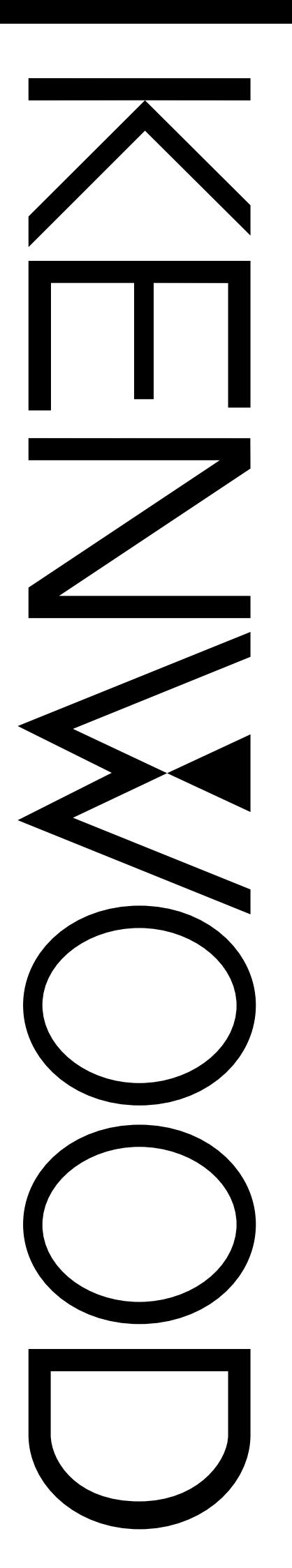

## MODE D'EMPLOI

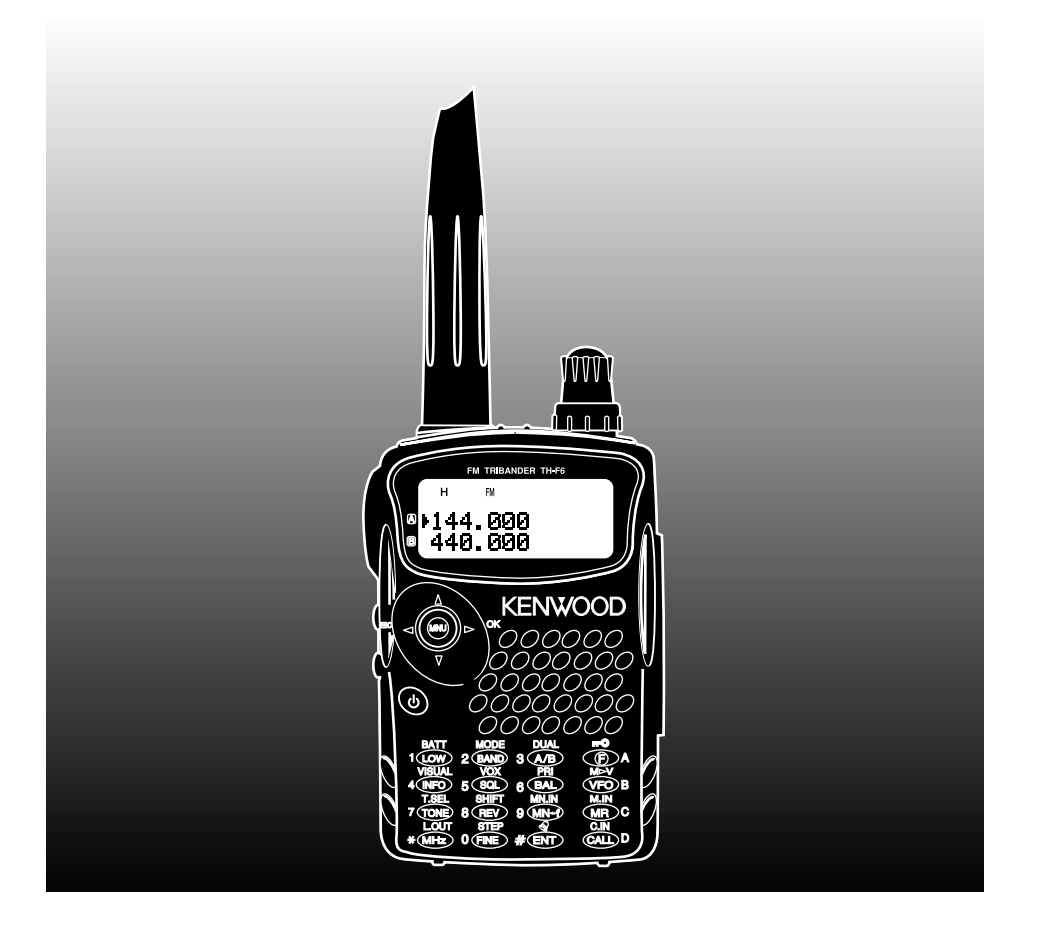

ÉMETTEUR-RÉCEPTEUR FM TRIPLE BANDE 144/ 220/ 440 MHz

TH-F6A

144/ 430 MHz FM DOUBLE BANDE

TH-F7E

KENWOOD CORPORATION

© B62-1442-00 (E) 09 08 07 06 05 04 03 02 01 00

## **MODÈLES CONSIDÉRÉS DANS CE MANUEL**

Ce manuel concerne les appareils suivants:

**TH-F6A:** 144/220/440 MHz FM Émetteur-récepteur portatif triple bande **TH-F7E:** 144/430 MHz FM Émetteur-récepteur portatif double bande

## **CODES DE MARCHÉ**

- Tvpe K: Amériques
- Type E: Europe/ Général
- Type T: Royaume-Uni

Le code de marché est inscrit sur la boîte de carton.

Reportez-vous à la fiche technique {pages 53 et 54} pour plus de détails sur les fréquences d'exploitation disponibles pour chaque modèle.

## **PRÉCAUTIONS**

Veuillez observer les précautions suivantes pour éviter tout risque d'incendie, de blessures corporelles ou d'endommagement de l'émetteur-récepteur:

- Ne transmettez jamais à puissance élevée durant une période prolongée, car l'émetteur-récepteur pourrait surchauffer.
- Ne tentez pas de modifier cet appareil, sauf si des directives vous ont été fournies à cet effet dans la documentation **KENWOOD**.
- Si vous employez une alimentation stabilisée, connectez le câble CC spécifié (en option) à la prise DC IN de l'émetteur-récepteur. La tension d'alimentation doit être comprise entre 12 V et 16 V pour éviter d'endommager l'appareil.
- · Si vous connectez l'émetteur-récepteur à l'allumecigarette d'un véhicule, utilisez le câble prévu à cet effet (en option).
- N'exposez pas cet appareil aux rayons directs du soleil pendant de longues périodes et ne le placez pas près d'appareils chauffants.
- Ne placez pas cet appareil dans un endroit très poussiéreux ou très humide, ni sur une surface instable.
- · Si vous remarquez une odeur anormale ou si de la fumée se dégage de l'appareil, mettez-le immédiatement hors tension et retirez la batterie ou le bloc-piles de l'appareil. Contactez votre centre de service à la clientèle ou votre détaillant autorisé KENWOOD.

## **MERCI**

Nous vous remercions d'avoir choisi cet émetteur-récepteur TH-F6A/TH-F7E de KENWOOD. Il a été conçu par une équipe d'ingénieurs déterminés à respecter la tradition d'excellence et d'innovation associée aux émetteursrécepteurs **KENWOOD**.

Tout d'abord, ne vous y méprenez pas sur sa taille. Ce petit émetteur-récepteur FM portatif permet l'exploitation des bandes radioamateurs de 2 m, 1,25 m (TH-F6A seulement) et<br>70 cm, et comprend aussi un récepteur tout mode de 100 kHz à 1.3 GHz (modes SSB et CW jusqu'à 470 MHz). Par ailleurs, en vous familiarisant avec l'appareil, vous remarquerez que KENWOOD recherche aussi la convivialité. Par exemple, chaque fois que vous changez d'élément en mode menu, vous apercevez un message texte vous indiquant quel paramètre vous êtes en train de configurer.

Bien que convivial, cet émetteur-récepteur fait appel à une technologie d'avant-garde et certaines de ses fonctions ne vous seront peut-être pas familières d'emblée. Ce manuel, élaboré par les ingénieurs, peut vous servir de tutoriel au cours de votre période d'apprentissage. Vous pourrez par la suite l'utiliser comme outil de référence.

## **CARACTÉRISTIQUES**

- De conception ultra compacte
- Exploitation des bandes radioamateurs FM de 2 m, 1,25 m (TH-F6A seulement) et 70 cm par l'émetteur-récepteur
- Récepteur tout mode séparé (intégré), à large bande Réception bifréquence dans les mêmes bandes radioamateurs
- 400 canaux mémoire et 34 canaux mémoire spécialisés (35 canaux pour le TH-F6A)
- Longue durée d'exploitation avec une batterie ion-lithium
- Puissance d'émission élevée (jusqu'à 5 W)
- Facilité à commander et à sélectionner les diverses fonctions avec la touche à multidéfilement
- Prise de données prête pour transmission par paquet à 9600 bps (Haut-parleur/ Micro)
- Fonction VOX incorporée
- Répond à la norme MIL-STD 810C/D/E relative à la pluie, à l'humidité, aux vibrations et aux impacts

## **ACCESSOIRES FOURNIS**

Après avoir soigneusement déballé l'émetteur-récepteur, vérifiez la présence des articles énumérés dans le tableau ci-dessous. Nous vous recommandons de conservez la boîte et le matériel d'emballage, au cas où vous deviez éventuellement réemballer l'émetteur-récepteur.

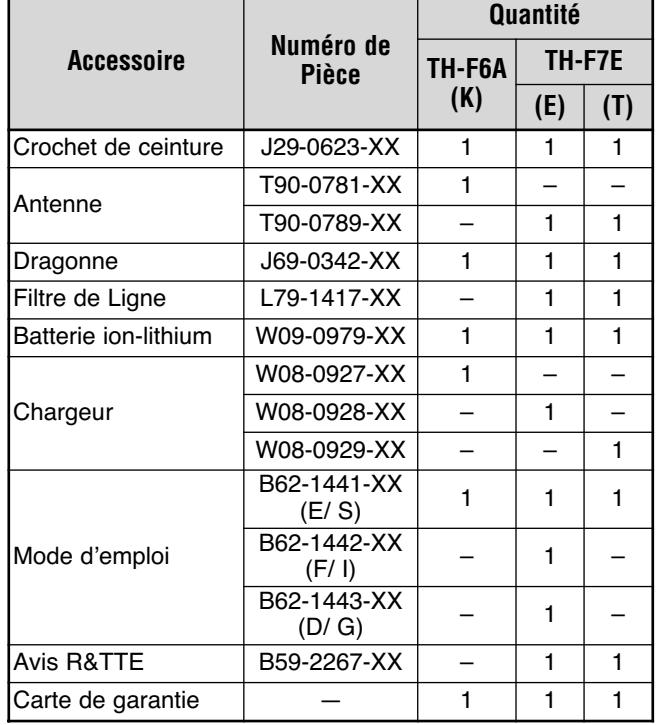

## **CONVENTIONS ADOPTÉES DANS CE MANUEL**

Les conventions d'écriture suivantes ont été adoptées dans le but de simplifier les instructions et d'éviter les répétitions inutiles.

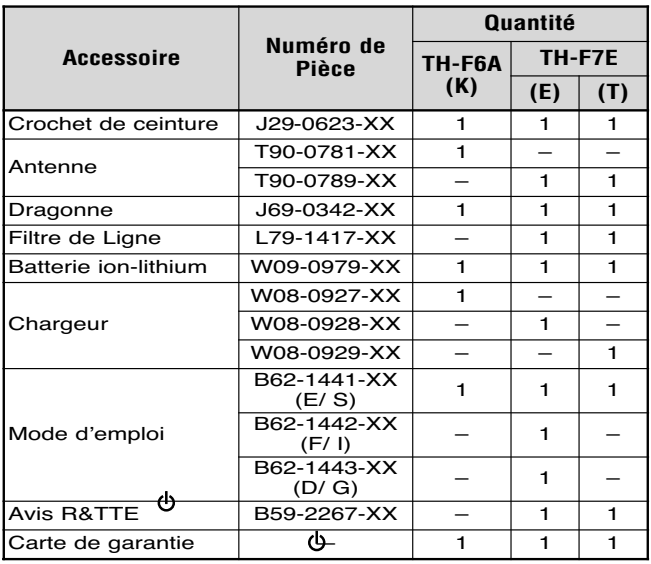

Puisque les bandes radioamateurs diffèrent légèrement d'un pays à l'autre, les bandes métriques suivantes ont été utilisées dans le présent manuel pour désigner les bandes de fréquences.

- Bande de 2 m : 144 à 148 MHz ou 144 à 146 MHz
- Bande de 1.25 m : 222 à 225 MHz
- Bande de 70 cm : 420 à 450 MHz ou 430 à 440 MHz

## **TABLE DES MATIERES**

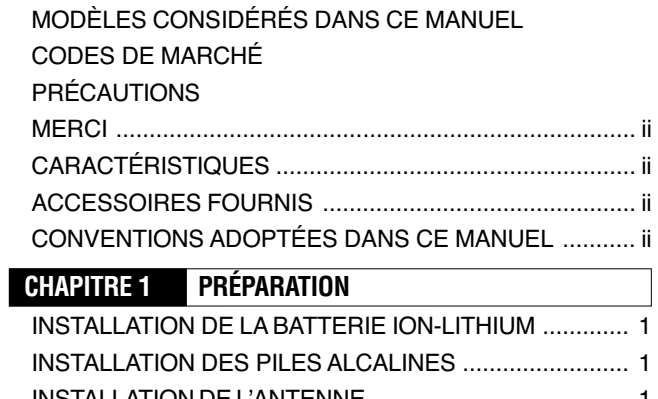

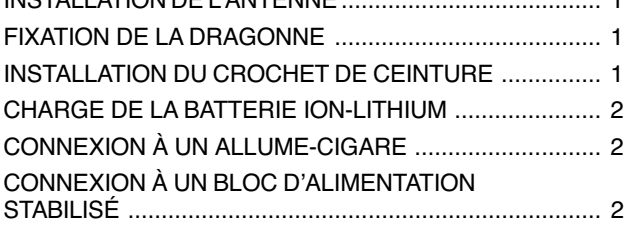

## **CHAPITRE 2 VOTRE PREMIER QSO**

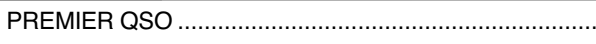

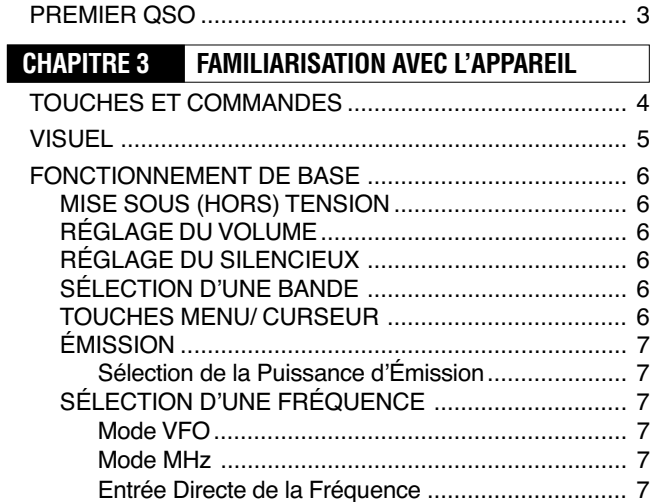

## **CHAPITRE 4 CONFIGURATION PAR MENU**

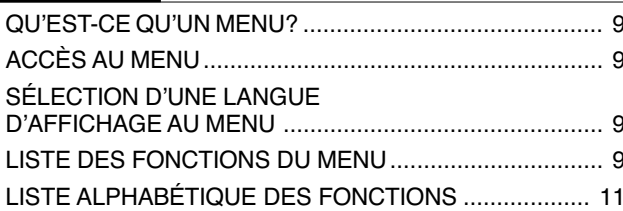

## **CHAPITRE 5 UTILISATION DES RÉPÉTEURS**

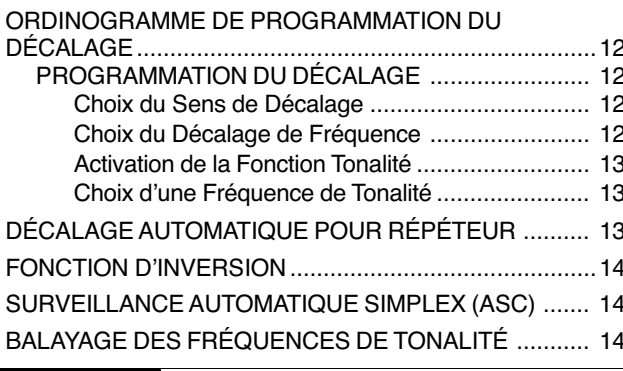

## **CHAPITRE 6 CANAUX MÉMOIRE**

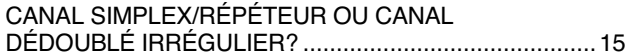

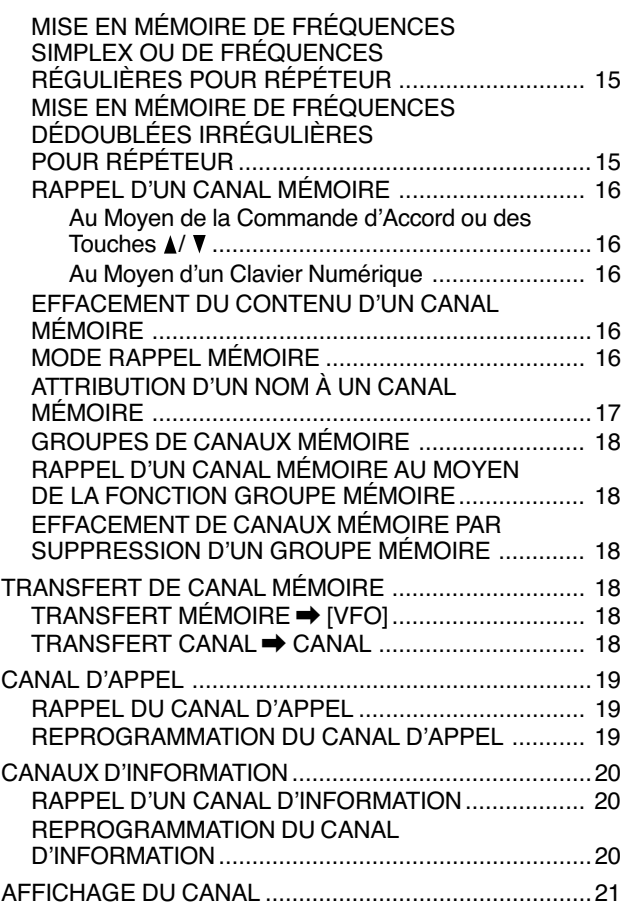

 $\overline{a}$ 

## **CHAPITRE 7 BALAYAGE**

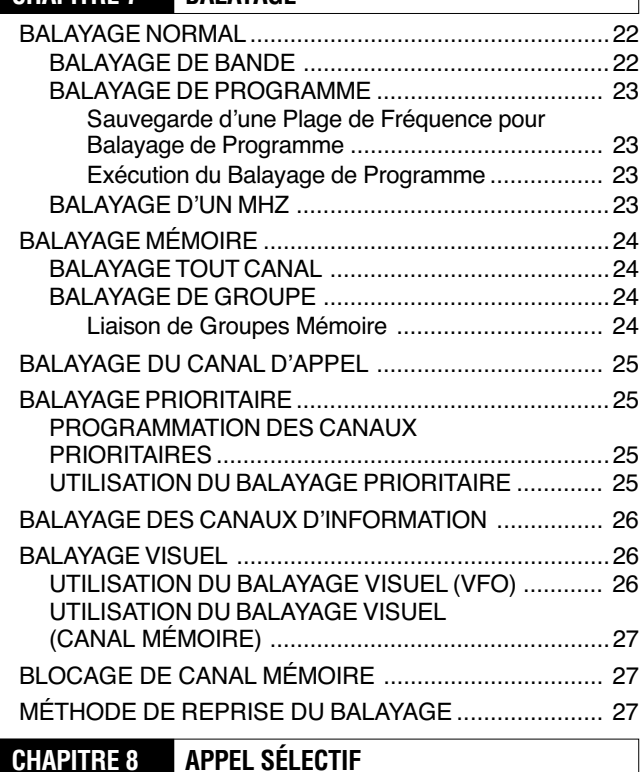

٦

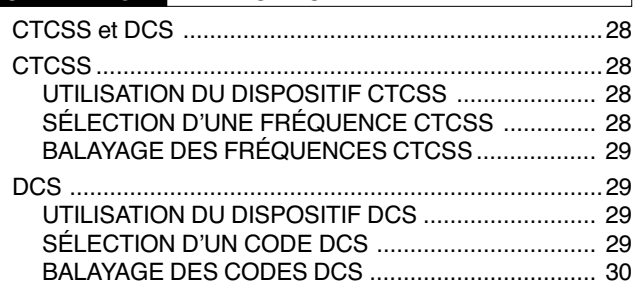

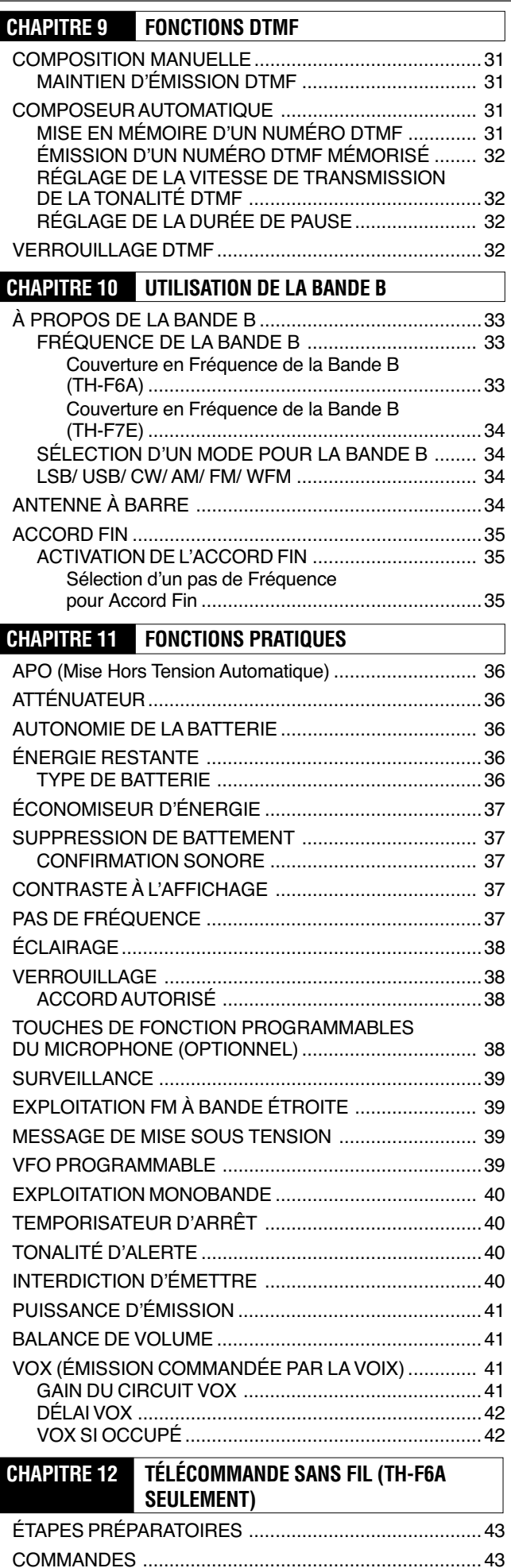

### **CHAPITRE 18 ACCESSOIRES OPTIONNELS CHAPITRE 14 INTERFAÇAGE DE PÉRIPHÉRIQUES** SÉLECTION DE FONCTION DE LA PRISE **CHAPITRE 15 DÉPANNAGE** RÉINITIALISATION DU MICROPROCESSEUR ............... 50 TENSION DE FONCTIONNEMENT ............................ 51 RÉCEPTION DE SIGNAUX EN VILLE ........................ 51 Formule de Fréquence des Battements **CHAPITRE 16 FICHE TECHNIQUE CHAPITRE 17 ANNEXE**

**CHAPITRE 18** INDEX

## **PRÉPARATION**

## **INSTALLATION DE LA BATTERIE ION-LITHIUM**

**Remarque:** Étant donné que la batterie vous est livrée à l'état déchargée, vous devez la charger avant de l'utiliser avec l'émetteurrécepteur. Reportez-vous à la section "CHARGE DE LA BATTERIE ION-LITHIUM" {page 2}.

**1** Faites correspondre les deux sillons sur les côtés et les deux crochets au bas de la batterie avec les guides correspondants à l'arrière de l'émetteur-récepteur.

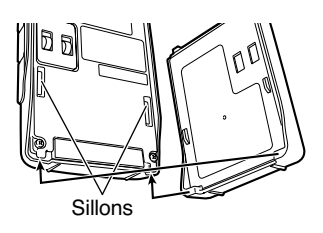

**2** Faites glisser la batterie à l'arrière de l'émetteur-récepteur jusqu'à ce que le verrou au-dessus de l'émetteurrécepteur bloque la batterie en place.

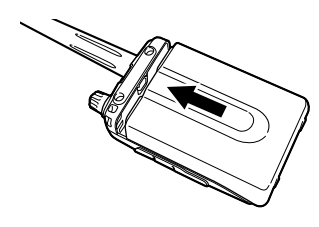

3 Pour enlever la batterie, tirez sur le verrou de blocage sur le dessus de l'appareil, puis faites glisser la batterie vers le bas.

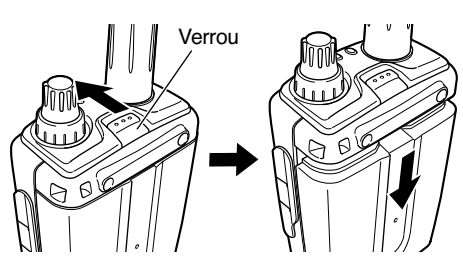

## **INSTALLATION DES PILES ALCALINES**

**1** Pour ouvrir le bloc-piles (BT-13), poussez sur la languette de blocage, puis tirez le couvercle vers l'arrière.

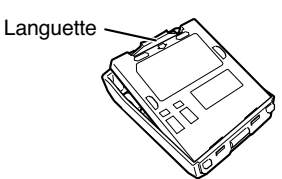

- **2** Insérez (ou retirez) quatre piles alcalines AA (LR6).
	- Veuillez respecter les polarités inscrites au fond du boîtier des piles.

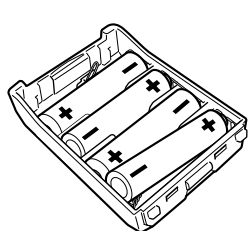

**3** Alignez les deux tenons sur le couvercle du boîtier des piles, puis appuyez sur le couvercle jusqu'à ce que la languette de blocage clique en place.

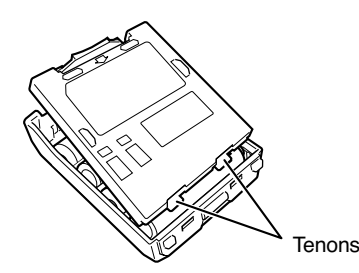

4 Pour installer (ou retirer) le bloc-piles sur l'émetteurrécepteur, suivez les étapes 1 à 3 de la section "INSTALLATION DE LA BATTERIE ION-LITHIUM" {ci-dessus}.

**Remarque:** Lorsque vous utilisez des piles alcalines, accédez à l'élément 30 du Menu (BATTERY) et sélectionnez l'option "ALKALINE". À défaut d'effectuer ce réglage, l'énergie restante ne peut être mesurée correctement {page 36}.

## **INSTALLATION DE L'ANTENNE**

Vissez la base de l'antenne (fournie) sur le connecteur situé sur le dessus de l'émetteur-récepteur, jusqu'à ce qu'elle soit bien serrée.

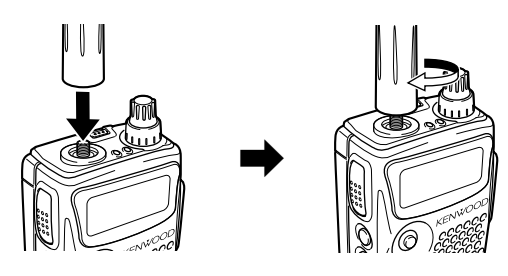

## **FIXATION DE LA DRAGONNE**

Si vous le désirez, vous pouvez fixer la dragonne (fournie) à l'émetteur-récepteur.

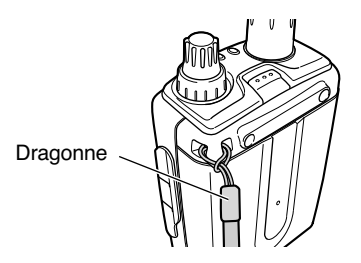

## **INSTALLATION DU CROCHET DE CEINTURE**

Vous pouvez installer le crochet de ceinture (fourni) sur l'émetteur-récepteur en serrant les deux vis fournies.

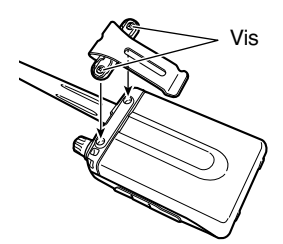

## **1 PRÉPARATION**

## **CHARGE DE LA BATTERIE ION-LITHIUM**

La batterie ion-Lithium peut être chargée après avoir été installée sur l'émetteur-récepteur. Pour des raisons de sécurité, la batterie est livrée à l'état déchargé.

- 1 Assurez-vous que l'émetteur-récepteur est hors tension.
	- Laissez l'émetteur-récepteur hors tension pendant que vous chargez la batterie.
- **2** Insérez la fiche du chargeur dans la prise DC IN de l'émetteur-récepteur.

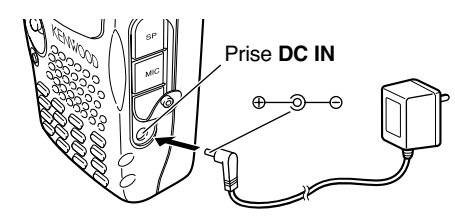

- 3 Branchez le chargeur dans une prise CA murale.
	- Le processus de charge commence et 2 voyants s'allument en orange sur le panneau supérieur.
- 4 Il faut environ 6,5 heures pour charger une batterie ion-lithium (PB-42L) complètement déchargée. Lorsque le processus de charge est terminé, les voyants s'éteignent, retirez la fiche du chargeur de la prise DC IN de l'émetteur-récepteur.
- 5 Débranchez le chargeur de la prise murale.

#### **Remarques:**

- Si vous mettez l'émetteur-récepteur sous tension et que vous appuyez sur **[F]**, **[LOW/ BATT]** alors que le processus de charge est en cours, "CHARGING" apparaît. "STANDBY" apparaît lorsque le processus de charge est terminé.
- L'émetteur-récepteur devient chaud durant la charge de la batterie.
- Si vous connectez la fiche du chargeur dans la prise DC IN avant d'avoir connecté la batterie, mettez l'émetteur-récepteur sous tension, puis à nouveau hors tension pour amorcer le processus de charge.

## **ATTENTION**

- Dépasser la durée établie du processus de charge a pour effet d'écouter la durée de service de la batterie ion-Lithium.
- ◆ Le chargeur fourni a été conçu pour charger uniquement la batterie ion-Lithium PB-42L fournie. Charger d'autres types de batterie pourrait endommager le chargeur ainsi que la batterie.
- ◆ N'appuyez pas sur le commutateur **[PTT]** durant le processus de charge.
- La batterie doit être conservée dans un endroit frais et sec.
- Ne laissez jamais la batterie sous les rayons directs du soleil.

## **CONNEXION À UN ALLUME-CIGARE**

Pour connecter l'émetteur-récepteur à la prise de l'allumecigare de votre véhicule, utilisez un câble PG-3J pour Allume-Cigare, offert en option.

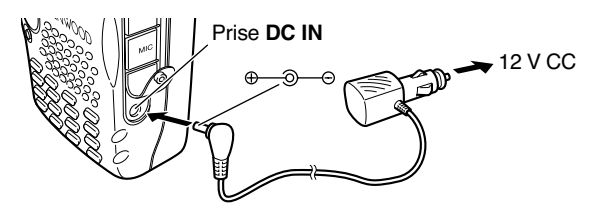

Lorsque le câble PG-3J est connecté à l'allume-cigarette, l'émetteur-récepteur commence automatiquement à charger la batterie ion-Lithium (PB-42L). Lorsque vous exploitez l'émetteur-récepteur, la batterie ion-Lithium est chargée en arrière-plan. Si l'émetteur-récepteur est hors tension, les deux témoins s'allument en orange durant le processus de charge et ils s'éteignent lorsqu'il est terminé {ci-dessus}.

#### **ATTENTION**

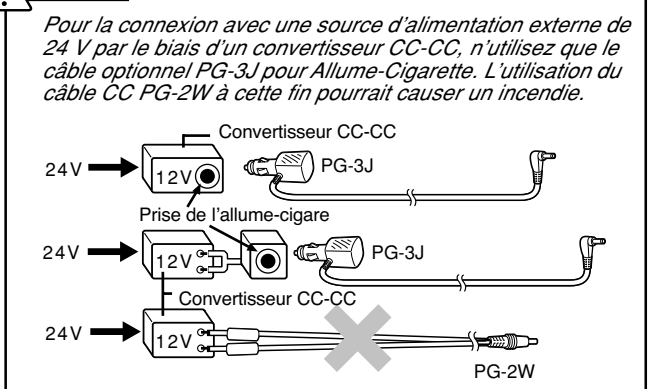

**Remarque:** Si la tension d'entrée dépasse 16,5 V environ, des bips d'avertissement se font entendre et "VOLTAGE ERROR" apparaît au visuel.

## **CONNEXION À UN BLOC D'ALIMENTATION STABILISÉ**

Pour connecter l'émetteur-récepteur à un bloc d'alimentation stabilisé approprié, utilisez un câble CC PG-2W optionnel.

- 1 Assurez-vous que l'émetteur-récepteur et le bloc d'alimentation sont tous deux hors tension.
- 2 Connectez le câble CC PG-2W optionnel au bloc d'alimentation en prenant soin de relier le conducteur rouge à la borne positive (+) et le noir à la borne négative (-).

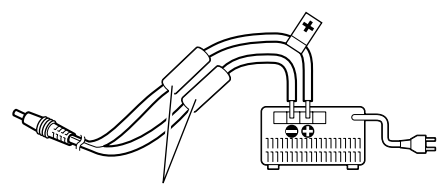

Fusibles (4 A)

3 Insérez la fiche de type barillet du câble CC dans la prise **DC IN** de l'émetteur-récepteur.

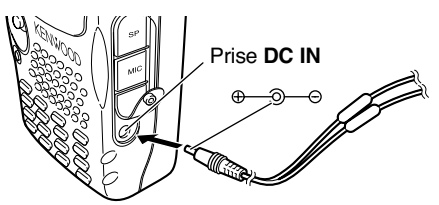

Si l'émetteur-récepteur est mis hors tension alors qu'une source d'alimentation stabilisée est connectée à la prise **DC IN, il commence automatiquement à charger la batterie** ion-Lithium (PB-42L) {ci-dessus}.

- Il est possible que vous ne puissiez pas charger la batterie ion-Lithium (PB-42L) si la tension de la source d'alimentation CC est inférieure à 12,0 V CC.
- Pour éviter d'endommager votre émetteur-récepteur, la tension d'alimentation doit se trouver entre 12,0 V et 16,0 V. Si la tension d'entrée dépasse 16,5 V environ, des bips d'avertissement se font entendre et "VOLTAGE ERROR" apparaît au visuel. Retirez immédiatement la fiche de la prise **DC IN**.
- Si la tension d'alimentation CC est plus élevée que 14,5 V CC et que la puissance élevée ("H") a été sélectionnée, l'icône "H" clignote et la puissance de sortie est automatiquement réduite au niveau faible ("L") {page 41}.

## *VOTRE PREMIER QSO*

## **PREMIER OSO**

Étes-vous prêt à faire l'essai de votre émetteur-récepteur? Cette page vous permettra d'entrer immédiatement en ondes. Les instructions qui suivent ne constituent qu'un quide d'accès rapide. Si vous éprouvez des difficultés ou si vous désirez plus de détails sur un point précis, lisez les explications détaillées fournies plus loin dans ce manuel.

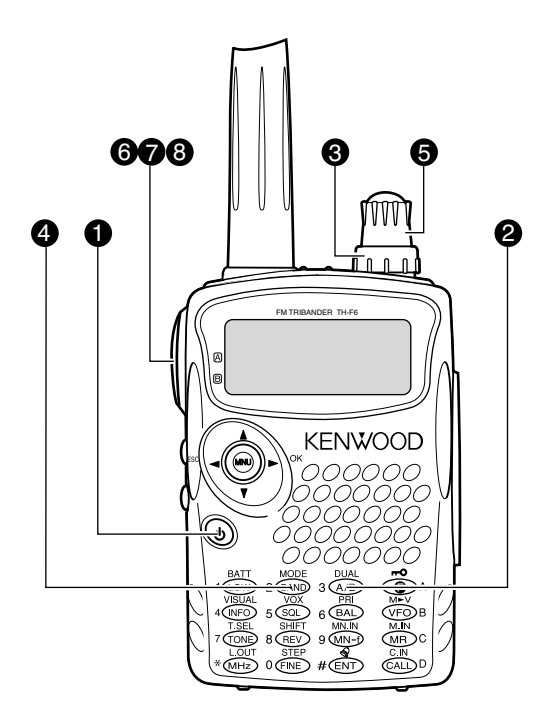

- **●** Maintenez la touche [  $\phi$  ] (ALIMENTATION) momentanément enfoncée pour mettre l'émetteurrécepteur sous tension.
	- Un double bip aigu se fait entendre et les mots "KENWOOD" et "HELLOD!!" apparaissent momentanément au visuel. Les divers indicateurs ainsi que 2 fréquences apparaissent au visuel ACL.
	- L'émetteur-récepteur sauvegarde les paramètres lorsqu'il est mis hors tension. Ils les rappelle ensuite automatiquement lorsque vous le remettez sous tension.
- Appuyez sur la touche [A/B] pour sélectionner la bande de fréquence du dessus.
	- Chaque fois que vous appuyez sur [A/B], l'icône " $\blacktriangleright$ " se déplace pour indiquer la bande de fréquence actuellement sélectionnée.

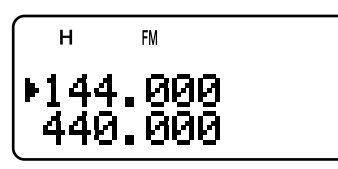

Tournez la commande VOL en sens horaire jusqu'à la ❸ position "11 heures".

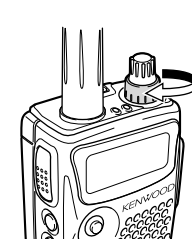

- 4 Appuyez sur la touche [BAND] jusqu'à ce que vous obteniez la bande radioamateur que vous désirez exploiter.
- **f** Tournez la commande d'Accord pour sélectionner pour sélectionner la fréquence de réception.

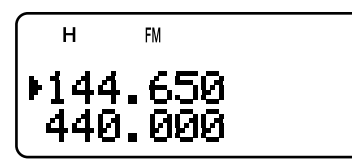

- Vous pouvez aussi tourner la commande VOL pour  $\bullet$ régler le volume du signal.
- **O** Pour émettre, tenez l'émetteur-récepteur à environ 5 cm de vos lèvres.
- A Maintenez le commutateur PTT enfoncé et parlez d'un ton de voix normal.
- <sup>8</sup> Relâchez le commutateur PTT pour recevoir.
- **O** Répétez les étapes **O**, **O** et **O** pour poursuivre la communication.

## **FAMILIARISATION AVEC L'APPAREIL**

## **TOUCHES ET COMMANDES**

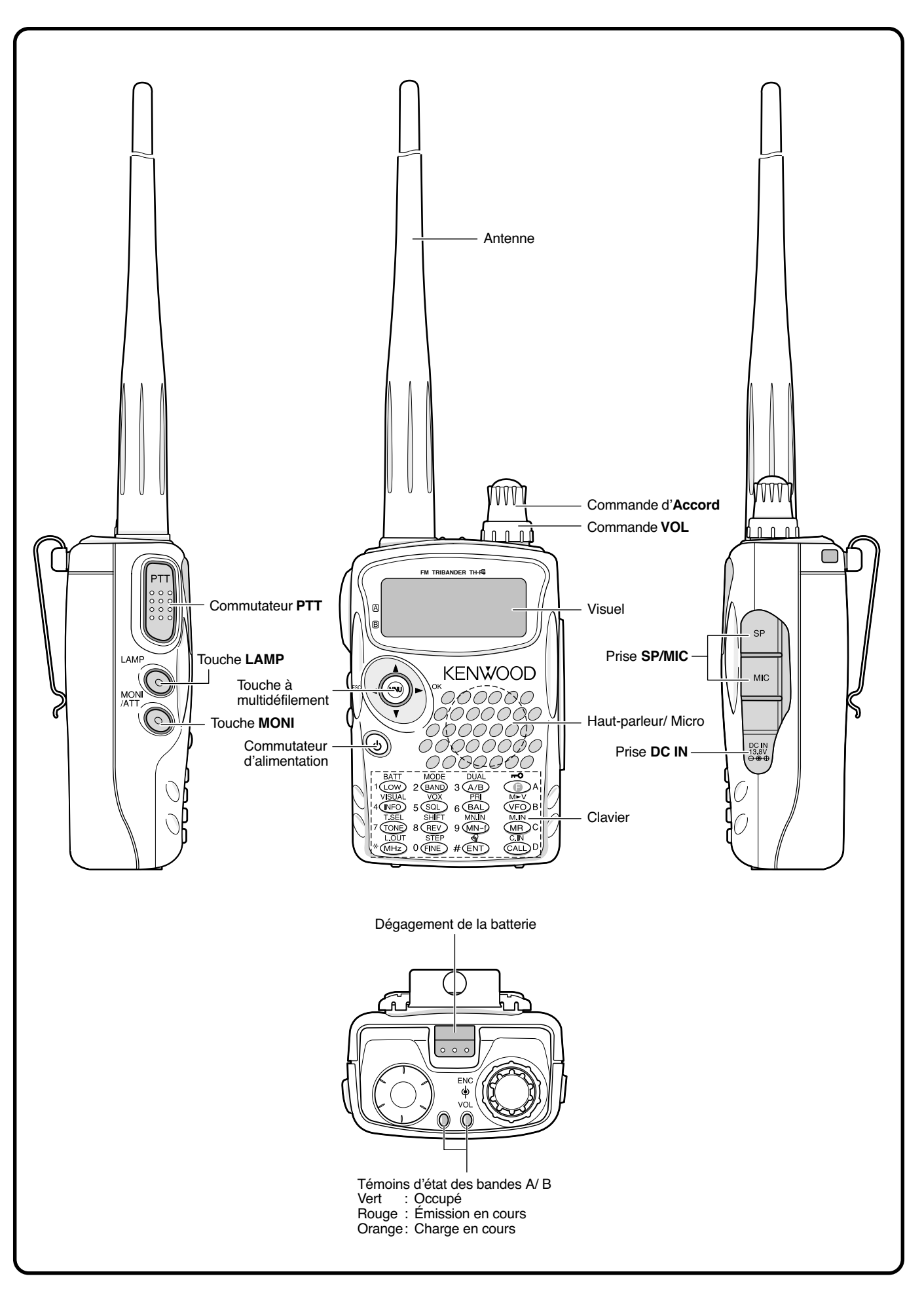

## **VISUEL**

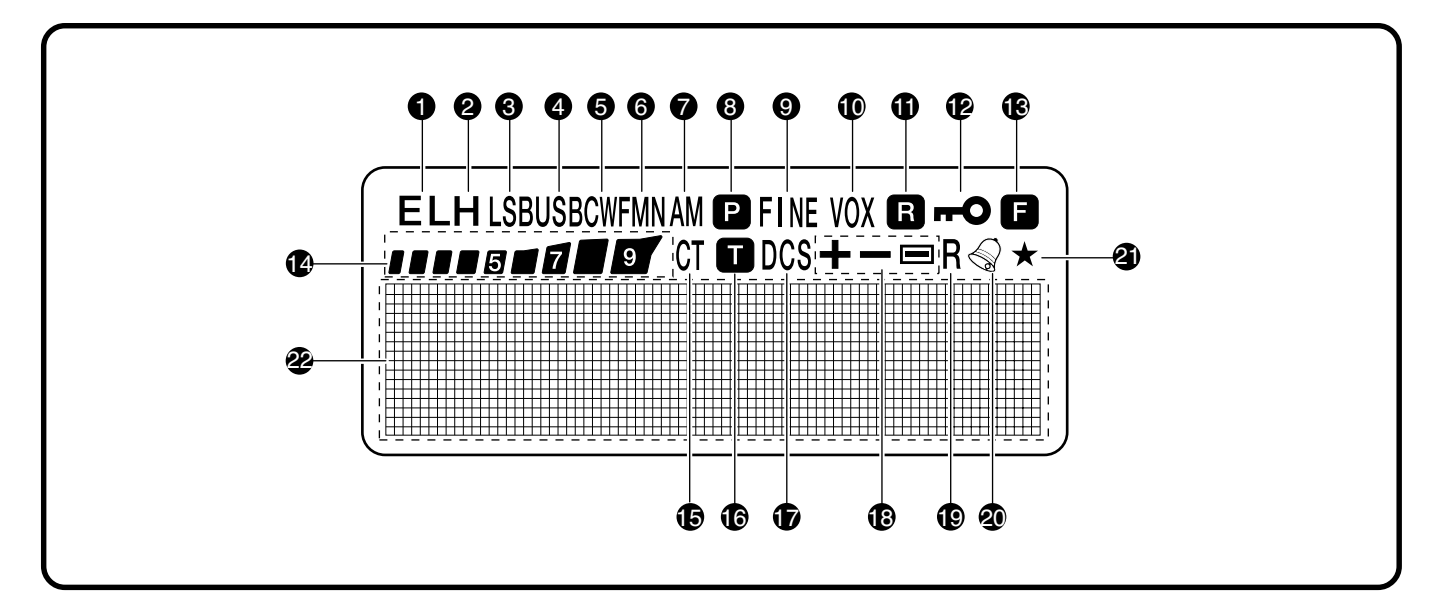

## $\theta$  EL

Apparaît lorsque la puissance d'émission faible ("L" pour Low) ou économique ("EL" pour Economic Low) est sélectionnée {pages 7 et 41}.

### $\bullet$  H

Apparaît lorsque la puissance d'émission élevée ("H" pour High) est sélectionnée {pages 7 et 41}.

### **ALSB**

Apparaît lorsque la bande latérale inférieure (LSB) est sélectionnée comme bande B {page 34}.

### A IISR

Apparaît lorsque la bande latérale supérieure (USB) est sélectionnée comme bande B {page 34}.

### ക cw

Apparaît lorsque CW est sélectionné comme bande B {page 34}.

### **6** WFMN

"WFM" apparaît lorsque le mode FM large est sélectionné {page 34}. "FM" apparaît lorsque le mode FM normal est sélectionné. "FMN" apparaît lorsque le mode FM étroit est sélectionné {page 39}.

### **O** AM

"AM" apparaît lorsque le mode AM est sélectionné {page 34}. 8 P

Apparaît lorsque le mode de Balayage Prioritaire est activé {page 25}.

## **O** FINE

Apparaît lorsqu'une fonction d'Accord Fin est activée {page 35}.

#### **10 VOX**

Apparaît lorsque la fonction VOX est activée {page 41}.

## 0 B

Apparaît lorsque la fonction de Surveillance Automatique Simplex (ASC) est activée {page 14}.

#### **Ф** по

Apparaît lorsque la fonction de Verrouillage est en circuit {page 38}.

### ® A

Apparaît lorsque la touche de fonction est enfoncée.

## **@** 11115115

S-mètre (réception) et wattmètre RF relatif (émission). **B** CT

## "CT" apparaît lorsque la fonction CTCSS est activée {page 28}.

6 D Apparaît lorsque la fonction Tonalité est activée {page 13}.

### *D* DCS

Apparaît lorsque la fonction DCS est activée {page 29}.

#### $\bigoplus$  +/-/ $\bigoplus$

Apparaît lorsque la fonction de décalage pour répéteur est activée {page 12}.

## to R

Apparaît lorsque la fonction d'Inversion est activée {page 14}.

Apparaît lorsque la fonction de Tonalité d'Alerte est activée {page 40}.

### $\mathbf{a}$   $\star$

Apparaît lorsque le canal mémoire affiché a été bloqué {page 27}.

2 Visuel à matrice de points

Visuel à matrice de points (76 x 16 points). Il permet d'afficher des données diverses telles que les fréquences d'exploitation, les réglages du menu, etc.

## **3 FAMILIARISATION AVEC L'APPAREIL**

## **FONCTIONNEMENT DE BASE MISE SOUS (HORS) TENSION**

- Appuyez brièvement sur la touche  $\lceil \psi \rceil$  (ALIMENTATION)  $\blacksquare$ pour mettre l'émetteur-récepteur sous tension.
	- Lors de la mise sous tension, un double bip aigu se fait entendre, suivi des fréquences et d'autres indicateurs.

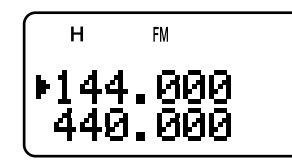

- $\mathbf{z}$ Pour mettre l'émetteur-récepteur hors tension, appuyez à nouveau sur [  $\Phi$  ] (ALIMENTATION).
	- Lorsque vous mettez l'émetteur-récepteur hors tension, un double bip grave se fait entendre.
	- L'émetteur-récepteur sauvegarde les paramètres lorsqu'il est mis hors tension. Ils les rappelle ensuite la prochaine fois que vous le remettez sous tension.

## RÉGLAGE DU VOLUME

Tournez la commande VOL en sens horaire pour augmenter le niveau de sortie audio, ou en sens anti-horaire pour le diminuer

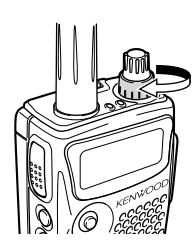

Si vous ne recevez aucun signal, maintenez la touche [MONI] enfoncée pour débloquer le haut-parleur, puis réglez la commande VOL à un niveau de sortie audio confortable.

## RÉGLAGE DU SILENCIEUX

Le but du Silencieux est de bloquer la sortie du haut-parleur en l'absence de signal. Lorsque le silencieux est réglé correctement, vous entendez un son uniquement lorsque vous recevez un signal. Plus le silencieux est réglé à un niveau élevé, plus le signal doit être fort pour que vous le receviez. Le niveau adéquat du silencieux dépend du niveau de bruit radiofréquence ambiant. Vous pouvez régler le silencieux à des seuils différents pour les bandes A et B.

- $\blacksquare$ Appuyez sur [SQL].
	- Le niveau actuel du silencieux apparaît.

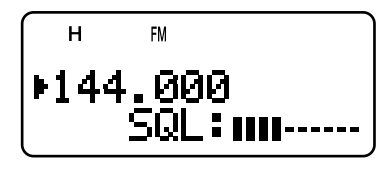

- 2 Tournez la commande d'Accord ou appuyez sur [A]/ [V] pour régler le niveau.
	- Choisissez le niveau auquel le bruit de fond est tout juste éliminé en l'absence de signal.
	- Plus le silencieux est réglé à un niveau élevé, plus le signal doit être fort pour que vous le receviez.
	- Il peut être réglé à 6 niveaux différents  $(- - - - - -$ : niveau 0 - || || || || || || niveau 5).

Appuyez sur [>] ou sur [MNU] pour sauvegarder les  $\mathbf{3}$ nouveaux réglages ou appuyez sur [<] pour annuler la modification du réglage courant.

Remarque: Lorsque vous exploitez les modes USB, LSB et CW, le silencieux débloque jusqu'au niveau 2.

## **SÉLECTION D'UNE BANDE**

Deux fréquences sont affichées par défaut au visuel. La fréquence du dessus s'appelle la bande A et celle du dessous la bande B.

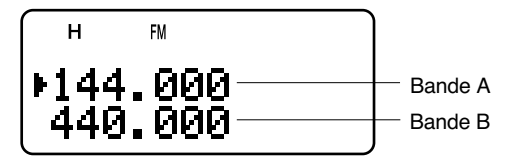

Appuyez sur la touche [A/B] pour sélectionner la bande A ou la bande B à exploiter. Chaque fois que vous appuyez sur [A/B], l'icône ">" se déplace pour indiquer quelle bande est actuellement sélectionnée pour l'exploitation. Habituellement, vous sélectionnez la bande A pour exploiter la bande radioamateur et la bande B pour recevoir de différentes stations de diffusion, comme les bandes AM, FM, TV (audio seulement) ou une autre bande radioamateur {page 33}.

## **TOUCHES MENU/ CURSEUR**

Cet émetteur-récepteur est muni d'une touche curseur à quatre directions, au centre de laquelle se trouve une touche MENU ("MNU").

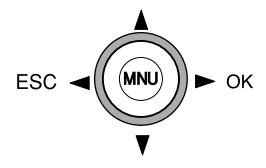

### Touches  $\triangle$ /  $\triangledown$

Les touches A/ ▼ fonctionnent de la même façon que la commande d'Accord. Ces touches permettent de changer de fréquence, de canal mémoire ou de faire d'autres sélections.

Remarque: Vous pouvez utiliser la commande d'Accord au lieu des touches  $\triangle$  /  $\triangledown$  pour la plupart des commandes.

## Touche  $\blacktriangleright$  / OK

Appuyez sur cette touche pour passer à l'étape suivante ou pour compléter un réglage dans divers modes, tels le mode Menu ou le mode de sélection de fréquence CTCSS ou de code DCS.

## Touche  $\prec$ /ESC

Appuyez sur cette touche pour reculer ou pour annuler une entrée dans divers modes, tels le mode Menu, le mode de sélection de fréquence CTCSS ou le mode de saisie directe de la fréquence.

## **Touche MNU**

Appuyez sur cette touche pour entrer en mode Menu.

En mode Menu, vous pouvez sélectionner l'élément de menu désiré en tournant la commande d'Accord ou en appuyant sur [A]/ [V]. Elle fonctionne aussi comme la touche [OK].

## **ÉMISSION**

- Pour émettre, tenez l'émetteur-récepteur à environ 5 cm  $\blacksquare$ de vos lèvres, maintenez le commutateur PTT enfoncé et parlez près du microphone d'un ton de voix normal.
	- Le vovant d'état s'allume en rouge sur le panneau supérieur et l'indicateur à barres apparaît.
	- Si vous appuyez sur le commutateur **IPTTI** et que vous êtes en dehors de la zone d'émission, un bip d'erreur aigu se fait entendre.

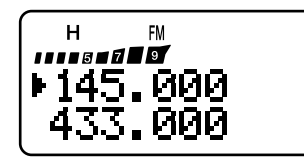

Relâchez le commutateur PTT lorsque vous avez terminé  $2^{\circ}$ de parler.

Remarque: Si vous émettez en continu pendant plus de 10 minutes, la minuterie interne déclenche un bio d'avertissement et l'émetteurrécepteur cesse d'émettre. Si cela se produit, relâchez le commutateur PTT, laisser l'émetteur-récepteur retroidir un moment, et appuyez à nouveau sur le commutateur PTT pour reprendre l'émission {pages 40 et 51}.

### Sélection de la Puissance d'Émission

Si la communication demeure fiable, il vaut mieux sélectionner une puissance d'émission faible afin de minimiser la consommation électrique. Vous pouvez configurer différents niveaux de puissance pour l'émission {page 41}.

Appuyez sur [LOW].

Chaque fois que vous appuyez sur [LOW], l'indicateur passe à tour de rôle entre "H" (élevée), "L" (faible) et<br>"EL" (économique faible).

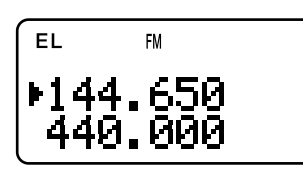

#### Remarques:

- Vous pouvez sauvegarder un réglage de puissance d'émission différent pour les bandes A et B.
- Lorsque vous changez la puissance d'émission, ceci affecte toutes les bandes amateurs disponibles pour la bande A ou B.

## **SÉLECTION D'UNE FRÉQUENCE**

## $\blacksquare$  Mode VFO

Il s'agit du mode de base pour changer la fréquence d'exploitation. Tournez la commande d'Accord en sens horaire pour augmenter la fréquence ou en sens antihoraire pour la diminuer. Vous pouvez aussi appuyer sur [A]/ [V] pour changer la fréquence.

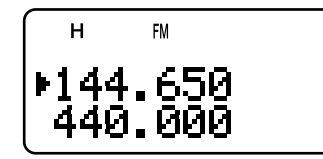

## **Mode MHz**

Si la fréquence d'exploitation désirée est éloignée de la fréquence courante, il est plus rapide d'utiliser le mode d'accord par MHz.

Pour régler la valeur en MHz:

- Appuyez sur [MHz]  $\mathbf 1$ 
	- Les MHz clignotent.
- 2 Tournez la commande d'Accord ou appuyez sur [A]/ [V] pour sélectionner la valeur désirée en MHz.

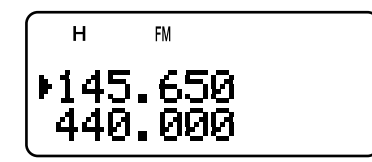

- 3 Après avoir sélectionné la valeur désirée pour les MHz, appuyez sur **[MHz]** pour quitter le mode et<br>retourner au mode VFO normal {ci-dessus}.
- Vous pouvez continuer de régler la fréquence au moyen de la commande d'**Accord** ou des touches  $\overline{[4]}$  $\overline{[7]}$ .

Remarque: Le mode MHz ne fonctionne pas sur la bande AM.

### ■ Entrée Directe de la Fréquence

En plus d'utiliser la commande d'Accord ou les touches [A]/ [V], vous pouvez aussi sélectionner la fréquence d'une autre façon. Lorsque la fréquence désirée est éloignée de la fréquence courante, vous pouvez l'entrer directement au clavier.

- Appuyez sur [VFO]
	- Vous devez être en mode VFO pour entrer directement la fréquence.
- 2 Appuyez sur [ENT].
	- "--- ---" apparaît.

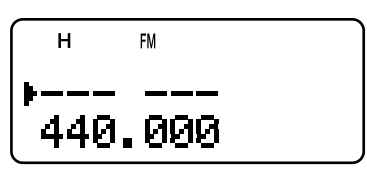

3 Utilisez les touches numériques ([0] à [9]) pour entrer la fréquence désirée. Vous pouvez utiliser la touche **IMHz1** pour compléter la saisie du nombre de MHz.

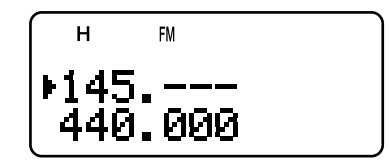

- L'appui de la touche [ENT] permet d'insérer automatiquement des 0 aux positions restantes (celles que vous n'avez pas encore définies) et de compléter la saisie.
- Par exemple, pour sélectionner 145,000 MHz, appuyez sur [1], [4], [5], puis appuyez sur [ENT] pour compléter la saisie.
- Si vous désirez changer uniquement le chiffre des<br>MHz, appuyez sur [VFO] au lieu de la touche [ENT].

## **3 FAMILIARISATION AVEC L'APPAREIL**

## **Exemple 1 (100 MHz < f < 1000 MHz)**

Pour entrer 438,320 MHz:

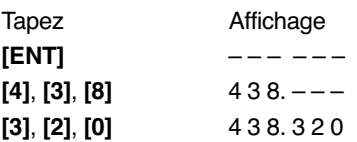

**Remarque:** Vous n'avez pas besoin d'appuyer sur **[MHz]** lorsque vous entrez un nombre de MHz à 3 chiffres.

 $\overline{\phantom{0}}$ 

#### **Exemple 2**

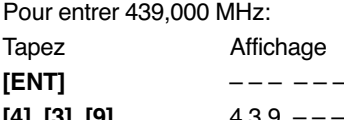

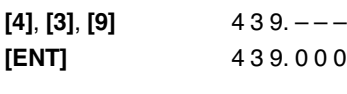

#### **Exemple 3**

Pour passer de 144,650 MHz à 145,650 MHz:

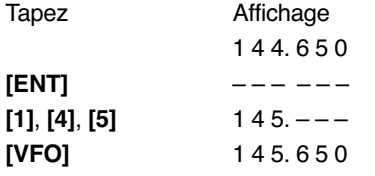

#### **Exemple 4 (f > 1000 MHz)**

Pour entrer 1250,500 MHz (bande B seulement): Tapez **Affichage**  $[ENT]$  $\equiv$   $\equiv$   $\equiv$   $\equiv$   $\equiv$  $-$ 

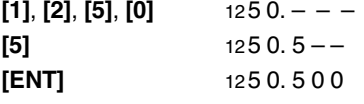

#### **Exemple 5 (f < 100 MHz)**

Pour entrer 10,500 MHz (bande B seulement):

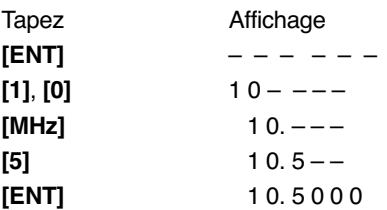

**Remarque:** Lorsque vous appuyez la dernière fois sur **[ENT]**, la fonction d'Accord Fin est automatiquement activée pour 10,5000 MHz.

#### **Exemple 6**

Pour entrer 810 kHz (bande B seulement):

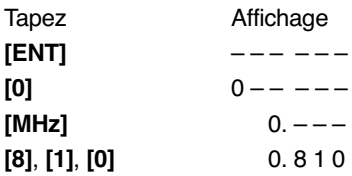

- ◆ Lorsque la fréquence désirée ne peut être entrée exactement, vérifiez si la fonction d'Accord Fin est en circuit {page 35} et vérifiez le pas de fréquence {page 37}.
- ◆ Certaines plages de fréquence sont interdites en vertu de règlements gouvernementaux. Reportez-vous à la fiche technique {pages 53 et 54} pour les zones d'émission et de réception.
- Si vous tournez la commande d'Accord ou appuyez sur **[ ]**/ **[ ]** pendant que vous entrez la fréquence, l'émetteurrécepteur efface la nouvelle entrée et revient à la fréquence et au mode précédents.

Si la fréquence entrée n'est pas un multiple du pas de fréquence courant, la fréquence est automatiquement arrondie à la fréquence inférieure disponible la plus près.

## **CONFIGURATION PAR MENU**

## **QU'EST-CE QU'UN MENU?**

Bon nombre de fonctions de cet émetteur-récepteur sont sélectionnées ou configurées par le biais d'un Menu logiciel, plutôt que par des commandes physiques sur l'appareil. Dès que vous serez familier avec le système de Menus, vous apprécierez sa souplesse d'emploi. Vous pouvez personnaliser les différents paramètres, réglages et fonctions de programmation de cet émetteur-récepteur pour qu'il réponde à vos besoins sans trop utiliser de commandes ou de commutateurs.

## **ACCÈS AU MENU**

- 1 Appuyez sur [MNU].
	- Le numéro de l'élément de menu et son réglage apparaissent au visuel, accompagnés d'une courte description du paramètre.
- 2 Tournez la commande d'**Accord** ou appuyez sur [▲]/ [**▼**] pour sélectionner l'élément de Menu désiré.
	- A mesure que vous changez d'élément de Menu, une courte description de chaque élément apparaît.
- 3 Appuyez sur [ $\blacktriangleright$ ] ou sur [MNU] pour configurer le paramètre de l'élément actuellement sélectionné.

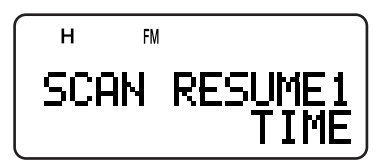

- 4 Tournez la commande d'**Accord** ou appuyez sur [▲]/ [▼] pour sélectionner le paramètre désiré.
- 5 Appuyez sur [ $\blacktriangleright$ ] ou sur [MNU] pour sauvegarder le réglage. Sinon, appuyez sur **[⊲]** ou sur **[PTT]** pour annuler.

## **SÉLECTION D'UNE LANGUE D'AFFICHAGE AU MENU**

Vous pouvez sélectionner l'anglais ou le japonais (Katakana) pour la description du menu. Pour changer la langue d'affichage:

- 1 Appuyez sur [MNU].
- 2 Tournez la commande d'**Accord** ou appuyez sur [▲]/ [▼] pour sélectionner l'élément 27 du Menu.
- 3 Appuyez sur [ $\blacktriangleright$ ] ou sur [MNU].
- 4 Tournez la commande d'**Accord** ou appuyez sur [▲]/ [**▼**] pour sélectionner "ENGLISH" ou "JAPANESE".

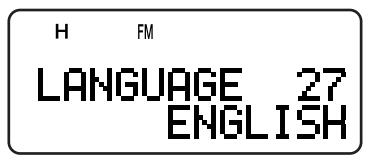

- 5 Appuyez sur [<sup> $\triangleright$ </sup>] ou sur [MNU] pour sauvegarder le réglage. Sinon, appuyez sur **[⊲]** ou sur **[PTT]** pour  $\sum_{n=1}^{\infty}$ 
	- Lorsque vous sélectionnez "JAPANESE" à l'étape 3 et que vous appuyez sur [ $\blacktriangleright$ ] ou sur [MNU], toutes les descriptions de menu sont affichées en japonais (Katakana). Pour revenir en anglais, répétez les étapes 1, 2 et 3 {ci-dessus} pour accéder à l'élément 27 du Menu, puis sélectionnez "ENGLISH". Appuyez sur [ $\blacktriangleright$ ] ou sur [MNU] pour obtenir l'affichage du Menu en anglais.

**Remarque:** Le choix de langue pour le menu n'affecte pas les autres modes tels que les noms de canal mémoire {page 17} ou DTMF {page 31}.

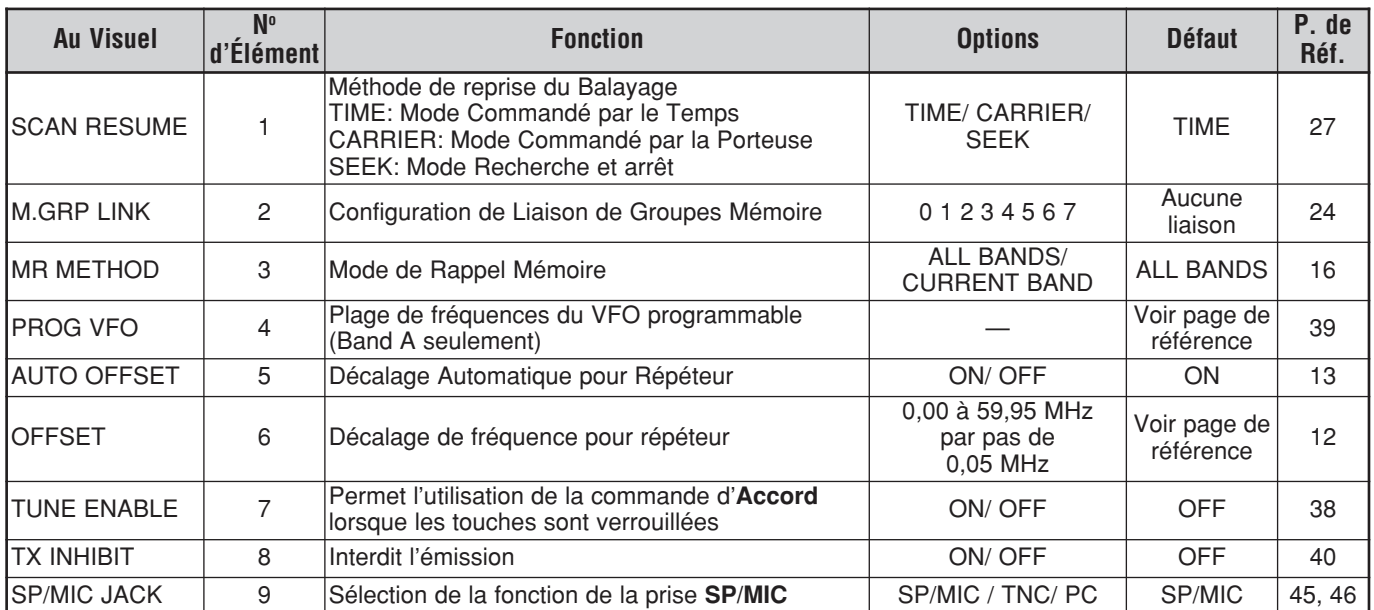

## **LISTE DES FONCTIONS DU MENU**

## **4 CONFIGURATION PAR MENU**

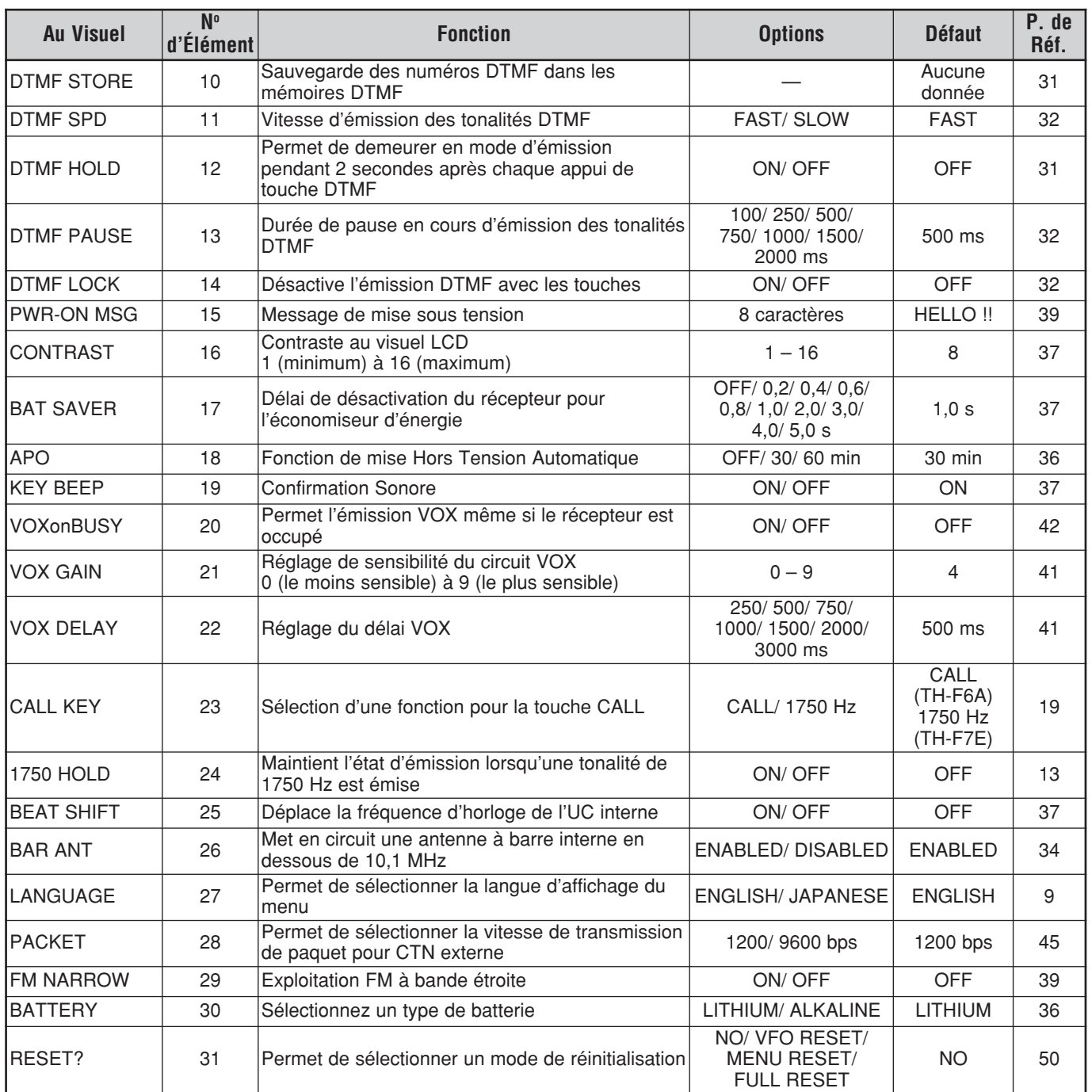

## **LISTE ALPHABÉTIQUE DES FONCTIONS**

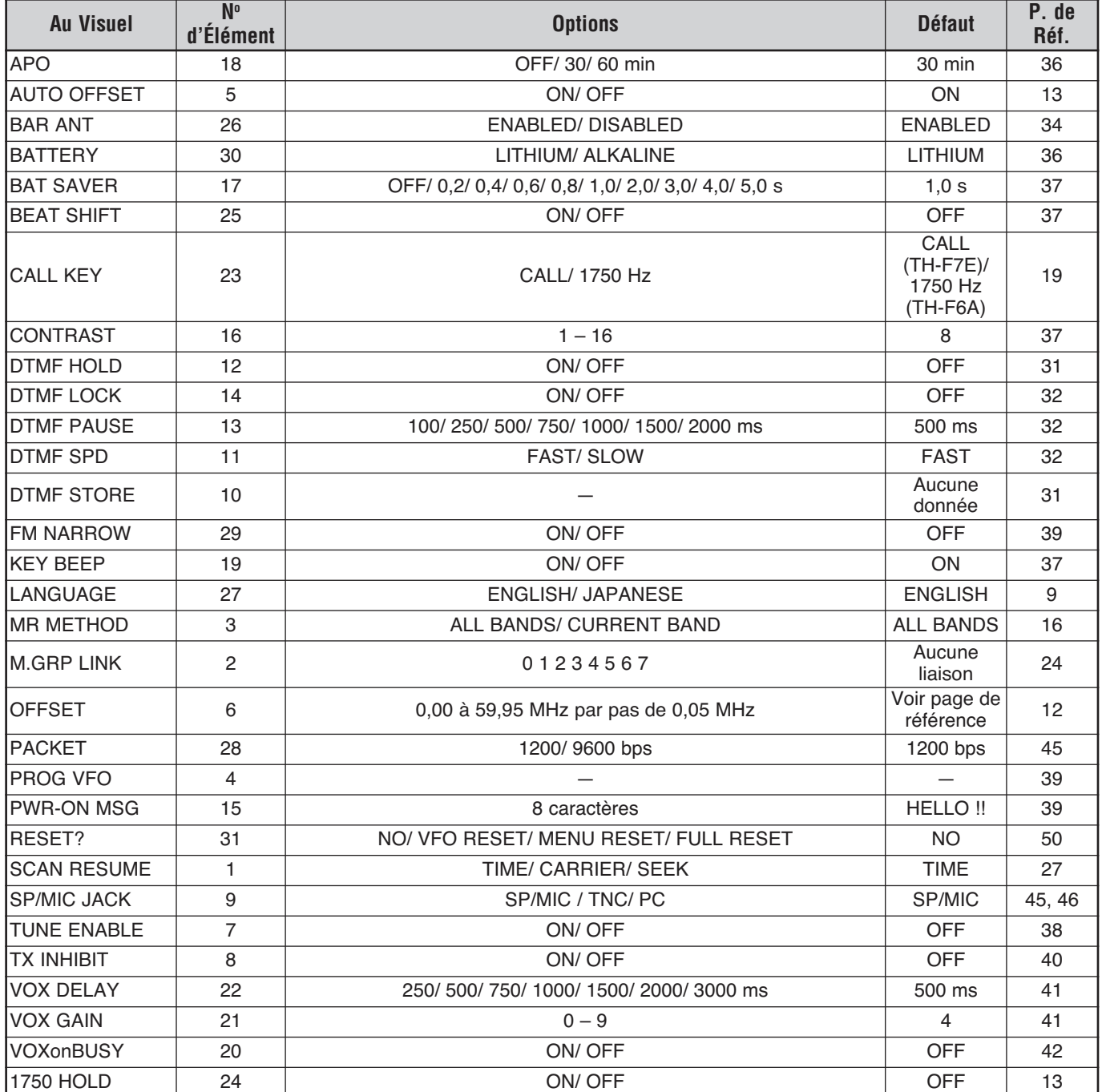

## **UTILISATION DES RÉPÉTEURS**

Les répéteurs, souvent installés et maintenus par des clubs radio, sont typiquement situés au haut d'une montagne ou autres endroits élevés. Ils fonctionnent souvent à une puissance apparente rayonnée (p.a.r.) supérieure à celle d'une station typique. Cette combinaison d'élévation et de p.a.r. élevée permet des transmissions sur des distances plus importantes qu'en l'absence de répéteurs.

La plupart des répéteurs utilisent une paire de fréquences d'émission et de réception avec décalage standard ou non standard (irrégulier). De plus, certains répéteurs exigent que l'émetteur-récepteur émette une tonalité avant d'y avoir accès. Consultez la source locale de référence pour le répéteur en question.

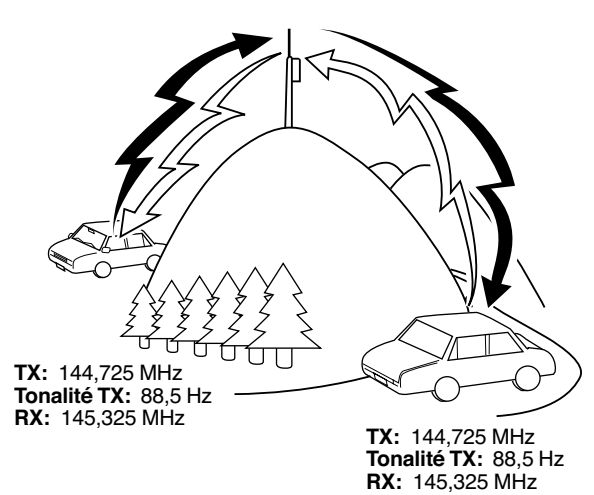

## **ORDINOGRAMME DE PROGRAMMATION DU DÉCALAGE**

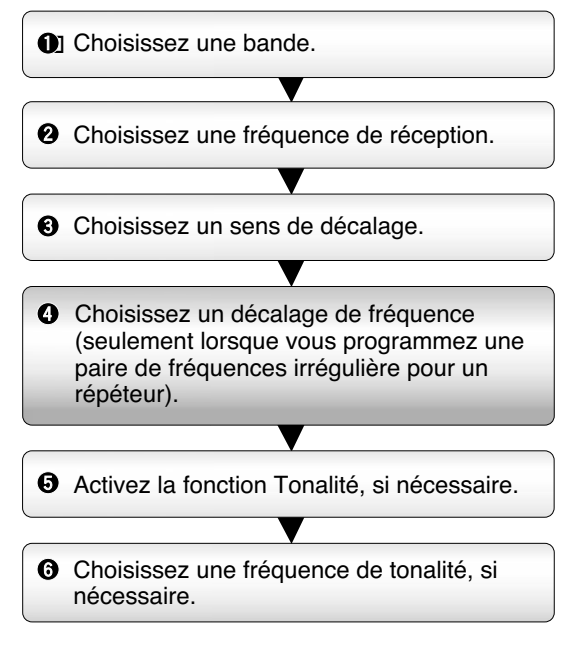

Si vous mémorisez les données ci-dessus dans un canal mémoire, vous n'aurez pas à effectuer chaque fois cette programmation. Voir la section "CANAUX MÉMOIRE" {page 15}.

## **PROGRAMMATION DU DÉCALAGE**

Sélectionnez d'abord une fréquence radioamateur descendante pour le répéteur sur la bande A ou la bande B, tel que décrit à la section "SÉLECTION D'UNE FRÉQUENCE" {page 7}.

## ■ **Choix du Sens de Décalage**

Faites un choix selon que vous désirez une fréquence d'émission plus élevée (+) ou plus basse (–) que la fréquence de réception.

Appuyez sur **[F]**, **[REV]** pour sélectionner un sens de décalage.

• "+" ou "-" apparaît pour indiquer le sens de décalage sélectionné

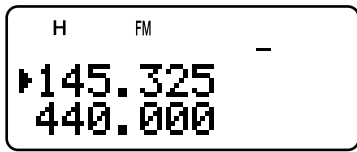

• Pour programmer un décalage de -7,6 MHz sur le TH-F7E (430 MHz seulement), appuyez à quelques reprises sur [F], [REV] jusqu'à ce que "**—**" apparaisse.

Si la fréquence d'émission décalée se retrouve à l'extérieur des limites de fréquences permises, l'émission est bloquée. Le cas échéant, réglez la fréquence d'émission pour la ramener dans les limites permises.

**Remarque:** Vous ne pouvez pas changer le sens du décalage en cours d'émission ou si vous utilisez un canal mémoire dédoublé irrégulier.

## ■ **Choix du Décalage de Fréquence**

Pour accéder à un répéteur qui exige une paire de fréquences irrégulière, changez la fréquence de décalage par défaut utilisée par la plupart des répéteurs. Le décalage de fréquence par défaut sur la bande de 2 m est de 600 $\square$ kHz pour tous les modèles; la valeur par défaut sur la bande de 70 cm est de 5,0□MHz (TH-F6A) ou de 1,6 MHz (TH-F7E); la valeur par défaut sur la bande de 1,25 m est de 1,6 MHz (TH-F6A).

- 1 Appuyez sur la touche [BAND] pour sélectionner une bande radioamateur pour laquelle vous désirez changer le décalage de fréquence.
- 2 Appuyez sur [MNU].
- 3 Tournez la commande d'Accord ou appuyez sur [▲]/ [V] pour sélectionner l'élément 6 du Menu (OFFSET).

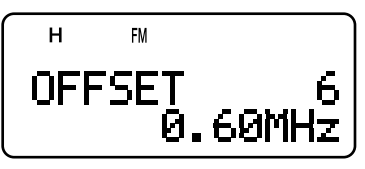

- 4 Appuyez sur [ $\blacktriangleright$ ] ou sur [MNU].
- 5 Tournez la commande d'Accord ou appuyez sur [A]/ [V] pour sélectionner la fréquence de décalage appropriée.
	- La gamme permise s'étend de 0,00 MHz à 59,95 MHz, par pas de 50□kHz.
- **6** Appuyez sur [►] ou sur [MNU] pour sauvegarder le réglage. Sinon, appuyez sur [PTT] pour annuler.

**TH-F7E seulement:** Si vous avez choisi " $=$ " comme sens de décalage, vous ne pouvez pas changer le décalage par défaut  $(-7.6 \text{ MHz}).$ 

**Remarque:** Après avoir changé le décalage de fréquence, la nouvelle valeur est aussi utilisée par la fonction de Décalage Automatique pour Répéteur.

## ■ **Activation de la Fonction Tonalité**

Appuyez sur la touche [TONE] pour activer ou désactiver la fonction Tonalité.

 $\cdot$  " $\blacksquare$ " apparaît lorsque la fonction Tonalité est activée.

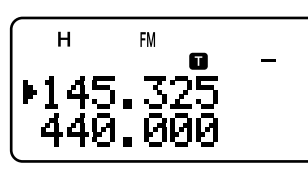

**Remarque:** Vous ne pouvez pas utiliser simultanément la fonction Tonalité et la fonction CTCSS/ DCS. Activer la fonction Tonalité après avoir activé la fonction CTCSS/ DCS a pour effet de désactiver la fonction CTCSS/ DCS.

**TH-F7E seulement:** Lorsque vous accédez à un répéteur qui exige une tonalité de 1750 Hz, vous n'avez pas besoin d'activer la fonction Tonalité. Appuyez sur la touche **[CALL]** sans appuyer sur le commutateur **PTT** pour émettre une tonalité de 1750 Hz (réglage par défaut).

#### ■ **Choix d'une Fréquence de Tonalité**

- 1 Appuyez sur [F], [TONE] lorsque la fonction Tonalité est activée.
- 2 Tournez la commande d'Accord ou appuyez sur [A]/ [V] pour sélectionner la fréquence de tonalité désirée

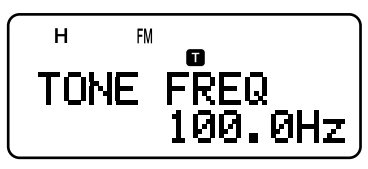

3 Appuyez sur [ $\blacktriangleright$ ] ou sur [MNU] pour compléter le réglage. Sinon, appuyez sur **[PTT]** pour annuler.

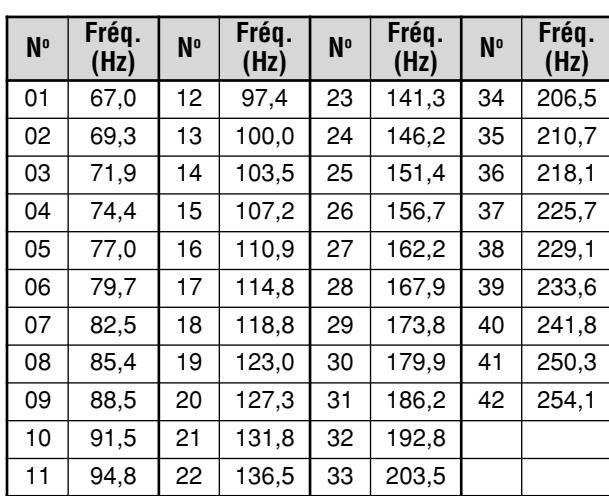

#### **Fréquences de Tonalité Disponibles**

**Remarque:** 42 tonalités différentes sont disponibles pour l'émetteur-récepteur. Ces 42 tonalités comprennent 37 tonalités standard EIA et 5 tonalités non standard.

#### **TH-F7E seulement:**

- ◆ Pour émettre une tonalité de 1750 Hz, appuyez simplement sur la touche **[CALL]** sans toucher au commutateur **PTT** (réglage par défaut). Relâchez la touche **[CALL]** pour cesser d'émettre. Vous pouvez aussi configurer l'émetteur-récepteur pour qu'il demeure en mode d'émission pendant 2 secondes après avoir relâché la touche **[CALL]**; la tonalité de 1750 Hz <sup>n</sup>'est pas émise en continu. Accédez à l'élément 24 du Menu (1750 HOLD) et activez cette fonction "ON".
- ◆ Si vous désirez utiliser la touche **[CALL]** pour rappeler le canal d'Appel au lieu d'émettre une tonalité de 1750 Hz, accédez à l'élément 23 du Menu (CALL KEY) et sélectionnez "CALL".

## **DÉCALAGE AUTOMATIQUE POUR RÉPÉTEUR**

Cette fonction sélectionne automatiquement un sens de décalage en fonction de la fréquence choisie sur les bandes de 2 m et de 1,25 m (TH-F6A seulement). Le sens du décalage est programmé tel qu'indiqué ci-après. Contactez votre Association de Radioamateur Nationale pour obtenir le plus récent mappage du sens de décalage pour répéteur en fonction de la fréquence.

#### **TH-F6A (É.-U. et Canada)**

Conforme au mappage standard du sens de décalage de l'ARRL.

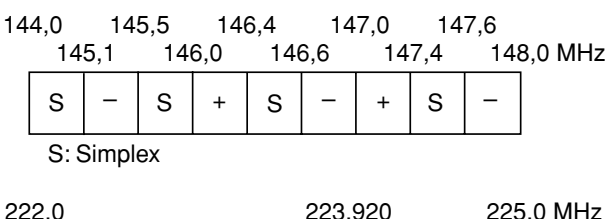

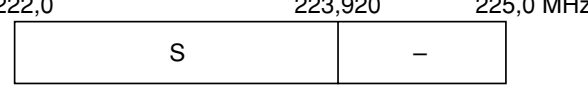

S: Simplex

#### **TH-F7E (Europe/ autres)**

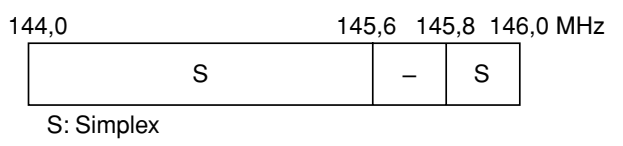

**Remarque:** Le Décalage Automatique pour Répéteur n'est pas fonctionnel si la fonction d'Inversion est activée. Toutefois, en appuyant sur **[REV]** après que la fonction de Décalage Automatique pour Répéteur ait sélectionné une fréquence décalée (dédoublement), les fréquences de réception et d'émission sont interchangées.

- 1 Appuyez sur [MNU].
- 2 Tournez la commande d'**Accord** ou appuyez sur [▲]/ [▼] pour sélectionner l'élément 5 du Menu (AUTO OFFSET).
- 3 Appuyez sur [ $\blacktriangleright$ ] ou sur [MNU].
- 4 Tournez la commande d'**Accord** ou appuyez sur [▲]/ [▼] pour activer (ON) ou désactiver (OFF) la fonction.

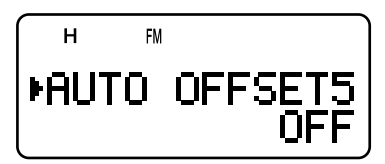

5 Appuyez sur [ $\blacktriangleright$ ] ou sur [MNU] pour sauvegarder le réglage. Sinon, appuyez sur **[PTT]** pour annuler.

**Remarque:** Si vous sélectionnez une fréquence sur la bande radioamateur de la bande B, la fonction de Décalage Automatique pour Répéteur est aussi activée dans tous les modes.

## 5 UTILISATION DES RÉPÉTEURS

## **FONCTION D'INVERSION**

La fonction d'Inversion permet d'interchanger les fréquences séparées d'émission et de réception. Lorsque vous utilisez un répéteur, vous pouvez vérifier manuellement l'intensité du signal que vous recevez directement de l'autre station. Si son signal est suffisamment fort, passez plutôt à une fréquence simplex afin de libérer le répéteur.

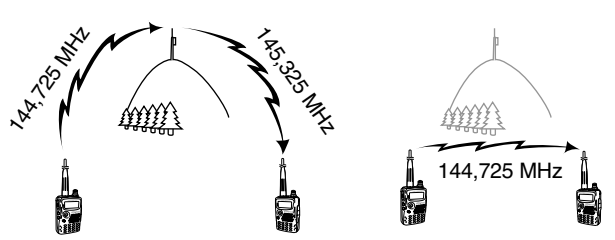

TX: 144.725 MHz TX: 144.725 MHz TX: 144.725 MHz TX: 145,325 MHz RX: 145,325 MHz RX: 145,325 MHz RX: 145,325 MHz RX: 144,725 MHz

Pour interchanger les fréquences d'émission et de réception: Appuyez sur [REV] pour activer (ON) ou désactiver (OFF) la fonction d'Inversion.

"R" apparaît au visuel lorsque la fonction est activée.

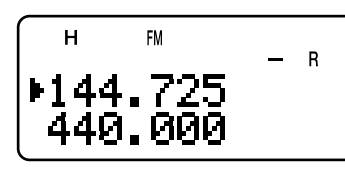

Remarque: Vous pouvez activer la fonction d'Inversion lorsque vous exploitez le mode Simplex. Toutefois, les fréquences d'émission et de réception ne sont pas interchangées.

## SURVEILLANCE AUTOMATIQUE SIMPLEX (ASC)

Lorsque vous utilisez un répéteur, l'intensité du signal que vous recevez directement de l'autre station est surveillée par la fonction ASC. Si ce signal est suffisamment fort pour vous permettre d'établir un contact direct sans répéteur, l'indicateur "**B**" clignote au visuel.

Appuyez sur [REV] (1 s) pour activer (ON) la fonction.

"<sup>B</sup>" apparaît au visuel lorsque la fonction est activée.

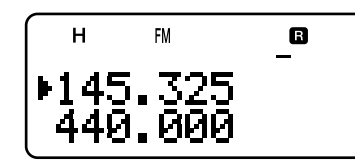

- Lorsque le contact direct est possible, "**D**" clignote.
- Pour désactiver cette fonction, appuyez brièvement sur **IREVI.**

#### Remarques:

- "**B** "cesse de clignoter à l'appui du commutateur PTT.
- Vous pouvez activer la fonction de Surveillance Automatique Simplex lorsque vous exploitez le mode Simplex. Toutefois, les fréquences d'émission et de réception ne sont pas interchangées
- La fonction ASC n'est pas fonctionnelle en cours de balayage.
- Activer la fonction ASC alors que la fonction d'Inversion est active a pour effet de désactiver cette dernière.
- Si vous rappelez le canal d'Appel ou un canal mémoire pour lequel la fonction d'Inversion est activée, la fonction ASC est automatiquement désactivée.
- La fonction ASC cause l'interruption momentanée de la réception audio à toutes les 3 secondes.
- La fonction ASC n'est pas fonctionnelle lorsque la bande d'exploitation n'a pas été sélectionnée.

## **BALAYAGE DES FRÉQUENCES DE TONALITÉ**

Cette fonction balaie toutes les fréquences de tonalité afin d'identifier la fréquence de tonalité d'un signal reçu. Vous pouvez utiliser cette fonction pour connaître la fréquence de tonalité exigée par votre répéteur local.

- Lorsque la fonction Tonalité est activée, appuyez sur [F], [TONE] (1 s) pour commencer le Balayage des<br>Fréquences de Tonalité.
	- Lorsque l'émetteur-récepteur reçoit le signal, le balayage commence.

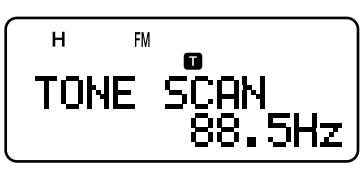

- Pour inverser le sens du balayage, tournez la commande d'Accord ou appuyez sur [A]/ [V].
- Pour quitter cette fonction, appuyez sur [PTT] ou sur  $\lceil -1 \rceil$ .
- Une fois la fréquence de tonalité identifiée, un bip sonore se fait entendre et la fréquence identifiée apparaît au visuel.
- 2 Appuyez sur [>] pour remplacer la fréquence de tonalité actuellement établie par la fréquence identifiée.
	- Appuyez sur [<] si vous ne désirez pas programmer la fréquence identifiée.
	- Lorsque la fréquence identifiée clignote, appuyez sur [A]/ [V] pour reprendre le balayage.

Remarque: Certains répéteurs n'incluent pas la tonalité d'accès dans le signal descendant. Dans ce cas, vérifiez le signal montant de l'autre station pour déterminer la tonalité d'accès au répéteur.

## **CANAUX MÉMOIRE**

Les canaux mémoire servent à sauvegarder les fréquences et autres données fréquemment utilisées. Cela vous évite d'avoir à les reprogrammer chaque fois. Vous pouvez rapidement rappeler les canaux désirés en une simple opération. Au total, 400 canaux mémoire sont disponibles pour sauvegarder des fréquences, des modes ou autres paramètres d'exploitation pour les bandes A et B.

## **CANAL SIMPLEX/RÉPÉTEUR OU CANAL DÉDOUBLÉ IRRÉGULIER?**

Chaque canal mémoire peut être utilisé comme canal simplex/répéteur ou comme canal dédoublé irrégulier. Mettez une seule fréquence en mémoire pour l'utiliser comme canal simplex/répéteur ou deux fréquences séparées pour l'utiliser comme canal dédoublé irrégulier. Choisissez l'une ou l'autre option selon l'usage que vous désirez en faire.

Un canal simplex/répéteur permet:

- une exploitation en simplex
- · l'accès à un répéteur avec décalage régulier (si un sens de décalage de fréquence a été mis en mémoire)

Un canal dédoublé irrégulier permet:

· l'accès à un répéteur avec décalage irrégulier

**Remarque:** Vous pouvez entrer des données dans les canaux mémoire, mais vous pouvez aussi remplacer les données existantes par d'autres données.

Les canaux mémoire peuvent servir à sauvegarder les données suivantes:

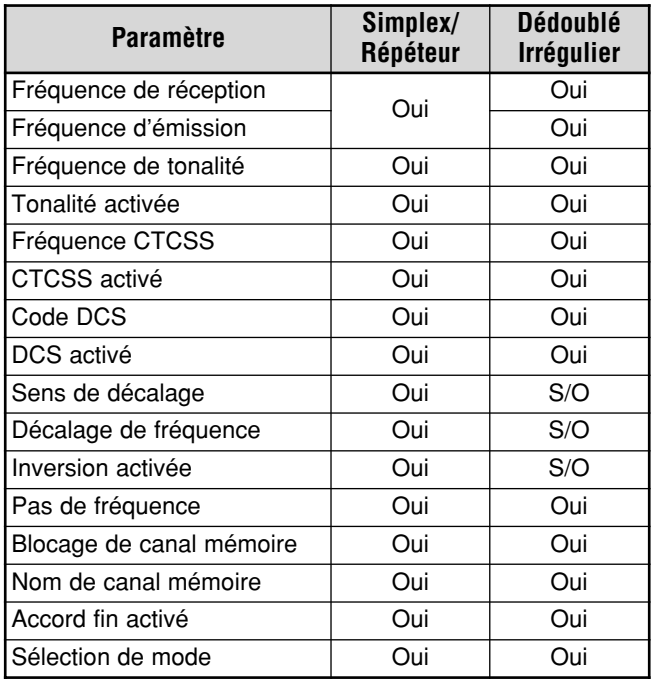

Oui: Peut être mis en mémoire.

S/O: Ne peut être mis en mémoire.

**Remarque:** La fréquence d'émission doit se trouver sur la même bande que la bande de réception (canal dédoublé Irrégulier).

## **MISE EN MÉMOIRE DE FRÉQUENCES SIMPLEX OU DE FRÉQUENCES RÉGULIÈRES POUR RÉPÉTEUR**

- **1** Appuyez sur [VFO].
- **2** Tournez la commande d'**Accord** ou appuyez sur [▲]/ [V] pour sélectionner la fréquence désirée sur les bandes radioamateurs.
	- Vous pouvez aussi entrer la fréquence directement au clavier {page 7}.
- 3 Si vous mettez en mémoire une fréquence régulière pour répéteur, définissez les paramètres suivants:
	- Sens du décalage {page 12}
	- · Fonction Tonalité, si nécessaire {page 13}
	- · Fonction CTCSS/ DCS, si nécessaire {pages 28 et 29} Si vous mettez en mémoire une fréquence simplex, vous

pouvez régler d'autres paramètres (CTCSS ou DCS, etc.).

**4** Appuyez sur [**F**].

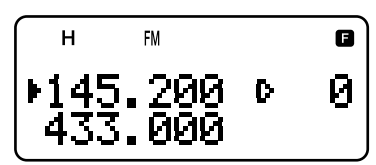

- Un numéro de canal mémoire apparaît et clignote au  $V$
- "L" indique que le canal courant est vide; " $\blacktriangleright$ " apparaît si le canal contient des données.
- Les numéros de canal L0/U0 à L9/U9 {page 23}, l-0 à l-9 {page 20}, Pr1 et Pr2 {page 25} sont réservés à d'autres usages.
- **5** Tournez la commande d'**Accord** ou appuyez sur [A]/ [V] pour sélectionner le canal mémoire dans lequel vous désirez sauvegarder les données.
- **6** Appuyez sur [MR] ([►] ou [MNU]) pour sauvegarder les données dans le canal.

## **MISE EN MÉMOIRE DE FRÉQUENCES DÉDOUBLÉES IRRÉGULIÈRES POUR RÉPÉTEUR**

Certains répéteurs utilisent une paire de fréquences d'émission et de réception avec un décalage irrégulier. Si vous sauvegardez deux fréquences séparées dans un canal mémoire, vous pouvez exploiter ces répéteurs sans avoir à programmer le décalage de fréquence ni le sens du décalage.

- **1** Mémorisez la fréquence de réception désirée et les données associées en suivant les étapes décrites pour la mise en mémoire des fréquences simplex ou des fréquences régulières pour répéteur {ci-dessus}.
- **2** Tournez la commande d'**Accord** ou appuyez sur [▲]/ [V] pour sélectionner la fréquence d'émission désirée.
- **3** Appuyez sur [**F**].
- **4** Tournez la commande d'**Accord** ou appuyez sur [A]/ [V] pour sélectionner le canal mémoire programmé à l'étape 1.
- **5** Appuyez sur [PTT]+[MR] ([PTT]+[ $\blacktriangleright$ ] ou [PTT]+[MNU]). • La fréquence d'émission choisie est sauvegardée dans le canal mémoire.

- Lorsque vous rappelez un canal dédoublé irrégulier, "+" et "-" apparaissent au visuel. Appuyez sur **[REV]** pour confirmer la fréquence d'émission.
- Lorsque vous modifiez uniquement la fréquence d'émission pour un canal dédoublé irrégulier, le pas de fréquence doit être le même que celui des anciennes données du canal mémoire dédoublé irrégulier.

## **6 CANAUX MÉMOIRE**

## **RAPPEL D'UN CANAL MÉMOIRE**

Il existe 2 façons de rappeler le canal mémoire désiré:

### ■ **Au Moyen de la Commande d'Accord ou des Touches /**

- 1 Appuyez sur [MR] pour entrer en mode Rappel Mémoire
	- Le dernier canal mémoire utilisé est rappelé.

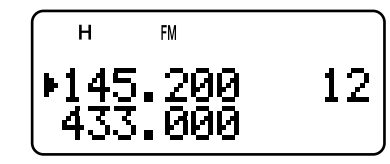

- 2 Tournez la commande d'Accord ou appuyez sur [A]/ [V] pour sélectionner le canal mémoire désiré.
	- Vous ne pouvez rappeler un canal mémoire vide.
	- Pour revenir en mode VFO, appuyez sur [VFO].

**Remarque:** Si l'option "CURRENT BAND" a été sélectionnée à l'élément 3 du Menu (MR METHOD), seuls les canaux mémoire ayant les mêmes données de bande peuvent être rappelés {ci-dessous}.

#### ■ **Au Moyen d'un Clavier Numérique**

Vous pouvez aussi rappeler un canal mémoire en entrant directement le numéro du canal au clavier.

- 1 Appuyez sur [MR] pour entrer en mode Rappel Mémoire
- 2 Appuyez sur [ENT], puis entrez le numéro du canal à 3 chiffres.
	- Par exemple, pour rappeler le canal 12, entrez **[ENT], [0], [1], [2].**
	- Vous pouvez entrer plus rapidement les numéros de canal mémoire inférieurs à 100 en appuyant sur **[ENT]** après l'entrée du numéro de canal. Par exemple, pour rappeler le canal mémoire 9, appuyez sur **[ENT]**, **[9]**, **[ENT]**.

#### **Remarques:**

- Vous ne pouvez pas rappeler un canal mémoire vide. Un bip d'erreur se fait entendre.
- Vous ne pouvez pas rappeler les canaux mémoire du Balayage de Programme (L0/U0 à L9/U9) ni les canaux Prioritaires (Pr1 et Pr2) ni les Canaux d'Information (I–0 à I–9) au moyen du clavier numérique.
- Lorsque vous rappelez un canal dédoublé irrégulier, "+" et "-" apparaissent au visuel. Appuyez sur **[REV]** pour faire afficher la fréquence d'émission.
- Après avoir rappelé un canal mémoire, vous pouvez régler des paramètres comme la Tonalité ou CTCSS. Ces réglages seront cependant effacés lorsque vous choisirez un autre canal ou que vous passerez au mode VFO. Pour conserver ces réglages, remplacez le contenu actuel du canal {page 15}.

## **EFFACEMENT DU CONTENU D'UN CANAL MÉMOIRE**

Pour effacer le contenu d'un canal mémoire spécifique:

- 1 Rappelez le canal mémoire que vous désirez effacer.
- 2 Maintenez le commutateur  $[$   $\bullet$   $]$  (ALIMENTATION) enfoncé pour mettre l'émetteur-récepteur hors tension.
- **3** Appuyez sur **[MR]+[**  $\uplus$  **]** (ALIMENTATION). • Une confirmation d'effacement apparaît au visuel.

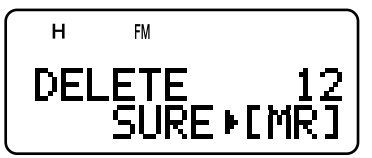

- **4** Appuyez sur [MR] ([►] ou [MNU]) pour effacer les données du canal.
	- Le contenu du canal mémoire est effacé.
	- Pour quitter, appuyez sur une touche, sauf sur [MR] ([►] ou [MNU]).

#### **Remarques:**

- Si vous effacez les données d'un canal d'information, les valeurs établies par défaut en usine seront rétablies.
- Vous pouvez aussi effacer les données d'un canal Prioritaire et les valeurs établies pour L0/U0 – L9/U9.
- Pour effacer le contenu de tous les canaux mémoire, effectuez une Réinitialisation complète {page 50}.

## **MODE RAPPEL MÉMOIRE**

Étant donné que l'émetteur-récepteur dispose de plus de 400 canaux mémoire, il faut parfois un peu de temps pour retrouver le canal mémoire désiré. Par défaut, l'émetteurrécepteur peut rappeler tous les canaux mémoire à l'appui de la touche [MR], peu importe la bande d'exploitation courante. Toutefois, vous pouvez configurer l'émetteurrécepteur pour ne rappeler que les canaux mémoire qui contiennent les mêmes données de bande. Par exemple, lorsque vous exploitez la bande de 2 m en mode VFO, l'appui de la touche [MR] rappelle uniquement les canaux mémoire qui contiennent des données sur la bande de 2 m. Pour changer le mode Rappel mémoire:

- 1 Appuyez sur [MNU].
- 2 Tournez la commande d'**Accord** ou appuyez sur [▲]/ [▼] pour sélectionner l'élément 3 du Menu (MR METHOD).
- 3 Appuyez sur [ $\blacktriangleright$ ] ou sur [MNU].
- 4 Tournez la commande d'**Accord** ou appuyez sur [▲]/ [▼] pour sélectionner l'option "CURRENT BAND".
- 5 Appuyez sur [>] ou sur [MNU] pour sauvegarder le réglage. Sinon, appuyez sur **[◄]** ou sur **[PTT]** pour annuler.

Lorsque vous appuyez sur [MR] en mode VFO, seuls les canaux mémoire contenant les mêmes données de bande sont rappelés. Pour retourner au mode Rappel mémoire par défaut, répétez les étapes 1 à 5 {ci-dessus} et sélectionnez l'option "ALL BANDS" à l'étape 4.

- Tous les Canaux d'Information sont rappelés, peu importe le mode de Rappel Mémoire sélectionné.
- Le choix du mode de Rappel Mémoire ne change pas les canaux du Balayage de Groupe {page 24}.

## ATTRIBUTION D'UN NOM À UN CANAL MÉMOIRE

Vous pouvez attribuer un nom de 8 caractères alphanumériques ou moins aux canaux mémoire. Lorsque vous rappelez un canal mémoire auquel un nom a été attribué, celui-ci apparaît au visuel au lieu de la fréquence mémorisée. Un nom peut être un indicatif d'appel, un nom de répéteur, un nom de ville, un nom de personne, etc.

- Appuvez sur **[MR]** pour rappeler le numéro de canal  $\blacksquare$ désiré
- Appuyez sur [F], [MN<->f] pour entrer en mode de saisie  $\overline{2}$ d'un nom de canal mémoire.
	- Le curseur de saisie apparaît.

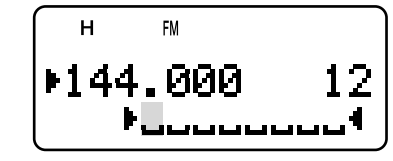

- 3 Tournez la commande d'Accord ou appuyez sur [A]/ [V] pour sélectionner le premier caractère.
	- Vous pouvez choisir parmi les caractères alphanumériques ou certains caractères spéciaux ASCII. Consultez le tableau suivant pour connaître les caractères disponibles.
	- Appuyez sur [MONI] pour effacer le caractère à la position du curseur.
	- Vous pouvez aussi utiliser le clavier pour entrer un caractère (les caractères spéciaux ASCII ne sont pas disponibles). Par exemple, à chaque appui de la touche [2], les caractères suivants apparaissent à tour de rôle: a, b, c, 2, A, B, C, puis a.
	- Tout en maintenant la touche [LAMP] enfoncée, tournez la commande d'Accord pour passer au<br>premier caractère de chaque groupe de caractères ASCII.
- 4 Appuyez sur [ $\blacktriangleright$ ].
	- Le curseur se déplace vers la position suivante.
- 5 Répétez les étapes 3 et 4 pour entrer jusqu'à 8 caractères.
	- Appuyez sur [>] après avoir sélectionné le 8<sup>e</sup> caractère pour compléter la programmation.
	- Pour terminer la programmation après avoir entré moins de 8 caractères, appuyez sur [MNU] ou sur [>] à deux reprises.
	- Appuyez sur [<] pour faire reculer le curseur.
	- Appuyez sur [PTT] ([F], [VFO], [MR] ou [CALL]) pour annuler la saisie.

Après avoir mémorisé un nom de canal, l'appui de la touche [MN<->f] fait basculer l'affichage entre le nom et la fréquence.

#### Remarques:

- Vous pouvez aussi nommer les canaux mémoire DTMF {page 31} et les Canaux d'Information {page 20}, mais vous ne pouvez pas nommer le canal d'Appel {page 19}.
- Vous ne pouvez pas attribuer un nom à un canal s'il ne contient pas déjà des données.
- Un nom mémorisé peut être remplacé en répétant les étapes  $1 d 5.$
- Le nom mémorisé est effacé lorsque vous supprimez les données du canal mémoire.

### Caractères Disponibles au Moven de la Commande d'Accord

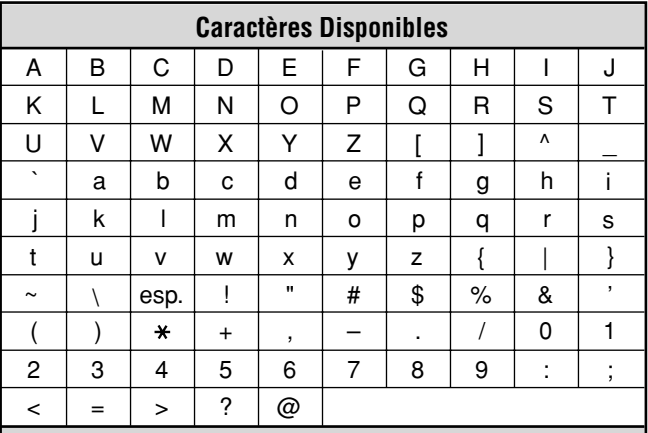

### **Caractères Additionnels pour le TH-F7E**

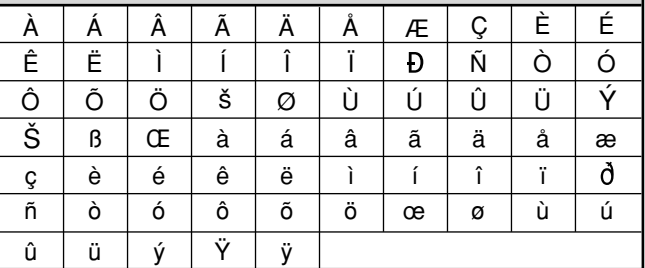

## Caractères Disponibles au Moyen du Clavier

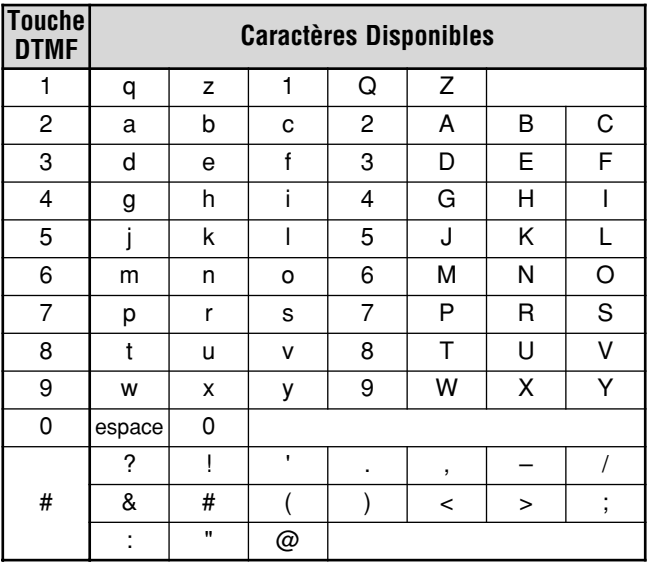

## **6 CANAUX MÉMOIRE**

## **GROUPES DE CANAUX MÉMOIRE**

400 canaux mémoire ont été répartis en 8 groupes de 50 canaux. Le groupe 0 contient les canaux mémoire 0 à 49, le groupe 1 les canaux 50 à 99, le groupe 2 les canaux 100 à 149, etc. Vous pouvez utiliser chaque groupe pour réunir les canaux qui contiennent des données semblables, les mêmes bandes de fréquence ou les mêmes modes.

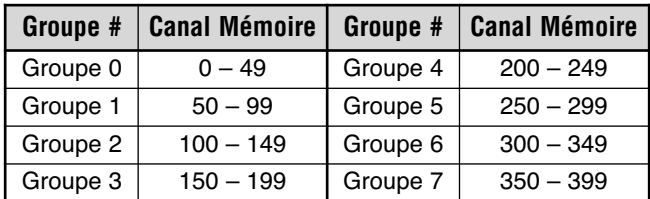

## **RAPPEL D'UN CANAL MÉMOIRE AU MOYEN DE LA FONCTION GROUPE MÉMOIRE**

Il est parfois pénible de parcourir séquentiellement les 400 canaux mémoire à la recherche d'un canal spécifique. Grâce à la fonction de Rappel de groupe mémoire, vous pouvez accéder plus rapidement aux numéros de canal désirés.

- 1 Appuyez sur [MR] pour entrer en mode Rappel Mémoire.
- 2 Maintenez la touche [LAMP] enfoncée et tournez la commande d'Accord pour sélectionner un groupe.
	- A chaque pas de la commande d'**Accord**, le numéro de canal le plus bas de chaque groupe est rappelé. Par exemple, si les canaux mémoire suivants contiennent des données:

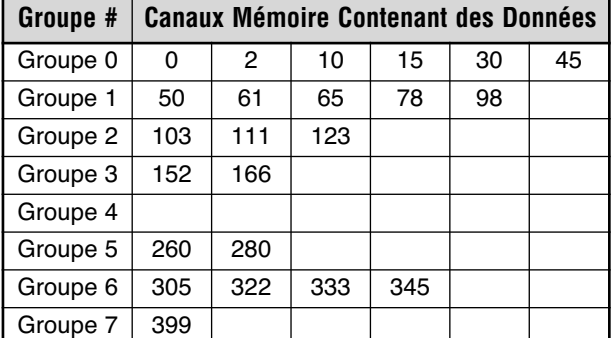

Les canaux mémoire 0, 50, 103, 152, 260, 305, 399, puis 0 sont rappelés à tour de rôle lorsque vous maintenez la  $\mathsf{touche}$  [LAMP] enfoncée.

**3** Relâchez la touche [LAMP] et tournez la commande d'**Accord** pour sélectionner les canaux mémoire désirés à l'intérieur du groupe sélectionné.

**Remarque:** Si vous avez établi l'élément 3 du Menu (MR METHOD) à "CURRENT BAND" {page 16}, seuls les canaux mémoire ayant la même bande de fréquence seront rappelés.

## **EFFACEMENT DE CANAUX MÉMOIRE PAR SUPPRESSION D'UN GROUPE MÉMOIRE**

Plutôt que d'effacer un à un les canaux mémoire inutiles, vous pouvez effacer tout un groupe de canaux mémoire à la fois. Par exemple, si vous effacez le groupe de canaux mémoire 2, toutes les données des canaux mémoire 100 à 149 seront effacées.

- 1 Appuyez sur [MR].
	- · Tournez la commande d'Accord ou appuyez sur [▲]/ [V] pour sélectionner un canal mémoire du groupe que vous désirez effacer (par exemple, le canal mémoire 111 du groupe 2).
- 2 Appuyez sur [  $\circlearrowright$  ] (ALIMENTATION) pour mettre l'émetteur-récepteur hors tension.
- 3 Appuyez sur **[MHz]**+[  $\uplus$  ] (ALIMENTATION).
	- Un message pour confirmer l'effacement apparaît.

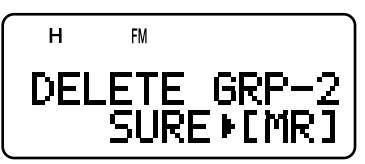

**4** Appuyez sur [MR] ([►] ou [MNU]) pour confirmer. Sinon, appuyez sur n'importe quelle autre touche pour annuler l'effacement.

## **TRANSFERT DE CANAL MÉMOIRE TRANSFERT MÉMOIRE** \ **[VFO]**

Après avoir rappelé les fréquences et les données associées du mode Rappel Mémoire, vous pouvez copier les données au VFO. Cette fonction est utile, par exemple, lorsque la fréquence que vous désirez surveiller est proche de la fréquence sauvegardée dans un canal mémoire.

- **1** Appuyez sur [MR], puis tournez la commande d'Accord pour rappeler un canal mémoire désiré.
- 2 Appuyez sur [F], [VFO] pour copier les données du canal mémoire au VFO.

#### **Remarques:**

- Pour copier les données d'un canal dédoublé irrégulier {page 15}, activez la fonction d'Inversion {page 14} avant d'effectuer le transfert.
- ◆ Vous pouvez aussi transférer les canaux mémoire du Balayage de Programme (L0/U0 à L9/U9), les Canaux Prioritaires (Pr1 et Pr2) et les Canaux d'Information (I–0 à I–9) vers le VFO.

### **TRANSFERT CANAL** \ **CANAL**

Vous pouvez aussi copier les données d'un canal mémoire à un autre. Cette fonction est pratique lorsque vous sauvegardez des fréquences et les données associées que vous modifiez temporairement en mode Rappel Mémoire.

- **1** Appuyez sur [MR], puis tournez la commande d'Accord pour rappeler un canal mémoire désiré.
- 2 Appuyez sur  $[F]$ .
- 3 Au moyen de la commande d'**Accord**, sélectionnez le canal mémoire où vous aimeriez copier les données.
- **4** Appuyez sur [MR] ([ $\blacktriangleright$ ] ou [MNU]).

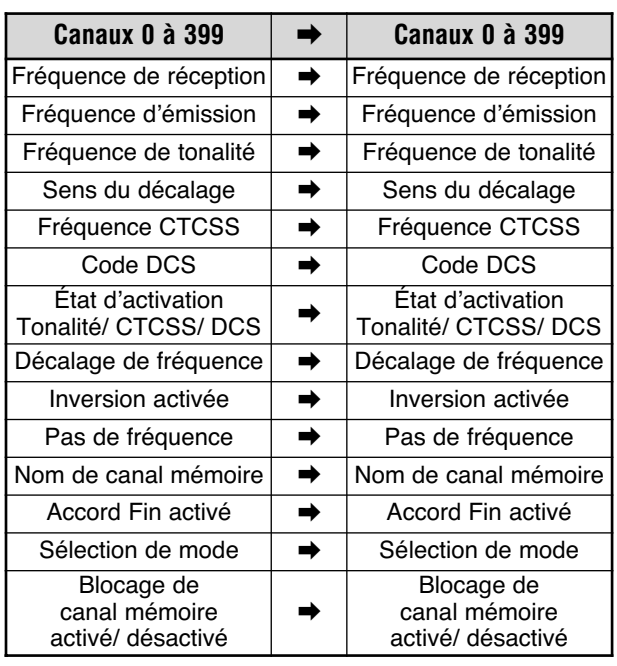

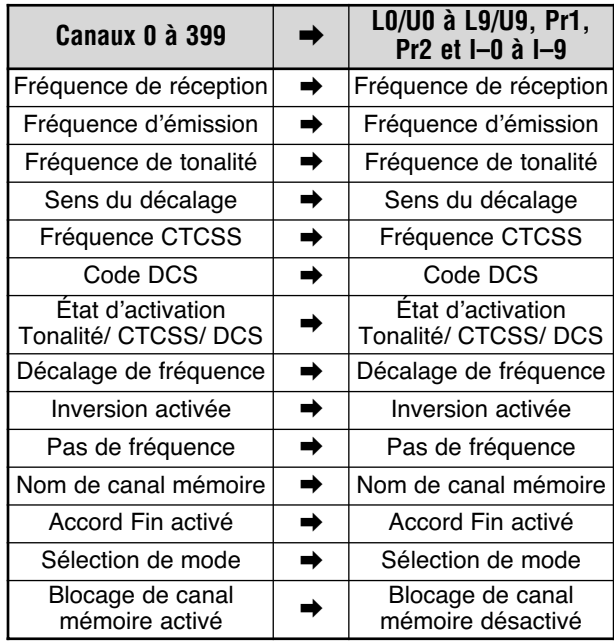

Les tableaux ci-dessus illustrent la façon dont les données sont transférées entre les canaux mémoire.

Remarque: Lorsque vous transférez un canal dédoublé irrégulier. l'état d'Ínversion. le sens du Décalage et le Décalage de fréquence ne sont pas transférés (page 15).

## **CANAL D'APPEL**

Le canal d'Appel peut être rappelé instantanément, peu importe la fréquence d'exploitation actuelle de l'émetteurrécepteur. Par exemple, vous pouvez utiliser le canal d'Appel comme canal d'urgence au sein de votre groupe. Dans ce cas, le Balayage du canal d'Appel {page 25} sera utile.

Les fréquences par défaut du canal d'Appel sont les suivantes: 144,000 MHz pour la bande de 2 m, 223,000 MHz pour la bande de 1,25 m (TH-F6A), 430,00 MHz (TH-F7E)/ 440,000 MHz (TH-F6A) pour la bande de 70 cm. Chaque canal d'Appel peut être reprogrammé comme un canal simplex ou un canal dédoublé irrégulier.

Remarque: Contrairement aux canaux Mémoire 0 à 399, le contenu du canal d'Appel ne peut être effacé. Effacer le canal d'Appel a pour effet de remplacer son contenu par les valeurs par défaut établies en  $i$ sine

### **RAPPEL DU CANAL D'APPEL**

- $\mathbf{1}$ Appuyez sur [BAND] pour sélectionner une bande radioamateur
- $2^{\circ}$ Appuyez sur [CALL] pour rappeler le canal d'Appel pour cette bande d'exploitation.
	- La fréquence du canal d'Appel et "C" apparaissent au visuel

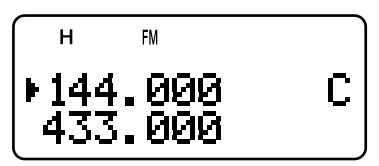

Pour retourner à la fréquence précédente, appuyez à nouveau sur [CALL].

## **REPROGRAMMATION DU CANAL D'APPEL**

- $\mathbf 1$ Appuyez sur [BAND] pour sélectionner la bande radioamateur désirée.
- $\mathbf{r}$ Sélectionnez la fréquence désirée et les données associées (Tonalité, CTCSS, DCS ou décalage de fréquence, etc.).
	- Lorsque vous programmez le canal d'Appel comme un canal dédoublé irréquiler, sélectionnez d'abord une fréquence de réception.
- 3 Appuyez sur [F], [CALL].
	- La fréquence sélectionnée et les données associées sont sauvegardées dans le canal d'Appel pour la bande sélectionnée.

Pour sauvegarder aussi une fréquence d'émission séparée. poursuivez avec les étapes suivantes.

- Sélectionnez la fréquence d'émission désirée. 4
- 5 Appuyez sur [F].
- 6 Appuyez sur [PTT]+[CALL].
	- La fréquence d'émission séparée est sauvegardée dans le canal d'Appel.

- La fréquence d'émission doit se trouver sur la même bande que celle de la fréquence de réception.
- Les données du canal d'Appel sont communes aux bandes A et B.
- L'état d'Inversion ne peut être sauvegardé dans le canal d'Appel.
- Lorsque vous rappelez un canal d'Appel dédoublé irréquijer. "+" et "-" apparaissent au visuel.
- Les états d'Inversion et de Décalage de l'émission ne sont pas sauvegardés dans un canal d'Appel dédoublé irrégulier.
- Lorsque vous modifiez uniquement la fréquence d'émission pour le canal d'Appel dédoublé irrégulier, le pas de fréquence doit être le même que celui des données originales pour le canal d'Appel dédoublé irréqulier.

## **6 CANAUX MÉMOIRE**

## **CANAUX D'INFORMATION**

10 canaux d'Information sont disponibles pour la sauvegarde des fréquences des services de radiodiffusion, tels que les stations météo et les stations FM communautaires. Pour votre commodité, l'appui de la touche [INFO] rappelle immédiatement le canal d'Information sur la bande B. Les données suivantes sont sauvegardées par défaut.

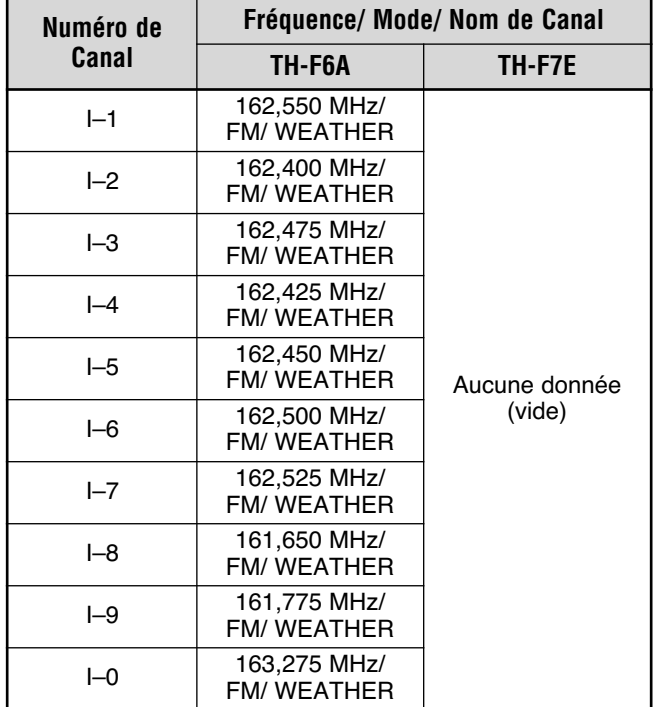

Vous pouvez modifier les données de canal par défaut, telles que les fréquences de réception, les modes et les noms de canal.

## **RAPPEL D'UN CANAL D'INFORMATION**

Appuyez sur [INFO] pour rappeler les canaux d'Information.

• "l-n" apparaît, où "n" est le numéro du canal d'Information (entre "0" et "9").

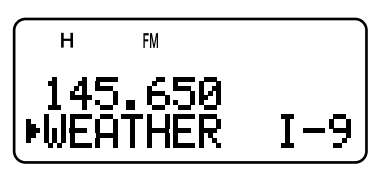

- · Si la bande B a été sélectionnée comme bande d'exploitation, vous pouvez tourner la commande d'**Accord** ou appuyez sur [▲]/ [▼] pour sélectionner d'autres canaux d'Information. Si la bande A est sélectionnée comme bande d'exploitation, appuyez sur [A/B] pour déplacer la bande d'exploitation à la bande B, afin de sélectionner un canal d'Information différent.
- Pour quitter le mode Canal d'Information, appuyez sur [A/B] pour sélectionner la bande B et appuyez sur [VFO] ou sur **[MR]**.

**Remarque:** Si vous appuyez sur **[MN<->f]**, vous pouvez afficher la fréquence de réception au lieu du nom du canal mémoire.

**TH-F7E seulement:** Par défaut, aucune donnée n'est sauvegardée dans le canal d'Information. Sauvegardez les données sur la fréquence avant d'utiliser les canaux d'Information. Sinon, un bip d'erreur se fait entendre.

## **REPROGRAMMATION DU CANAL D'INFORMATION**

- 1 Appuyez sur [VFO].
- 2 Sélectionnez une fréquence et un mode.
- 3 Appuyez sur  $[F]$ .
- 4 Tournez la commande d'Accord ou appuyez sur [A]/ [V] pour sélectionner le canal mémoire (entre I–0 et I–9) dans lequel vous désirez sauvegarder des données.
- **5** Appuyez sur [MR] ([ $\blacktriangleright$ ] ou [MNU]).
	- Un long bip sonore se fait entendre et les données du canal d'information sont modifiées.

- Lorsque vous effectuez une Réinitialisation complète {page 50} les canaux d'information sont tous rétablis aux valeurs par défaut établies en usine.
- Si vous effacez les données d'un Canal d'Information {page 16}, les valeurs par défaut établies en usine sont rétablies.
- Vous pouvez aussi transférer les données d'un Canal d'Information vers le VFO ou vers un autre canal mémoire.

## **6 CANAUX MÉMOIRE**

## **AFFICHAGE DU CANAL**

Dans ce mode, l'émetteur-récepteur n'affiche que les numéros de canal mémoire (ou les noms de canal, le cas échéant) plutôt que les fréquences.

- 1 Appuyez sur [A/B]+[  $\uplus$  ] (ALIMENTATION).
	- L'émetteur-récepteur affiche le numéro du canal mémoire au lieu des fréquences d'exploitation.

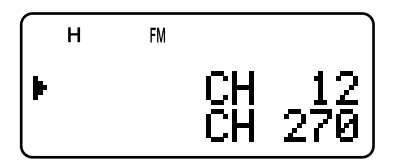

2 Tournez la commande d'**Accord** ou appuyez sur [▲]/ [▼] pour sélectionner le numéro de canal mémoire désiré.

En mode d'Affichage du Canal, seules les touches suivantes peuvent être utilisées.

## **)**

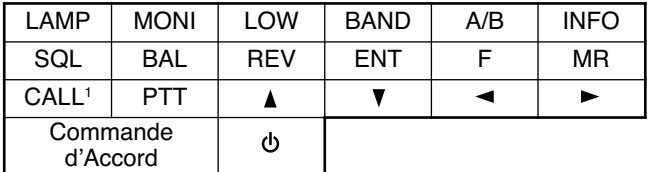

<sup>1</sup> Lorsque "1750" a été sélectionné pour la touche CALL.

#### $[F]$ , puis

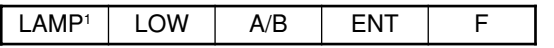

<sup>1</sup> L'éclairage demeure allumé jusqu'à ce que vous appuyiez à nouveau sur la touche.

### **[TOUCHE]** (1 s)

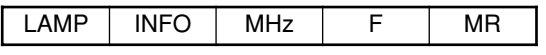

En cours d'émission:

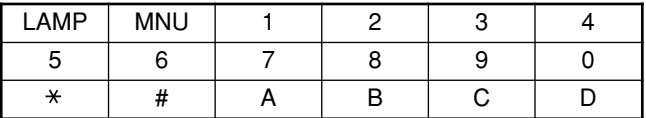

Lorsque vous mettez l'émetteur-récepteur hors tension, [ຽ](ALIMENTATION) et

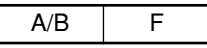

Pour revenir au mode de fonctionnement normal, mettez l'émetteur-récepteur hors tension et appuyez à nouveau sur **[A/B]+[**  $\uplus$  ] (ALIMENTATION).

- Pour entrer en mode d'Affichage du Canal, au moins un canal mémoire doit contenir des données.
- Si un nom a été attribué au canal mémoire, celui-ci apparaît à la place des caractères "CH".

Le balayage est une fonction pratique pour la surveillance mains libres de vos fréquences préférées. En vous familiarisant avec tous les types de Balayage, vous accroîtrez votre efficacité d'utilisation.

Cet émetteur-récepteur offre les types de balayage suivants:

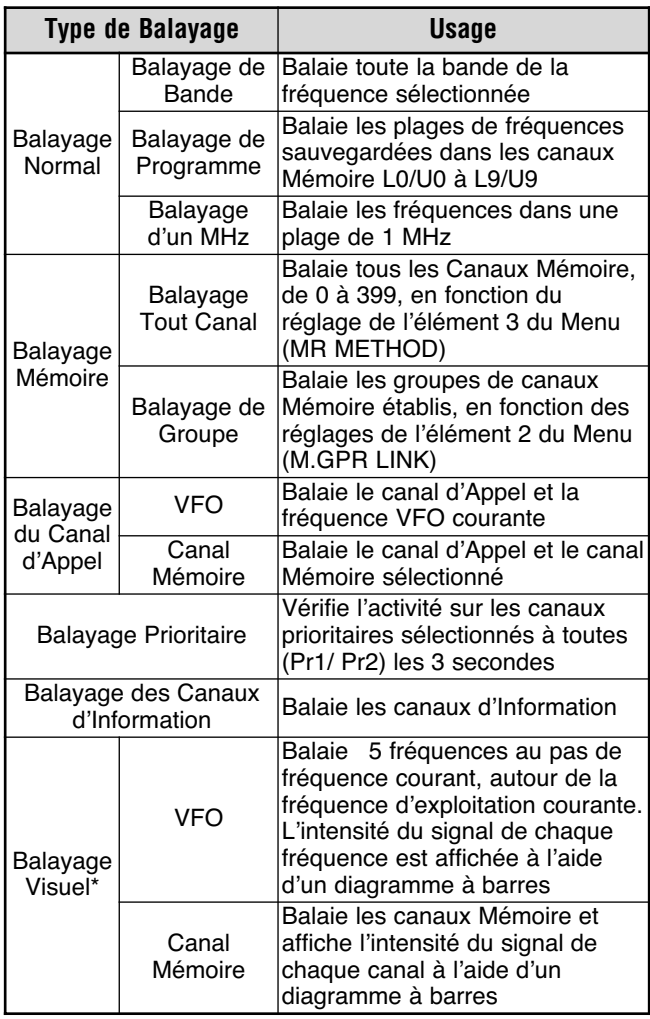

**\*** Le Balayage Visuel présente sous forme graphique l'activité sur les différentes fréquences d'une plage donnée.

#### **Remarques:**

- Lorsque la fonction CTCSS ou DCS est activée, l'émetteurrécepteur s'arrête sur une fréquence occupée et décode la tonalité CTCSS ou le code DCS. Si la tonalité ou le code est approprié, l'émetteur-récepteur débloque. Sinon, il reprend le balayage.
- Maintenez la touche [MONI] enfoncée pour interrompre le Balayage afin de surveiller la fréquence de balayage. Relâchez la touche **[MONI]** pour reprendre le balayage.
- ◆ Maintenir le commutateur **[PTT]** enfoncé a pour effet d'interrompre le Balayage (sauf le balayage Prioritaire et le balayage Visuel).
- ◆ L'appui de la touche **[MNU]** permet d'arrêter le Balayage, sauf le Balayage Visuel.
- Le démarrage du Balayage a pour effet de désactiver la fonction de Surveillance Automatique Simplex (ASC) {page 14}.
- Si vous appuyez sur une touche différente des touches suivantes en cours de balayage, l'émetteur-récepteur quitte le Balayage (sauf le balayage Prioritaire et le Balayage Visuel). Le balayage Prioritaire s'arrête alors que "Pr1" ou "Pr2" clignote: **[F]**, **[F] (1 s)**, **[LAMP]**, **[MONI]**, **[SQL]**, **[BAL]**, **[A/B]**, commande d'**Accord**, **[ ]**/ **[ ]**, **[F]** puis **[SQL]**, et **[F]** puis **[LOW]**.

## **BALAYAGE NORMAL**

Lorsque vous exploitez l'émetteur-récepteur en mode VFO, 3 types de balayage sont disponibles: le Balayage de Bande, le Balayage de Programme et le Balayage d'un MHz.

## **BALAYAGE DE BANDE**

L'émetteur-récepteur balaie toute la bande de la fréquence que vous avez sélectionnée. Par exemple, si vous exploitez la fréquence 144,525 MHz de la bande A, l'appareil balaie toutes les fréquences disponibles pour la bande 2 m. (Reportez-vous à la fiche technique {page 54} pour la plage de fréquence du VFO.) Lorsque la fréquence de réception courante du VFO se trouve à l'extérieur de la plage de fréquence du Balayage de programme {page 23}, l'émetteurrécepteur balaie toute la plage de fréquence disponible pour le VFO courant.

- **1** Appuyez sur [VFO].
- **2** Appuyez sur [BAND] pour sélectionner la bande désirée.
- **3** Tournez la commande d'**Accord** ou appuyez sur [A]/ [V] pour sélectionner la fréquence à l'extérieur de la plage de fréquence du Balayage de Programme {page 23}.
- 4 Appuyez sur [VFO] (1 s) pour démarrer le Balayage de Bande
- **5** Pour interrompre le Balayage de Bande, appuyez sur **[VFO]** ou sur **[PTT]**.

- En cours de balayage, vous pouvez changer le sens du balayage de fréquence en tournant la commande d'**Accord** ou en appuyant sur **[ ]**/ **[ ]**.
- ◆ L'émetteur-récepteur balaie la plage de fréquences sauvegardée à l'élément 4 du Menu (PROG VFO) {page 39} sur la bande A.
- Si vous sélectionnez une fréquence dans les plages L0/U0 à L9/U9 à l'étape 3, le Balayage de Programme commence {page 23}.
- Si vous appuyez sur [MONI], le Balayage de Bande s'arrête temporairement. Relâchez la touche **[MONI]** pour reprendre le balayage.
- L'émetteur-récepteur cesse de balayer dans tous les modes lorsqu'il détecte un signal.
- Si la fonction d'Accord Fin est activée, le balayage ne s'arrête pas sur les canaux occupés.

## **BALAYAGE DE PROGRAMME**

Vous pouvez limiter les plages de balayage de fréquence. Vous disposez de 10 paires de canaux mémoire (L0/U0 à L9/U9) pour établir les fréquence de début et de fin. L'émetteur-récepteur surveille les plages définies entre les fréquences de début et de fin sauvegardées dans les canaux mémoire L0/U0 à L9/U9. Avant d'amorcer le Balayage de Programme, sauvegardez une plage de fréquence dans l'une des paires de canaux mémoire L0/U0 à L9/U9.

#### ■ **Sauvegarde d'une Plage de Fréquence pour Balayage de Programme**

- 1 Appuyez sur [VFO].
- 2 Appuyez sur [BAND] pour sélectionner la bande désirée
- 3 Tournez la commande d'Accord ou appuyez sur [▲]/ [V] pour sélectionner la fréquence de début désirée
- 4 Appuyez sur [F], puis tournez la commande d'Accord ou appuyez sur [▲]/ [▼] pour sélectionner un canal mémoire entre L0 et L9.

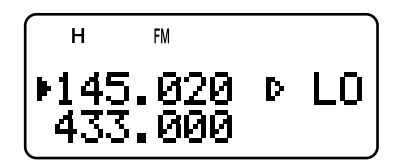

- 5 Appuyez sur [MR] ([ $\blacktriangleright$ ] ou [MNU]) pour sauvegarder la fréquence de début dans le canal mémoire.
- 6 Tournez la commande d'Accord ou appuyez sur [A]/ [V] pour sélectionner la fréquence de fin désirée.
- **7** Appuyez sur [F], puis tournez la commande d'Accord ou appuyez sur [▲]/ [▼] pour sélectionner le canal mémoire correspondant entre U0 et U9 (vous devez sélectionner la même valeur numérique qu'à l'étape 4).
	- Par exemple, si vous avez sélectionné L0 à l'étape 4, vous devez sélectionner U0 à cette étape.

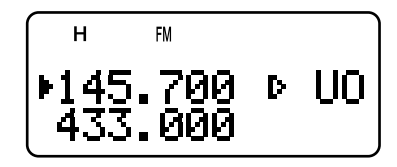

**8** Appuyez sur [MR] ([►] ou [MNU]) pour sauvegarder la fréquence de fin dans le canal mémoire.

#### ■ **Exécution du Balayage de Programme**

- 1 Appuyez sur [VFO].
- 2 Tournez la commande d'Accord ou appuyez sur [▲]/ [V] pour sélectionner une fréquence à l'intérieur des plages de fréquence des canaux mémoire L0/U9 à U0/U9.
- 3 Appuyez sur [VFO] (1 s) pour démarrer le Balayage de Programme.
- 4 Pour arrêter le Balayage de Programme, appuyez sur **[VFO]** ou sur **[PTT]**.

#### **Remarques:**

- Si vous appuyez sur la touche [MONI], le Balayage de Programme s'arrête temporairement. Relâchez la touche **[MONI]** pour reprendre le balayage.
- Si la fonction d'Accord Fin est activée, le balayage ne s'arrête pas sur les canaux occupés.
- L'émetteur-récepteur cesse de balayer dans tous les modes lorsqu'il détecte un signal.
- ◆ Lorsque plus de 2 paires de canaux ont été sauvegardées pour le Balayage de Programme et que les plages de fréquences se chevauchent, le numéro de canal mémoire le plus bas a priorité.
- ◆ Pour effectuer le Balayage de Programme, les conditions suivantes doivent être présentes. Sinon, le Balayage de Bande commence {page 22}.
	- · Les fréquences supérieure et inférieure doivent se trouver sur la même bande de fréquences.
	- G Ln < Un (où "n" est le numéro de canal du Balayage de Programme).

## **BALAYAGE D'UN MHz**

Le Balayage d'un MHz vous permet de balayer une plage de fréquence de 1 MHz sur le VFO courant.

- 1 Appuyez sur [VFO].
- 2 Tournez la commande d'**Accord** ou appuyez sur [▲]/ [▼] pour sélectionner une fréquence à laquelle effectuer le Balayage d'un MHz. Par exemple, si vous désirez balayer la fréquence 145 MHz, sélectionnez une fréquence entre 145,000 et 149,995 MHz (par exemple, sélectionnez 145,650 MHz). Le balayage sera effectué entre 145,000 MHz et 145,999 MHz.
- 3 Appuyez sur [MHz] (1 s) pour démarrer le Balayage d'un  $MHI<sub>z</sub>$
- 4 Pour interrompre le Balayage d'un MHz, appuyez sur **[MHz]** ou sur **[PTT**].

- Si la fonction d'Accord Fin est activée, vous ne pouvez pas effectuer le Balayage d'un MHz.
- Si vous appuyez sur la touche **[MONI]**, le Balayage d'un MHz <sup>s</sup>'arrête temporairement. Relâchez la touche **[MONI]** pour reprendre le balayage.

## **BALAYAGE MÉMOIRE**

Le Balayage Mémoire surveille tous les canaux mémoire dans lesquels vous avez sauvegardé des fréquences (Balayage Tout Canal) ou seulement un groupe de canaux mémoire désirés (Balayage de Groupe).

## **BALAYAGE TOUT CANAL**

L'émetteur-récepteur balaie tous les canaux mémoire dans lesquels vous avez sauvegardé des fréquences.

- **1** Appuyez sur [MR] (**1 s**).
	- Le balayage commence au dernier numéro de canal mémoire et passe d'un canal à l'autre en ordre montant (par défaut). Tournez la commande d'**Accord** ou appuyez sur [▲]/ [▼] pour inverser le sens du balayage.
	- Pour passer directement à un canal précis en cours de balayage, tournez rapidement la commande d'**Accord**.
- 2 Pour interrompre le Balayage Tout Canal, appuyez sur **[MR]** ou sur **[PTT]**.

#### **Remarques:**

- Au moins 2 canaux mémoire doivent contenir des données, sans compter les canaux mémoire spécialisés.
- Si l'option "CURRENT BAND" a été sélectionnée à l'élément 3 du Menu (MR METHOD), seuls les canaux Mémoire ayant les mêmes données de bande peuvent être balayés.
- L'émetteur-récepteur cesse de balayer dans tous les modes lorsqu'il détecte un signal.

## **BALAYAGE DE GROUPE**

Afin de mieux gérer les 400 canaux mémoire, ceux-ci ont été divisés en 8 groupes {page 18}. Pour le Balayage de Groupe, vous pouvez sélectionner un groupe mémoire à balayer, selon la situation. Grâce à la fonction de Liaison de Groupes Mémoire {ci-dessous}, vous pouvez balayer tous les groupes mémoire liés.

- 1 Appuyez sur [MR].
- 2 Tournez la commande d'**Accord** ou appuyez sur [▲]/ [▼] pour sélectionner un canal mémoire dans le groupe que vous désirez balayer. Par exemple, si vous désirez balayer les canaux mémoire du groupe 0, rappelez le canal mémoire 12 (le groupe 0 contient les canaux mémoire 0 à 49).

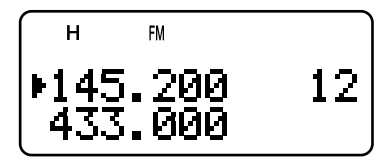

- **3** Appuyez sur [MHz] (1 s).
	- Les canaux mémoire du groupe sélectionné sont balayés.
	- Si le groupe est lié à d'autres groupes {ci-dessous}, tous les groupes liés sont aussi balayés.
- 4 Pour interrompre le Balayage de Groupe, appuyez sur **[MHz]** ou sur **[PTT**].

#### **Remarques:**

- Au moins 2 canaux mémoire doivent contenir des données, sans compter les canaux mémoire spécialisés.
- Le Balayage de Groupe balaie tous les canaux mémoire, peu importe le réglage de l'élément 3 du Menu (MR METHOD) {page 16}.
- L'émetteur-récepteur cesse de balayer dans tous les modes lorsqu'il détecte un signal.

## ■ **Liaison de Groupes Mémoire**

Bien que les 400 canaux mémoire soient divisés en 8 groupes {page 18}, vous pouvez parfois désirer balayer deux groupes ou plus. Le cas échéant, utilisez la fonction de Liaison de Groupes Mémoire.

- 1 Appuyez sur [MNU] pour entrer en mode Menu.
- 2 Tournez la commande d'Accord ou appuyez sur [A]/ [V] pour sélectionner l'élément 2 du Menu (M.GRP LINK).
- 3 Appuyez sur [ $\blacktriangleright$ ] ou sur [MNU].
	- Les numéros de groupe mémoire apparaissent.

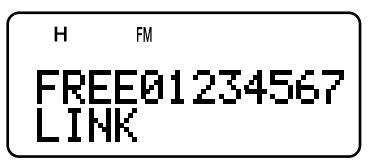

- 4 Déplacez le curseur au moyen des touches  $[\blacktriangleleft] / [\blacktriangleright]$ , puis tournez la commande d'**Accord** ou appuyez sur les touches [▲]/ [▼] pour sélectionner ou désélectionner le groupe à relier.
	- Les groupes liés apparaissent au bas du visuel (dans l'exemple suivant, les groupes 0, 1, 3 et 5 sont liés).

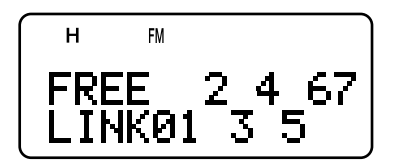

- 5 Appuyez sur [ $\blacktriangleright$ ] ou sur [MNU] pour sauvegarder le réglage. Sinon, appuyez sur [◀] ou sur [PTT] pour annuler.
	- Vous pouvez appuyer sur [MONI] pour annuler toutes les liaisons à la fois.
	- Vous pouvez aussi utiliser les touches [0] à [7] pour sélectionner ou désélectionner le groupe à lier.

## **BALAYAGE DU CANAL D'APPEL**

Un canal d'Appel peut être sauvegardé pour chaque bande radioamateur 2 m, 70 cm et 1,25 m (TH-F6A seulement) {page 19}. Vous pouvez surveiller à tour de rôle l'un de ces canaux d'appel et la fréquence d'exploitation courante.

- 1 Sélectionnez la fréquence que vous désirez surveiller (en mode VFO, Rappel Mémoire ou Canal d'Information).
	- En mode VFO, appuyez sur [A/B] pour sélectionner la bande A ou B. Ensuite, tournez la commande d'**Accord** ou appuyez sur [▲]/ [▼] pour sélectionner la fréquence désirée.
	- En mode Rappel Mémoire, tournez la commande d'**Accord** ou appuyez sur [▲]/ [▼] pour sélectionner le canal mémoire que vous désirez surveiller.
	- Appuyez sur [INFO] pour rappeler le dernier Canal d'Information que vous avez surveillé.
- 2 Appuyez sur [CALL] (1 s) pour démarrer le Balayage du canal d'Appel.
- 3 Le canal d'Appel pour la bande et la fréquence VFO sélectionnée le canal mémoire ou le Canal d'Information sont surveillés à tour de rôle.
- 4 Pour interrompre le Balayage du canal d'Appel, appuyez sur **[PTT]** ou sur **[CALL]**.

#### **Remarques:**

- L'émetteur-récepteur cesse de balayer dans tous les modes lorsqu'il détecte un signal.
- ◆ Vous pouvez effectuer le Balayage du canal d'Appel même si le canal mémoire rappelé ou le canal d'Information a été bloqué {page 27}.
- Si le canal d'Appel n'est pas disponible pour la fréquence d'exploitation courante, un bip d'erreur se fait entendre.

## **BALAYAGE PRIORITAIRE**

Vous désirerez peut-être surveiller l'activité sur votre fréquence préférée, tout en surveillant les bandes A et B. Utilisez alors la fonction de Balayage Prioritaire. Elle permet de surveiller à tour de rôle l'activité sur les canaux Pr1 et Pr2 à toutes les 3 secondes au moyen du récepteur de la bande B. Lorsque l'émetteur-récepteur détecte un signal sur le canal Pr1 ou Pr2, il rapelle la fréquence sur le récepteur de la bande B.

**Remarque:** Si vous ne réglez aucune commande et n'appuyez sur aucune touche pendant 3 secondes après la chute du signal, l'émetteur-récepteur revient à la fréquence originale et reprend le Balayage Prioritaire.

### **PROGRAMMATION DES CANAUX PRIORITAIRES**

- 1 Appuyez sur [VFO].
- 2 Tournez la commande d'**Accord** ou appuyez sur [▲]/ [▼] pour sélectionner la fréquence de canal prioritaire désirée.
- 3 Sélectionnez le mode et les fonctions d'appel sélectif, au hesoin
- 4 Appuyez sur [F].
	- Le numéro du canal mémoire apparaît.
- 5 Tournez la commande d'**Accord** ou appuyez sur [A]/ [V] pour sélectionner "Pr1".

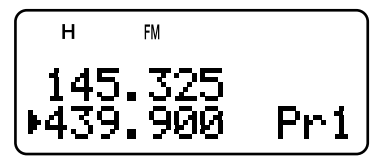

- **6** Appuyez sur [MR] ([►] ou [MNU]) pour sauvegarder les données sur le canal prioritaire.
	- Si vous désirez programmer un second canal prioritaire, répétez les étapes 1 à 6 et sélectionnez "Pr2" à l'étape 5.

**Remarque:** Vous pouvez programmer n'importe quelle fréquence disponible sur la bande B comme canal prioritaire.

## **UTILISATION DU BALAYAGE PRIORITAIRE**

**1** Appuyez sur [F], [BAL].

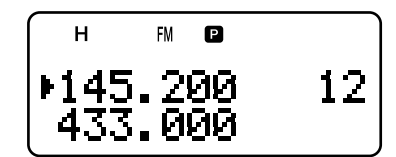

- $\cdot$  " $\blacksquare$ " apparaît.
- · L'émetteur-récepteur surveille à tour de rôle les signaux sur les canaux Pr1 et Pr2 à toutes les 3 secondes.
- Lorsque l'émetteur-récepteur détecte un signal sur le canal prioritaire, "Pr1" ou "Pr2" clignote et la fréquence de la bande B passe au canal prioritaire.
- · Si vous ne réglez aucune commande et n'appuyez sur aucune touche pendant 3 secondes après la chute du signal, l'émetteur-récepteur revient à la fréquence originale et reprend le Balayage Prioritaire.
- 2 Pour quitter le Balayage Prioritaire, appuyez à nouveau sur **[F]**, **[BAL]**.

#### **Remarques:**

- ◆ Le signal reçu sur la bande B peut devenir intermittent parce que le Balayage Prioritaire utilise le récepteur de la bande B pour surveiller l'activité sur le ou les canaux prioritaires.
- À la réception d'un signal sur un canal Prioritaire lorsqu'une tonalité CTCSS ou un code DCS est programmé, le canal Prioritaire est rappelé, et ce, même si une tonalité/ code sélectif est détecté. Toutefois, l'émetteur-récepteur ne débloque le hautparleur que si le signal contient la même tonalité CTCSS ou le même code DCS.
- ◆ Si la fonction Tonalité d'Alerte est activée {page 40} pour la bande B, elle a priorité sur la fonction de Balayage Prioritaire. Cela signifie que vous ne pouvez pas surveiller le signal reçu sur les canaux prioritaires ni émettre sur les canaux prioritaires.
- Maintenez la touche [MONI] enfoncée pour interrompre temporairement le Balayage Prioritaire lorsque l'émetteurrécepteur n'affiche pas un canal prioritaire. Relâchez la touche **[MONI]** pour reprendre le Balayage Prioritaire.
- Si vous effacez le contenu des Canaux Prioritaires (page 16), le Balayage Prioritaire s'arrête.
- ◆ Si vous appuyez sur une touche différente des touches suivantes alors que "Pr1" ou "Pr2" clignote, l'émetteur-récepteur quitte le Balayage Prioritaire: **[LAMP]**, **[MONI]**, **[A/B]**, **[SQL]**, **[BAL]**, **[F] (1 s)** et **[PTT]**.
- Si vous effectuez un Balayage Visuel {ci-dessous} pendant que le Balayage Prioritaire est activé, le Balayage Prioritaire est interrompu temporairement.

## **BALAYAGE DES CANAUX D'INFORMATION**

Le Balayage des Canaux d'Information est semblable au Balayage de Groupe. Toutefois, seuls les canaux d'Information sont balayés.

- **1** Appuyez sur [INFO].
	- Le dernier canal d'Information utilisé est rappelé.
- **2** Appuyez sur [INFO] (1 s) pour démarrer le Balayage des Canaux d'Information.
- **3** Pour interrompre le Balayage des Canaux d'Information, appuyez sur [INFO] ou sur [PTT].
	- Au besoin, appuyez sur [A/B] pour sélectionner la bande B, puis appuyez sur **[VFO]** ou sur **[MR]** pour sélectionner une autre fréquence (canal) pour la bande B.

**Remarque:** L'émetteur-récepteur cesse de balayer dans tous les modes lorsqu'il détecte un signal.

## **BALAYAGE VISUEL**

En cours de réception, le Balayage Visuel vous permet de surveiller les fréquences autour de la fréquence d'exploitation courante. Le Balayage Visuel affiche graphiquement l'état d'occupation de toutes les fréquences dans la plage sélectionnée. Vous apercevrez 6 niveaux de diagramme à barres pour chaque point de fréquence (canal), représentant les niveaux de S-mètre relatifs.

Le Balayage Visuel surveille ±5 canaux (fréquences) centrés autour du canal courant (fréquence). Ainsi, l'intensité du signal de 11 canaux (fréquences) est affichée en tout sous forme araphique.

#### **Remarques:**

- Lorsque vous effectuez le Balayage Visuel sur la bande A, l'émetteur-récepteur peut activer la sortie audio. Toutefois, cela <sup>n</sup>'est pas possible si vous effectuez le Balayage Visuel sur la bande B. Le S-mètre ne représente pas l'intensité du signal non plus.
- Lorsque la fonction VOX est activée, vous ne pouvez pas effectuer de Balayage Visuel.
- Lorsque le Balayage Visuel est en cours, les autres fonctions de balayage.

## **UTILISATION DU BALAYAGE VISUEL (VFO)**

- **1** Sélectionnez la bande désirée pour le Balayage Visuel.
- **2** Appuyez sur [VFO].
- **3** Tournez la commande d'**Accord** ou appuyez sur [A]/ [V] pour sélectionner la fréquence centrale désirée.
	- L'émetteur-récepteur balaie les 5 fréquences audessus et 5 les fréquences en dessous en utilisant le pas de fréquence VFO courant {page 37}.
- 4 Appuyez sur [F], [INFO] pour démarrer le Balayage Visuel (VFO).

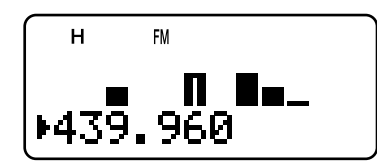

- · La fréquence balayée est affichée sur la bande d'exploitation courante et le niveau relatif du S-mètre de chaque fréquence apparaît sur l'espace d'affichage de l'autre bande.
- Pour interrompre temporairement le Balayage, maintenez la touche **[MONI]** enfoncée. Lorsque le Balayage Visuel est en pause, le diagramme à barres de la fréquence centrale clignote et vous pouvez surveiller la fréquence. Relâchez la touche [MONI] pour reprendre le Balayage Visuel.
- **5** Pour changer la fréquence de balayage courante, tournez la commande d'Accord ou appuyez sur [A]/ [V].
	- La fréquence affichée change et le curseur se déplace.
- **6** Pour arrêter le Balayage Visuel, appuyez sur [F], [INFO].

- ◆ Vous pouvez appuyer sur **[PTT]** (ou sur **[CALL]** si la fréquence 1750 Hz a été programmée) pour émettre durant le balayage si la fréquence se trouve à l'intérieur de la plage des fréquences d'émission. Le diagramme à barres central clignote en cours d'émission.
- Si la fonction d'Accord Fin est activée, le Balayage Visuel la désactive et accorde automatiquement la fréquence sur la fréquence suivante disponible.

## UTILISATION DU BALAYAGE VISUEL (CANAL MÉMOIRE)

- 1 Appuyez sur **[MR]** pour entrer en mode Rappel Mémoire.
- Tournez la commande d'Accord ou appuyez sur [A]/ [V]  $\overline{\phantom{a}}$ pour sélectionner la fréquence centrale désirée.
- 3 Appuyez sur [F], [INFO] pour démarrer le Balayage امرری/ا

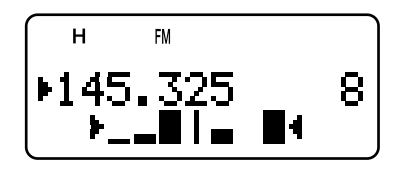

- L'émetteur-récepteur commence à balayer les 5 canaux mémoire au-dessus et les 5 canaux mémoire en dessous en centrant le canal mémoire sélectionné.
- Le numéro du canal mémoire actuellement balayé et la fréquence sont affichés sur la bande d'exploitation courante. Le niveau relatif du S-mètre de chaque canal apparaît sur l'autre bande.
- Maintenez la touche [MONI] enfoncée si vous désirez interrompre le Balayage. Lorsque le Balayage Visuel est en pause, le diagramme à barres de la fréquence centrale clignote et vous pouvez surveiller la fréquence. Appuyez à nouveau sur la touche [MONI] pour reprendre le Balayage Visuel.
- Pour changer le canal actuellement balayé, tournez la  $\Delta$ commande d'Accord ou appuyez sur [A]/ [V].
- 5 Pour arrêter le Balayage Visuel, appuyez sur [F], [INFO].

#### Remarques:

- Vous pouvez appuyer sur **[PTT]** (ou sur **[CALL]** si la fréquence<br>1750 Hz a été programmée) pour émettre durant le balayage si la fréquence se trouve à l'intérieur de la plage des fréquences d'émission. Le diagramme à barres central clignote en cours d'émission
- Si des données sont sauvegardées dans plus de 11 canaux mémoire. "> "et "< "n'apparaissent pas.
- Même si l'état activé de la fonction Accord Fin est sauvegardé dans les canaux mémoire, le Balayage Visuel (Canal Mémoire) commence.

## **BLOCAGE DE CANAL MÉMOIRE**

Vous pouvez bloquer les canaux mémoire que vous ne voulez pas surveiller durant le Balayage Mémoire.

- Appuyez sur [MR] pour entrer en mode Rappel Mémoire.  $\blacktriangleleft$
- $\overline{2}$ Tournez la commande d'Accord ou appuyez sur [▲]/ [V] pour sélectionner le canal mémoire à bloquer.
- 3 Appuyez sur [F], [MHz].
	- "\*" apparaît dans le coin supérieur droit du numéro de canal mémoire pour indiquer que le canal est bloqué.

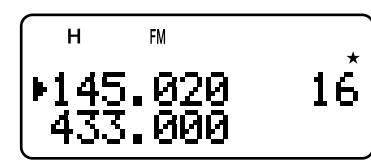

- Pour débloquer le canal mémoire, répétez les étapes 1 à 3.  $\overline{a}$ 
	- "<sup>★"</sup> disparaît.

#### Remarques:

- Les canaux mémoire du Balayage de Programme (L0/U0 à L9/U9) et les canaux Prioritaires (Pr1 et Pr2) ne peuvent être bloqués.
- Même si un canal mémoire est bloqué, vous pouvez effectuer le Balayage du Canal d'Appel {page 25} entre le canal d'Appel et le canal mémoire
- Vous ne pouvez pas bloquer un canal mémoire si ce canal est rappelé sur les bandes A et B.

## **MÉTHODE DE REPRISE DU BALAYAGE**

L'émetteur-récepteur interrompt le balayage sur une fréquence (ou un canal mémoire) où un signal a été détecté. Il reprend ou cesse ensuite le balayage selon le mode de reprise que vous avez établi.

#### Mode Commandé par le Temps (défaut)

L'émetteur-récepteur demeure sur une fréquence (ou un canal mémoire) occupée durant environ 5 secondes, puis continue le balayage même si le signal est encore présent.

#### Mode Commandé par la Porteuse

L'émetteur-récepteur demeure sur une fréquence (ou un canal mémoire) occupée jusqu'à la chute du signal. Un intervalle de 2 secondes est inséré entre la chute du signal et la reprise du balayage.

#### Mode de Recherche

L'émetteur-récepteur se déplace vers une fréquence (ou un canal mémoire) où un signal est présent et s'arrête.

Pour changer de méthode de reprise du balayage:

- Appuvez sur **[MNU]**.  $\mathbf 1$
- Tournez la commande d'Accord ou appuyez sur [▲]/ [V]  $\mathbf{r}$ pour sélectionner l'élément 1 du Menu (SCAN RESUME).

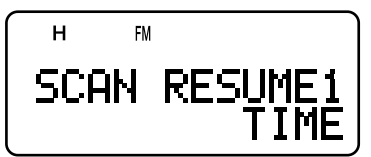

- 3 Appuyez sur [>] ou sur [MNU].
- Tournez la commande d'Accord ou appuyez sur [▲]/ [V] pour sélectionner "TIME" (mode Commandé par le Temps), "CARRIER" (mode Commandé par la Porteuse) ou "SEEK" (mode de Recherche).
- Appuyez sur [>] ou sur [MNU] pour sauvegarder le 5 réglage. Sinon, appuyez sur [<] ou sur [PTT] pour annuler.

## APPEL SÉLECTIF

## **CTCSS et DCS**

Il arrive parfois que vous désiriez entendre seulement les appels de personnes ou de groupes spécifiques. La fonction d'Appel sélectif vous sera alors utile. Cet émetteur-récepteur est muni des dispositifs CTCSS (Silencieux à Commande par Tonalités) et DCS (Silencieux à Code Numérique). Ces dispositifs vous permettent d'ignorer (c.-à-d. de ne pas entendre) les appels des autres personnes qui utilisent la même fréquence. L'émetteur-récepteur débloque le hautparleur uniquement lorsque qu'il reçoit un signal contenant la même tonalité CTCSS ou le même code DCS.

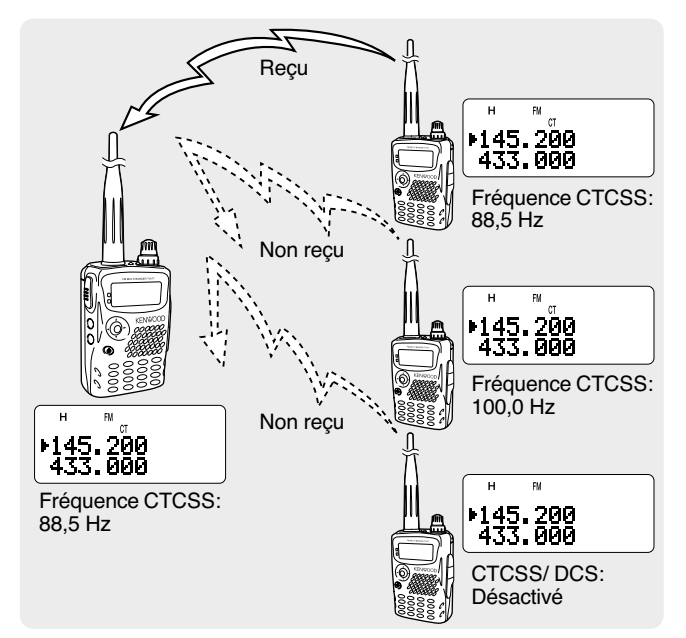

#### Remarques:

- Les dispositifs CTCSS et DCS ne rendent pas votre conversation privée ni brouillée. Ils vous évitent simplement d'avoir à entendre les conversations non désirées.
- Les dispositifs CTCSS et DCS ne fonctionnent qu'en mode FM.

## **CTCSS**

Une tonalité CTCSS est une tonalité infravocale que vous choisissez parmi les 42 fréquences de tonalité énumérées dans le tableau de la page suivante. Cette liste comprend 37 tonalités EIA standard et 5 tonalités non standard. Vous pouvez sélectionner l'une des tonalités disponibles comme tonalité CTCSS.

## UTILISATION DU DISPOSITIF CTCSS

- 1 Appuyez sur [TONE] jusqu'à ce que "CT" apparaisse.
	- Chaque fois que vous appuyez sur [TONE], les icônes suivantes apparaissent à tour de rôle: " $\Box$ " (TONALITÉ)<br>  $\rightarrow$  "CT" (CTCSS)  $\rightarrow$  "DCS" (DCS)  $\rightarrow$  " " (DÉSACTIVÉ)  $\rightarrow$  " $\blacksquare$ " (TONALITÉ).

$$
\begin{array}{c}\n 48.200 \\
\hline\n 433.000\n \end{array}
$$

Lorsque la fonction CTCSS est activée, vous entendez les appels uniquement lorsque la tonalité CTCSS choisie est recue. Pour répondre à l'appel, maintenez le commutateur PTT enfoncé et parlez au microphone.

#### Remarques:

- Vous ne pouvez pas utiliser les fonctions CTCSS et Tonalité/ DCS en même temps. Activer la fonction CTCSS après avoir activé les fonctions Tonalité/DCS a pour effet de désactiver ces dernières.
- Si vous sélectionnez une fréquence CTCSS élevée, la réception de son ou de bruit contenant les mêmes portions de fréquence peut occasionner un mauvais fonctionnement de la fonction .<br>CTCSS. Pour empêcher le bruit de causer ce genre de problème. sélectionnez un niveau approprié pour le silencieux (page 6).
- Lorsque vous émettez la tonalité de 1750 Hz en appuvant sur la Louche **[CALL]** (page 13), l'émetteur-récepteur n'émet pas la<br>touche **[CALL]** (page 13), l'émetteur-récepteur n'émet pas la

## **SÉLECTION D'UNE FRÉQUENCE CTCSS**

1 En mode CTCSS {ci-dessus}, appuyez sur [F], [TONE]. La fréquence CTCSS courante apparaît.

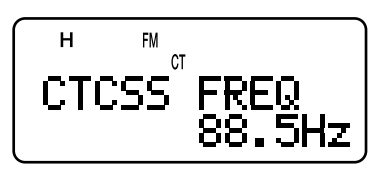

- 2 Tournez la commande d'Accord ou appuyez sur [A]/ [V] pour sélectionner la fréquence CTCSS désirée.
	- Les fréquences CTCSS disponibles sont les mêmes que celles pour la fréquence de Tonalité. Consultez le tableau de la page suivante pour connaître les fréquences CTCSS disponibles.
- 3 Appuvez sur [>] ou sur [MNU] pour sauvegarder le nouveau réglage. Sinon, appuyez sur [◄] ou sur [PTT] pour annuler.

## **8 APPEL SÉLECTIF**

## **BALAYAGE DES FRÉQUENCES CTCSS**

Cette fonction balaie toutes les fréquences CTCSS afin d'identifier la fréquence CTCSS du signal reçu. Cette fonction peut être pratique si vous ne vous rappelez plus quelle fréquence CTCSS utilisent les autres membres de votre aroupe.

1 Lorsque la fonction CTCSS est activée, appuyez sur [F], **[TONE] (1 s)** pour commencer le Balayage des Fréquences CTCSS.

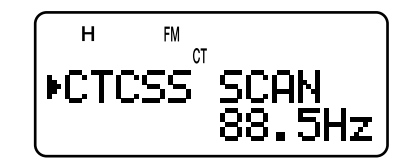

- Pour inverser le sens du balayage, tournez la commande d'**Accord** ou appuyez sur [A]/ [V].
- Pour quitter cette fonction, appuyez sur [<] ou [PTT].
- Une fois la fréquence CTCSS identifiée, elle apparaît au visuel en clignotant.
- 2 Appuyez sur [ $\blacktriangleright$ ] ou sur [MNU] pour remplacer la fréquence CTCSS actuellement établie par la fréquence identifiée. Sinon, appuyez sur [◀] pour ne pas programmer la fréquence identifiée.
	- Lorsque la fréquence identifiée clignote, tournez la commande d'**Accord** ou appuyez sur [▲]/ [▼] pour reprendre le balayage.

### **Fréquences CTCSS disponibles**

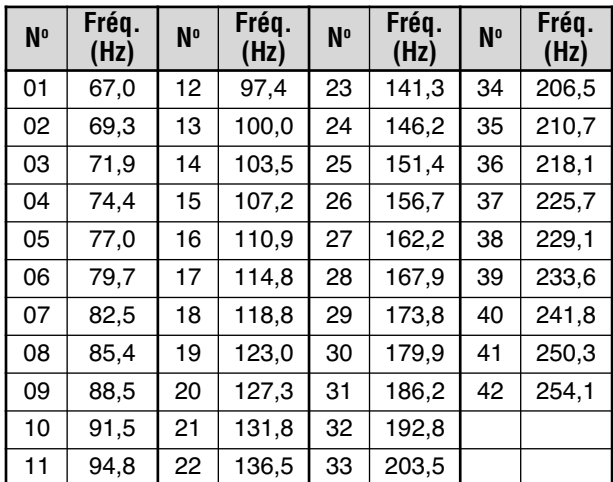

#### **Remarques:**

- Les signaux reçus sont surveillés par le haut-parleur lorsque le balayage est en cours.
- La fonction de Balayage des Fréquences CTCSS est inactive lorsqu'aucun signal n'est détecté.
- ◆ Lorsque la fonction CTCSS est activée pour la bande A et la bande B, la vitesse de balayage peut être plus lente.

## **DCS**

Le dispositif DCS est semblable à CTCSS. Toutefois, plutôt que d'utiliser une tonalité audible analogique, il utilise une forme d'onde numérique continue et infravocale qui représente un nombre octal à 3 chiffres. Vous pouvez sélectionner un code DCS parmi les 104 codes DCS énumérés dans le tableau ci-dessous.

### **UTILISATION DU DISPOSITIF DCS**

- 1 Appuyez sur [TONE] jusqu'à ce que "DCS" apparaisse.
	- Chaque fois que vous appuyez sur **[TONE]**, les icônes suivantes apparaissent à tour de rôle: " $\blacksquare$ " (TONALITÉ) → "CT" (CTCSS) → "DCS" (DCS) → " " (DÉSACTIVÉ)  $\rightarrow$  " $\blacksquare$ " (TONALITÉ).

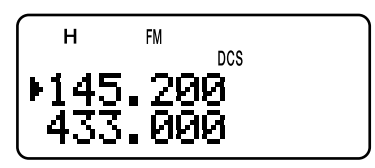

Lorsque la fonction DCS est activée, vous entendez les appels uniquement lorsque le code DCS choisi est reçu. Pour répondre à l'appel, maintenez le commutateur PTT enfoncé et parlez au microphone.

**Remarque:** Vous ne pouvez pas utiliser les fonctions DCS et CTCSS/ Tonalité en même temps. Activer la fonction DCS après avoir activé les fonctions CTCSS/ Tonalité a pour effet de désactiver ces dernières.

## **SÉLECTION D'UN CODE DCS**

- 1 En mode DCS {ci-dessus}, appuyez sur [F], [TONE].
	- Le code DCS courant apparaît.

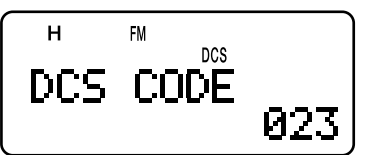

- 2 Tournez la commande d'Accord ou appuyez sur [A]/ [V] pour sélectionner le code DCS désiré.
	- Les codes DCS disponibles sont présentés dans le tableau suivant.

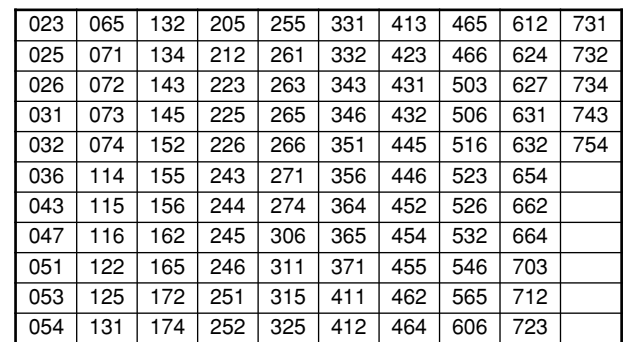

3 Appuyez sur [ $\blacktriangleright$ ] ou sur [MNU] pour sauvegarder le nouveau réglage. Sinon, appuyez sur **[◄]** ou sur **[PTT]** pour annuler.

## 8 APPEL SÉLECTIF

## **BALAYAGE DES CODES DCS**

Cette fonction balaie tous les codes DCS afin d'identifier le code DCS du signal reçu. Cette fonction peut être pratique si vous ne vous rappelez plus quel code DCS utilisent les autres membres de votre groupe.

Lorsque le mode DCS est activé, appuyez sur [F], 1 [TONE] (1 s) pour Commencer le Balayage des codes DCS.

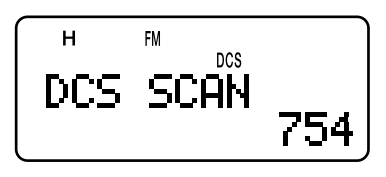

- Pour inverser le sens du balayage, tournez la  $\ddot{\phantom{a}}$ commande d'Accord ou appuyez sur [A]/ [V].
- Pour quitter cette fonction, appuyez sur [<] ou [PTT].
- Une fois le code DCS identifié, il apparaît au visuel en clignotant.
- 2 Appuyez sur [>] ou sur [MNU] pour remplacer le code DCS actuellement établi par celui identifié. Sinon, appuyez sur [<] si vous ne voulez pas programmer le code identifié.
	- Lorsque le code DCS identifié clignote, tournez la  $\ddot{\phantom{a}}$ commande d'Accord ou appuyez sur [A]/ [V] pour reprendre le balayage.

- Les signaux reçus sont surveillés par le haut-parleur lorsque le balayage est en cours.
- La fonction de Balayage des Codes DCS est inactive<br>lorsqu'aucun signal n'est détecté.
- Lorsque la fonction DCS est activée pour la bande A et la ٠ bande B, la vitesse de balayage peut être plus lente.

## *FONCTIONS DTMI*

Les touches du clavier fonctionnent aussi comme des touches DTMF: 12 touches comme celles d'un téléphone à tonalités plus 4 touches supplémentaires (A, B, C, D). Cet émetteurrécepteur offre en plus 10 canaux mémoires DTMF spécialisés. Vous pouvez mémoriser un numéro DTMF (de 16 Ochifres ou moins) et un nom de canal (de 8 caractères ou moins) dans chacun des canaux, que vous pourrez rappeler plus tard pour une composition abrégée.

Bon nombre de répéteurs aux É.-U. et au Canada offrent un service appelé Autopatch, qui vous permet d'accéder au réseau téléphonique public par l'émission de tonalités DTMF. Pour plus de détails, consultez la source de référence locale pour le répéteur.

## **COMPOSITION MANUELLE**

La composition manuelle n'exige que deux étapes pour l'émission de tonalités DTMF.

- Maintenez le commutateur PTT enfoncé pour émettre. 1
- $\overline{2}$ En cours d'émission, appuyez dans l'ordre sur les touches du clavier pour émettre les tonalités DTMF.
	- Les tonalités DTMF correspondantes sont émises et surveillées au moyen du haut-parleur.
	- Lorsque vous appuyez sur les touches du clavier, l'émetteur-récepteur demeure en mode d'émission. Vous n'avez donc pas besoin d'appuyer sur [PTT] en même temps.

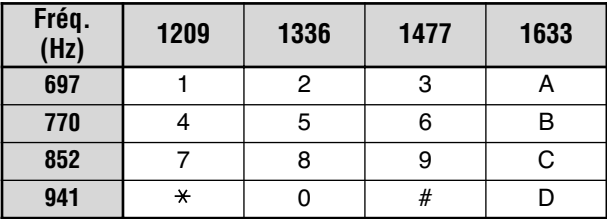

## **MAINTIFN D'ÉMISSION DTMF**

Cette fonction permet à votre émetteur-récepteur de demeurer en mode d'émission pendant 2 secondes après avoir relâché chaque touche. Vous pouvez ainsi relâcher le commutateur PTT lorsque vous envoyez des tonalités DTMF.

- Appuyez sur [MNU] pour entrer en mode Menu. 1
- Tournez la commande d'Accord ou appuyez sur [▲]/ [V]  $\overline{2}$ pour sélectionner l'élément 12 du Menu (DTMF HOLD).
- Appuyez sur [►] ou sur [MNU]. 3
- Tournez la commande d'Accord ou appuyez sur [A]/ [V]  $\boldsymbol{\Lambda}$ pour sélectionner "ON".

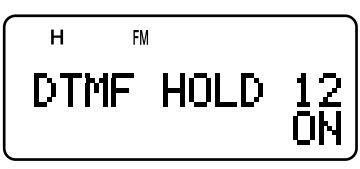

Appuyez sur [>] ou sur [MNU] pour sauvegarder le 5 réglage. Sinon appuyez sur [<] ou sur [PTT] pour annuler.

## **COMPOSEUR AUTOMATIQUE**

Si vous utilisez les 10 canaux mémoire spécialisés pour sauvegarder des numéros DTMF, vous n'aurez pas à vous rappeler de longues séries de chiffres.

## MISE EN MÉMOIRE D'UN NUMÉRO DTMF

Remarque: Les tonalités audibles DTMF d'autres émetteursrécepteurs à proximité (ou de votre propre haut-parleur) peuvent être captées par votre microphone. Le cas échéant, un numéro DTMF pourrait ne pas être programmé correctement.

- 1 Appuyez sur [MNU] pour entrer en mode Menu.
- Tournez la commande d'Accord ou appuyez sur [▲]/  $\mathbf{c}$ pour sélectionner l'élément 10 du Menu (DTMF STORE).
- Appuyez sur [►] ou sur [MNU].

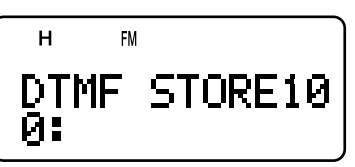

- 4 Tournez la commande d'Accord ou appuyez sur [A]/ [V] pour sélectionner un canal mémoire DTMF entre 0 et 9.
- 5 Appuyez sur [>] ou sur [MNU].
	- L'affichage pour l'entrée d'un nom de canal apparaît et le premier caractère clignote.
	- Si vous ne voulez pas donner un nom au canal, appuyez à nouveau sur [>] ou sur [MNU] et passez directement à l'étape 9.

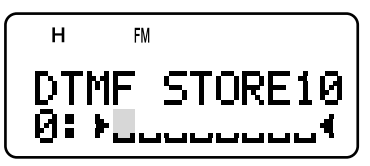

- 6 Tournez la commande d'Accord ou appuyez sur [▲]/ [V] pour sélectionner un caractère. Reportez-vous à la section "ATTRIBUTION D'UN NOM À UN CANAL MÉMOIRE" {page 17} pour connaître les caractères disponibles et la méthode de saisie.
	- Vous pouvez choisir parmi les caractères alphanumériques et certains caractères spéciaux du système ASCII.
	- Appuyez sur [MONI] si vous désirez effacer le caractère à la position du curseur.
	- Vous pouvez aussi utiliser le clavier pour entrer un caractère (les caractères spéciaux ASCII ne sont pas disponibles). Par exemple, à chaque appui de la touche [2], les caractères suivants apparaissent à tour de rôle: a. b. c. 2. A. B. C. puis a.
	- Maintenez la touche [LAMP] enfoncée et tournez la commande d'Accord pour aller directement au premier caractère de chaque groupe de caractères ASCII {page 17}.
- Appuyez sur [►] pour déplacer le curseur à la position  $\overline{7}$ suivante
- 8 Répétez les étapes 6 et 7 pour entrer jusqu'à 8 caractères.

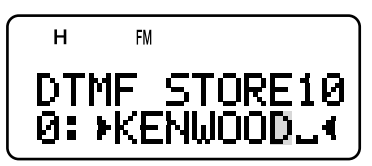

## **9 FONCTIONS DTMF**

- Appuyer sur [►] après avoir sélectionné le 8<sup>e</sup> caractère permet de compléter la programmation.
- Pour compléter la programmation d'un nom de canal de moins de 8 caractères, appuyez deux fois sur  $[MNU]$  ou sur  $[$   $\blacktriangleright$ ].
- Le curseur recule d'une position à chaque appui de la touche  $\lceil -1 \rceil$ .
- $\mathbf{Q}$ Utilisez les touches du clavier pour entrer un numéro DTMF de 16 caractères ou moins.

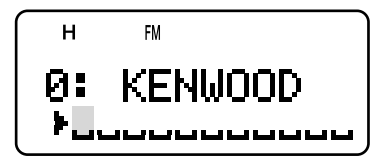

- Vous pouvez aussi tourner la commande d'Accord ou appuyer sur [A]/ [V] pour sélectionner le numéro DTMF requis pour chaque caractère. Appuyez sur la barre d'espacement si vous désirez insérer une pause.
- Appuyez sur [MONI] pour effacer le chiffre à la position du curseur.
- 10 Appuyez sur [>] ou sur [MNU] pour compléter la programmation.

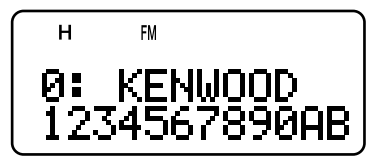

Vous pouvez vérifier le numéro DTMF mémorisé au moyen des étapes 1 à 4.

## ÉMISSION D'UN NUMÉRO DTMF MÉMORISÉ

- Maintenez le commutateur [PTT] enfoncé et appuyez sur  $\blacksquare$ [MNU].
- Relâchez seulement la touche [MNU], puis tournez la  $\overline{\mathbf{z}}$ commande d'Accord ou appuyez sur [A]/ [V] pour sélectionner le canal mémoire DTMF désiré.
- Tout en maintenant le commutateur [PTT] enfoncé, 3 appuyez sur [>] ou sur [MNU] pour émettre les tonalités DTMF.

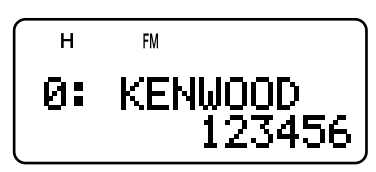

- Le numéro mémorisé dans le canal défile au visuel.  $\ddot{\phantom{0}}$ accompagné des tonalités DTMF au haut-parleur.
- Après l'émission. l'affichage de la fréquence est rétahli

Si vous n'avez pas besoin de vérifier le contenu du canal mémoire, appuyez sur un chiffre entre [0] et [9] au lieu de tourner la commande d'Accord ou d'appuyer sur [A]/ [V] à l'étape 2 pour sélectionner un numéro de canal. Le numéro DTMF mémorisé sera immédiatement émis. Vous n'avez pas besoin d'appuyer sur [►] ou sur [MNU] à l'étape 3.

Remarque: Si vous sélectionnez un canal mémoire DTMF vide et non a que vous appuyez sur [MNU] ou sur [-], une bip d'erreur se fait<br>entendre et l'affichage de la fréquence est rétabli.

## RÉGLAGE DE LA VITESSE DE TRANSMISSION DE LA **TONALITÉ DTMF**

Cet émetteur-récepteur vous permet d'établir la vitesse de transmission du numéro DTMF entre Rapide ("FAST", par défaut) et Lente ("SLOW"). Si un répéteur ne peut répondre à la vitesse rapide, changez ce paramètre.

- Appuyez sur [MNU] pour entrer en mode Menu.  $\mathbf{1}$
- Tournez la commande d'Accord ou appuyez sur [▲]/ [V]  $\mathbf{2}$ pour sélectionner l'élément 11 du Menu (DTMF SPD).
- 3 Appuyez sur [>] ou sur [MNU].
- Tournez la commande d'Accord ou appuyez sur [A]/ [V] pour sélectionner "FAST" (défaut) ou "SLOW".
	- La durée d'émission de la tonalité est de 50 ms si la vitesse est réglée à "FAST" et de 100 ms si elle est réglée à "SLOW".
- Appuyez sur [>] ou sur [MNU] pour sauvegarder le 5 réglage. Sinon, appuyez sur [◀] ou sur [PTT] pour annuler.

## RÉGLAGE DE LA DURÉE DE PAUSE

Vous pouvez aussi régler la durée de pause (caractère d'espacement) mémorisée dans les canaux mémoire; la durée par défaut est de 500 ms.

- Appuyez sur [MNU] pour entrer en mode Menu.
- Tournez la commande d'Accord ou appuyez sur [A]/ [V]  $\mathbf{p}$ pour sélectionner l'élément 13 du Menu (DTMF PAUSE).
- Appuyez sur [►] ou sur [MNU]. 3
- Tournez la commande d'Accord ou appuyez sur [A]/ [V] pour sélectionner 100, 250, 500 (défaut), 750, 1000, 1500 ou 2000□ms.
- Appuyez sur [►] ou sur [MNU] pour sauvegarder le 5 réglage. Sinon, appuyez sur [<] ou sur [PTT] pour annuler.

## **VERROUILLAGE DTMF**

Supposons que vous avez installé le microphone à hautparleur optionnel sur votre émetteur-récepteur et que vous le transportez dans son étui ou dans un sac. Vous voudrez peutêtre désactiver la fonction d'émission DTMF au clavier afin d'éviter une émission DTMF accidentelle. Dans ce cas, activez la fonction de Verrouillage DTMF.

- Appuyez sur [MNU] pour entrer en mode Menu.  $\mathbf{1}$
- Tournez la commande d'Accord ou appuyez sur [A]/ [V]  $\overline{2}$ pour sélectionner l'élément 14 du Menu (DTMF LOCK).
- 3 Appuyez sur [►] ou sur [MNU].
- Tournez la commande d'Accord ou appuvez sur [A]/ [V]  $\boldsymbol{\Lambda}$ pour sélectionner "ON".
- Appuyez sur [►] ou sur [MNU] pour sauvegarder le<br>réglage. Sinon, appuyez sur [◄] ou sur [PTT] pour 5 annuler

Lorsque cette fonction est activée, vous ne pouvez pas émettre de tonalités DTMF au moyen du clavier DTMF ([MNU] y compris) en cours d'émission.

## **À PROPOS DE LA BANDE B**

Habituellement, vous pouvez communiquer avec d'autres stations radioamateurs en utilisant les fréquences de la bande A pour la réception et l'émission. Cet émetteurrécepteur est doté d'un autre récepteur en plus de l'émetteurrécepteur de la bande A. La fréquence pour la bande B apparaît dans la partie inférieure du visuel. Bien que l'émetteur-récepteur de la bande A ne couvre que les bandes radioamateurs de 2 m/ 1,25 m (TH-F6A seulement)/ 70 cm en mode FM, le récepteur de la bande B peut recevoir des signaux entre 100 kHz et 470 MHz en mode SSB, CW, FM ou AM, et entre 470 MHz et 1,3 GHz en mode FM ou AM.

De cette façon, vous pouvez surveiller 2 fréquences différentes en même temps. Par exemple, vous pouvez écouter la diffusion d'une station FM locale tout en surveillant le canal de votre club.

Si l'une des bandes radioamateurs de la bande A est sélectionnée pour le récepteur de la bande B en mode FM, vous pouvez aussi émettre sur la fréquence de la bande B.

## **FRÉQUENCE DE LA BANDE B**

Étant donné la large gamme de fréquences de la bande B, la bande de fréquence, le mode et le pas de fréquence sont préprogrammés comme suit:

- 1 Appuyez sur [A/B] pour sélectionner la bande B.
	- L'icône " $\blacktriangleright$ " se déplace pour indiquer la bande actuellement sélectionnée.
- **2** Appuyez sur [BAND] jusqu'à ce que la bande de fréquence désirée apparaisse.
	- Chaque fois que vous appuyez sur [BAND], la bande de fréquences passe à tour de rôle de la dernière bande sélectionnée jusqu'à la bande de fréquence supérieure. Lorsqu'elle atteint la bande de 23 cm, elle retourne à la bande AM.
	- Vous pouvez aussi appuyer sur  $[ \blacktriangleleft ]$ / $[ \blacktriangleright ]$  pour sélectionner la bande désirée en mode VFO {page 7}.

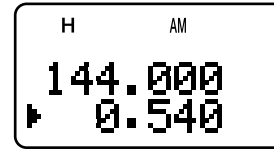

3 Tournez la commande d'**Accord** ou appuyez sur [A]/ [V] pour syntoniser la fréquence désirée.

**Remarque:** Vous pouvez aussi sélectionner l'une des bandes radioamateurs pour émettre sur la fréquence de la bande B. Toutefois, vous devez exploiter le mode FM pour émettre.

## ■ **Couverture en Fréquence de la Bande B (TH-F6A)**

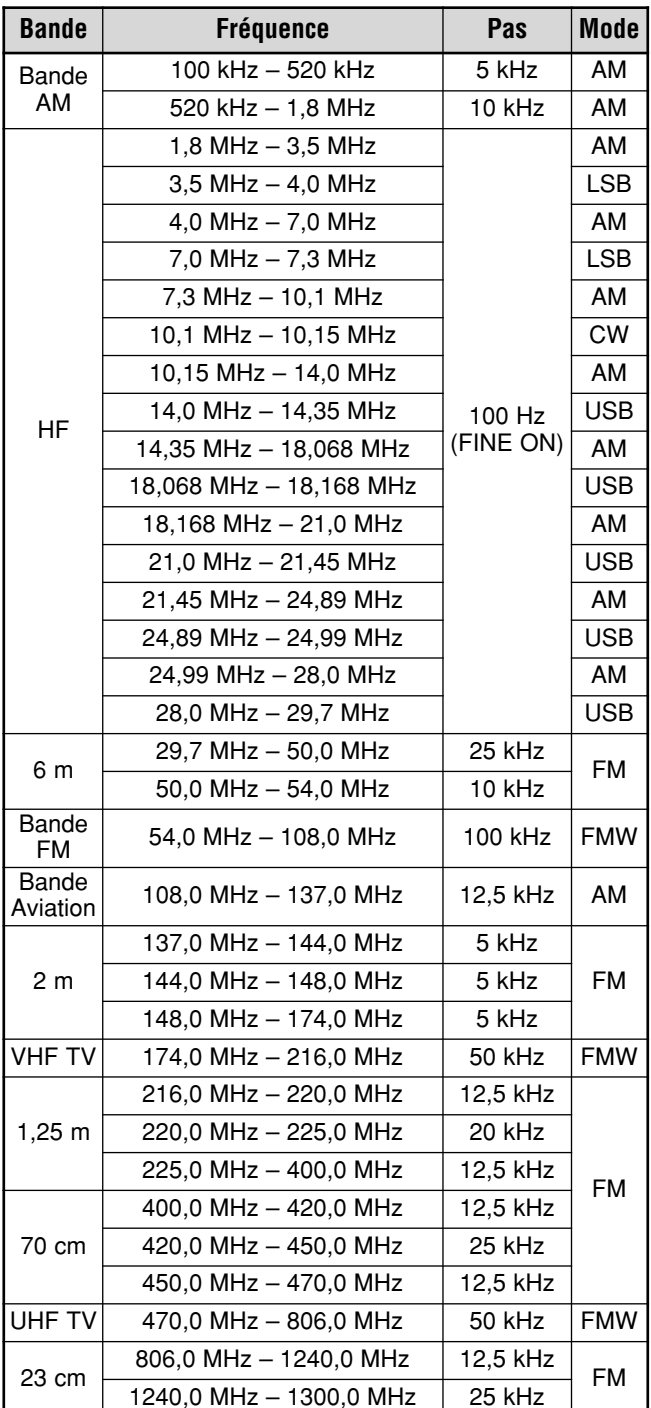

- Par défaut, la fonction d'Accord Fin est automatiquement activée entre 1,8 MHz – 29,7 MHz.
- Des règlements gouvernementaux interdisent l'accès à la bande cellulaire.

## **10 UTILISATION DE LA BANDE B**

#### ■ **Couverture en Fréquence de la Bande B (TH-F7E)**

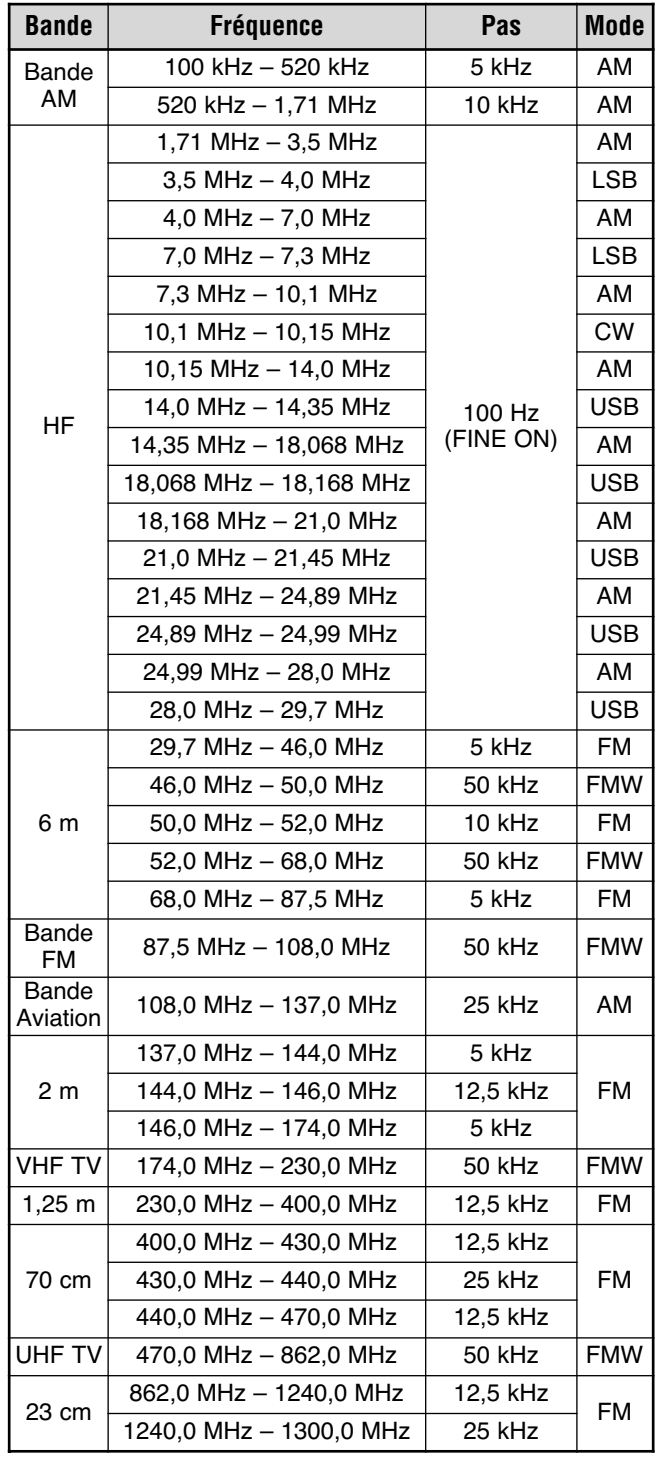

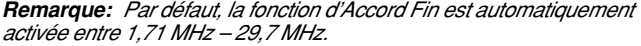

## **SÉLECTION D'UN MODE POUR LA BANDE B**

Lorsque vous utilisez le récepteur de la bande B, les modes de réception suivants sont disponibles.

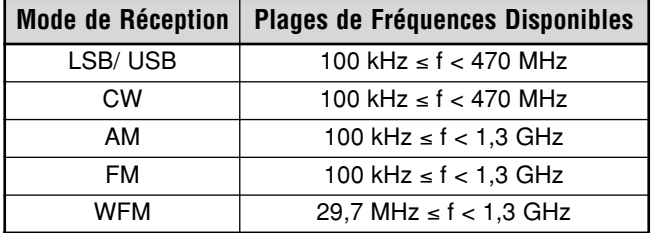

#### **LSB/ USB/ CW/ AM/ FM/ WFM**

Pour sélectionner le mode de réception pour la bande B:

- **1** Appuyez sur [VFO].
- **2** Appuyez sur [A/B] pour sélectionner la bande B.
- **3** Appuyez sur [BAND], puis tournez la commande d'**Accord** ou appuyez sur [▲]/ [▼] pour sélectionner la fréquence désirée.
- 4 Appuyez sur [F], [BAND] jusqu'à ce que vous obteniez le mode de réception désiré. Les icônes de chaque mode défilent comme suit: FM → WFM → AM → LSB → USB  $\rightarrow$  CW, puis FM.

#### **Remarques:**

- Lorsque vous réglez l'élément 29 du Menu à "ON" (FM NARROW), "FMN" apparaît au lieu de "FM" {page 39}.
- Sélectionnez "WFM" lorsque vous recevez un signal audio des stations de radiodiffusion comme une station FM ou VHF TV.
- ◆ Si la fonction d'Accord Fin est activée {page 35}, vous ne pouvez pas sélectionner le mode FM (FM/ NFM/ WFM). Pour sélectionner le mode FM, désactivez d'abord la fonction d'Accord Fin.

## **ANTENNE À BARRE**

Bien que l'antenne hélice à large bande (fournie) soit utilisée pour la réception des fréquences sur la bande B, en raison de sa taille et de sa longueur, elle ne sera peut-être pas appropriée pour la réception sur la bande HF basse (en dessous de 10,1 MHz). L'émetteur-récepteur est muni d'une antenne à barre intégrée pour les fréquences de réception en dessous de 10,1 MHz. L'émetteur-récepteur utilise automatiquement à l'antenne à barre lorsque vous sélectionnez une fréquence en dessous de 10,1 MHz sur la bande B. Toutefois, vous pouvez plutôt connecter une antenne externe au connecteur d'antenne.

Pour désactiver l'antenne à barre intégrée pour les fréquences en dessous de 10,1 MHz:

- **1** Appuyez sur [MNU].
- **2** Tournez la commande d'**Accord** ou appuyez sur [▲]/ [V] pour sélectionner l'élément 26 du Menu (BAR ANT).
- **3** Appuyez sur [ $\blacktriangleright$ ] ou sur [MNU].
- **4** Tournez la commande d'**Accord** ou appuyez sur [A]/ [V] pour sélectionner "DISABLED".
- 5 Appuyez sur [ $\blacktriangleright$ ] ou sur [MNU] pour sauvegarder le réglage.

**Remarque:** L'antenne à barre est intégrée horizontalement dans la base de l'émetteur-récepteur. Ses caractéristiques sont les mêmes que celle d'une antenne doublet. Si le signal de la station cible est faible, orientez l'émetteur-récepteur de manière à obtenir la meilleure réception possible.

## **ACCORD FIN**

Lorsque vous exploitez la bande B en mode LSB, USB, CW ou AM, vous pouvez activer la fonction d'Accord Fin. Vous pouvez aussi régler le pas de fréquence pour Accord Fin entre 33 Hz, 100 Hz (défaut), 500 Hz, ou 1000 Hz.

## **ACTIVATION DE L'ACCORD FIN**

Pour activer la fonction d'Accord Fin:

- 1 Appuyez sur [VFO].
- 2 Sélectionnez une fréquence (en dessous de 470 MHz) sur la bande B.
	- Le mode d'exploitation doit être LSB, USB, CW ou AM.
- 3 Appuyez sur [FINE].
	- Le chiffre des 100 Hz apparaît.

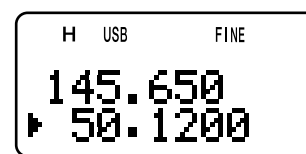

4 Tournez la commande d'Accord ou appuyez sur [A]/ [V] pour syntoniser une station.

#### **Remarques:**

- Les fonctions d'Accord Fin sont fonctionnelles uniquement lorsque vous exploitez une fréquence en dessous de 470 MHz.
- Vous ne pouvez pas activer la fonction d'Accord Fin sur la bande A.
- La fonction d'Accord Fin n'est pas fonctionnelle en mode FM (FM/ WFM/ NFM).
- En mode d'Accord Fin, vous ne pouvez pas changer le pas de fréquence {page 37} ni le mode d'Accord par MHz {page 7} ni le Balayage d'un MHz {page 23}.
- L'émetteur-récepteur quitte le mode d'Accord Fin lorsque vous effectuez un Balayage Visuel {page 26} ou une Entrée directe de la fréquence (à l'exclusion de la même bande de fréquence) {page 7}.
- Simplement désactiver la fonction d'Accord Fin ne permet pas de changer la fréquence courante ni l'affichage. Toutefois, lorsque vous changez la fréquence, l'émetteur-récepteur utilise le pas de fréquence courant {page 37} et règle la fréquence en conséquence, ce qui permet à l'émetteur-récepteur de ne pas tenir compte de l'Accord Fin.

### ■ Sélection d'un pas de Fréquence pour Accord Fin

Vous pouvez régler le pas de fréquence pour Accord Fin entre 33 Hz, 100 Hz (défaut), 500 Hz, ou 1000 Hz.

Pour sélectionner le pas de fréquence pour Accord Fin:

- 1 Sélectionnez une fréquence sur la bande B.
- 2 Lorsque le mode d'Accord Fin est activé, appuyez sur [F], [FINE].
	- Le pas de fréquence courant apparaît.

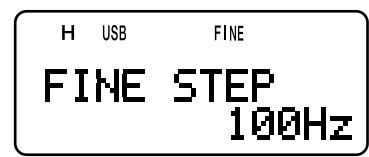

- 3 Tournez la commande d'Accord ou appuyez sur [▲]/ [V] pour sélectionner le pas de fréquence désiré entre 33 Hz, 100 Hz (défaut), 500 Hz, ou 1000 Hz.
- 4 Appuyez sur [ $\blacktriangleright$ ] ou sur [MNU] pour sauvegarder le nouveau réglage.

**Remarque:** Le pas de fréquence pour Accord Fin s'applique à toutes les fréquences disponibles en dessous de 470 MHz pour la bande B.

## **APO (Mise Hors Tension Automatique)**

L'émetteur-récepteur s'éteint automatiquement si vous n'appuyez sur aucune touche, ne réglez aucune commande et ne recevez aucun signal pendant une période de 30 minutes (défaut). 1 minute avant la mise hors tension de l'émetteur-récepteur, des bips sonores se font entendre durant quelques secondes et "APO" clignote. L'émetteur- récepteur s'éteint ensuite automatiquement. Vous pouvez régler cette fonction à "OFF" (désactivée), 30 (défaut) ou 60 minutes.

- 1 Appuyez sur [MNU].
- 2 Tournez la commande d'**Accord** ou appuyez sur [▲]/ [▼] pour sélectionner l'élément 18 du Menu (APO).
- 3 Appuyez sur [ $\blacktriangleright$ ] ou sur [MNU].
- 4 Tournez la commande d'**Accord** ou appuyez sur [▲]/ [▼] pour sélectionner une option entre "OFF", 30 ou 60 minutes.
- 5 Appuyez sur [ $\blacktriangleright$ ] ou sur [MNU] pour sauvegarder le réglage. Sinon, appuyez sur **[◄]** ou sur **[PTT]** pour annuler.

#### **Remarques:**

- La fonction APO est fonctionnelle même lorsque l'émetteurrécepteur est en mode de balayage.
- Lorsque la Tonalité d'alerte est activée, la fonction de Mise Hors Tension Automatique n'est pas fonctionnelle.
- La minuterie de Mise Hors Tension Automatique commence le décompte dès qu'aucune touche n'est appuyée, qu'aucune commande n'est réglée et qu'aucune séquence de commande (prise **SP/MIC**) n'est détectée.
- Le bip d'avertissement de la fonction de Mise hors tension automatique se fait entendre même si l'élément 19 du Menu (KEY BEEP) {page 37} est désactivé.

## **ATTÉNUATEUR**

La fonction Atténuateur est pratique en présence de signaux extrêmement forts autour de votre fréquence de réception. En présence de tels signaux, la commande de gain du récepteur peut être surchargée et commandée de façon erronée par les signaux forts, plutôt que par le signal de réception cible. Si cela se produit, le signal de réception cible peut être masqué par les signaux forts. Activez alors la fonction Atténuateur (environ 20 dB). Toutefois, le signal cible sera aussi atténué. Vous devrez peut-être régler la commande VOL pour augmenter le niveau sonore lorsque cette fonction est activée.

**1** Appuyez sur [F], [MONI].

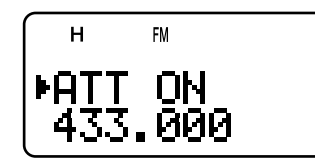

- "ATT ON" apparaît au visuel pendant 2 secondes et l'indicateur de mode commence à clignoter.
- 2 Pour désactiver la fonction Atténuateur, appuyez à nouveau sur **[F]**, **[MONI]**.
	- L'indicateur de mode cesse de clignoter.

#### **Remarques:**

- Lorsque l'Atténuateur est activé, la bande A et la bande B sont toutes deux atténuées. Vous ne pouvez pas régler l'atténuateur de façon indépendante pour chaque bande.
- ◆ "ATT ON" n'apparaît pas en cours de balayage.

## **AUTONOMIE DE LA BATTERIE**

Avant d'exploiter l'émetteur-récepteur à l'extérieur à l'aide d'une batterie, il est important de connaître la durée de fonctionnement de l'émetteur-récepteur. La durée de service suivante a été mesurée avec les cycles d'utilisation proportionnels suivants: Emission: 6 secondes, Réception: 6 secondes, Attente: 48 secondes. Nous vous recommandons de transporter une ou plusieurs batteries supplémentaires, au cas où la batterie principale de l'émetteur-récepteur s'épuiserait.

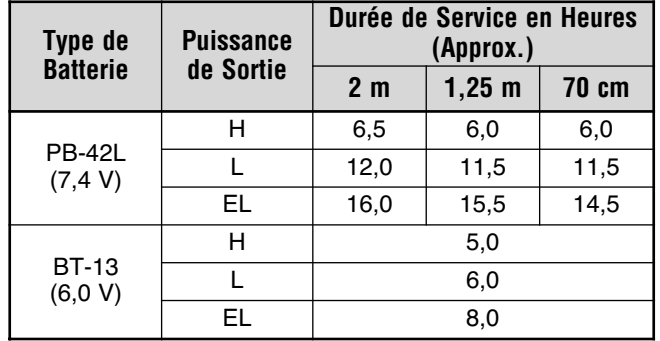

## **ÉNERGIE RESTANTE**

Vous pouvez utiliser cette fonction pour déterminer la capacité restante de la batterie ion-lithium. Vérifiez le type de batterie {ci-dessous} avant d'utiliser cette fonction. Pour déterminer la capacité restante:

1 Appuyez sur [F], [LOW].

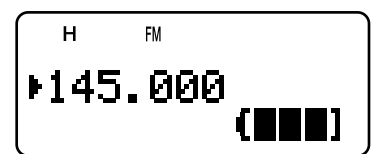

- L'indicateur d'énergie restante apparaît.
	- : batterie complétement chargée
	- : batterie à demi-chargée
	- f. : batterie faiblement chargée
	- : recharge ou remplacement des piles requis  $\mathbf{I}$
- **2** Appuyez sur [►] ou sur [MNU] pour quitter le mode d'affichage de l'Énergie restante.

**Remarque:** Si vous appuyez sur **[F]**, **[LOW]** durant le processus de charge, "CHARGE" ou "STANDBY" apparaît au visuel {page 2}.

## **TYPE DE BATTERIE**

Avant d'évaluer la capacité restante de la batterie, accédez à l'élément 30 du Menu (BATTERY) et réglez le type de batterie en fonction de celui que vous utilisez (Lithium口ou alcaline).

- 1 Appuyez sur [MNU].
- 2 Tournez la commande d'**Accord** ou appuyez sur [▲]/ [▼] pour sélectionner l'élément 30 du Menu (BATTERY).
- 3 Appuyez sur [ $\blacktriangleright$ ] ou sur [MNU].
- 4 Tournez la commande d'**Accord** ou appuyez sur [▲]/ [▼] pour sélectionner le type de batterie ("LITHIUM" ou "ALKALINE").
- 5 Appuyez sur [ $\blacktriangleright$ ] ou sur [MNU] pour sauvegarder le réglage. Sinon, appuyez sur **[<|**] ou sur **[PTT]** pour annuler.

**Remarque:** Utilisez la batterie au lithium PB-42L dans la gamme de températures suivante: -10°C à 50°C.

## **ÉCONOMISEUR D'ÉNERGIE**

L'économiseur d'énergie permet de prolonger la durée de service des piles. Le circuit économiseur d'énergie est automatiquement activé lorsque le silencieux est fermé et qu'aucune touche n'est appuyée durant une période de plus de 10 secondes. Afin de réduire la consommation électrique, il désactive le circuit du récepteur pour la période établie, puis le réactive momentanément pour la détection d'un signal. Pour programmer la période de désactivation du récepteur pour l'économiseur d'énergie:

- $\blacksquare$ Appuvez sur **[MNU]**
- Tournez la commande d'Accord ou appuyez sur [A]/ [V]  $\mathbf{c}$ pour sélectionner l'élément 17 du Menu (BAT SAVER).
- 3 Appuyez sur [►] ou sur [MNU].
- Tournez la commande d'Accord ou appuyez sur [A]/ [V]  $\Delta$ pour sélectionner la période de désactivation du récepteur entre "OFF", 0,2; 0,4; 0,6; 0,8; 1,0 (défaut), 2,0; 3,0; 4,0 et 5,0 secondes.
- Appuyez sur [>] ou sur [MNU] pour sauvegarder le 5. réglage. Sinon, appuyez sur [<] ou sur [PTT] pour annuler.

#### Remarques:

- Plus vous choisissez une période longue, plus vous économisez d'énergie. Par contre, les probabilités de ne pas détecter un signal sont plus élevées.
- Lorsque vous utilisez la prise DC IN, la fonction Économiseur d'énergie est automatiquement désactivée.
- L'Économiseur d'Énergie ne fonctionne pas en cours de balayage.
- L'Économiseur d'Énergie ne fonctionne pas en USB/LSB/CW.

## **SUPPRESSION DE BATTEMENT**

Puisque l'émetteur-récepteur utilise un microprocesseur pour commander ses diverses fonctions, les harmoniques (ou l'image) de l'oscillateur d'horloge de l'CPU peuvent apparaître à certains endroits de la gamme de fréquences de réception. Activez alors la fonction de Suppression de battement.

- Appuyez sur [MNU]
- Tournez la commande d'Accord ou appuyez sur [A]/ [V]  $\mathbf{2}$ pour sélectionner l'élément 25 du Menu (BEAT SHIFT).
- 3 Appuyez sur [►] ou sur [MNU].
- Tournez la commande d'Accord ou appuyez sur [A]/ [V] 4 pour sélectionner "ON".
- Appuyez sur [>] ou sur [MNU] pour sauvegarder le 5 réglage. Sinon, appuyez sur [<] ou sur [PTT] pour annuler.

## **CONFIRMATION SONORE**

La fonction de Confirmation sonore permet de confirmer une entrée ou de vous signaler un état d'erreur ou un mauvais fonctionnement de l'émetteur-récepteur. Nous vous conseillons de laisser cette fonction activée, afin de pouvoir détecter les opérations erronées et les troubles de fonctionnement. Toutefois, si vous devez désactiver cette fonction<sup>.</sup>

- Appuvez sur IMNU1.  $\blacksquare$
- $\overline{2}$ Tournez la commande d'Accord ou appuyez sur [A]/ [V] pour sélectionner l'élément 19 du Menu (KEY BEEP).
- Appuvez sur **I**►1 ou sur **IMNU**I.  $\mathbf{R}$
- Tournez la commande d'Accord ou appuyez sur [A]/ [V]  $\lambda$ pour sélectionner "OFF".
- Appuyez sur [►] ou sur [MNU] pour sauvegarder le 5 réglage. Sinon, appuyez sur [<] ou sur [PTT] pour annuler.

L'émetteur-récepteur émet les bips d'avertissement suivant, et ce, même si la fonction de Confirmation sonore est désactivée

- Bips d'avertissement de la fonction de Mise Hors Tension Automatique {page 36}
- Erreur de tension CC {page 2}
- Dysfonctionnement du circuit PLL
- Bip d'avertissement du Temporisateur d'Arrêt {page 40}

Remarque: Le niveau sonore du bip d'avertissement dépend de la position de la commande VOL.

## **CONTRASTE À L'AFFICHAGE**

Vous pouvez régler le contraste du visuel entre 1 (le plus faible) et 16 (le plus élevé) en accédant à l'élément 16 du Menu (CONTRAST). Par défaut, ce réglage est établi à 8.

- $\blacksquare$ Appuyez sur [MNU].
- Tournez la commande d'Accord ou appuyez sur [A]/ [V]  $\mathfrak{p}$ pour sélectionner l'élément 16 du Menu (CONTRAST).
- 3 Appuyez sur [►] ou sur [MNU].
- Tournez la commande d'Accord ou appuyez sur [A]/ [V] pour régler le contraste du visuel.

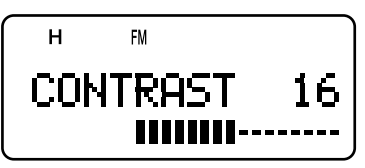

- Le niveau de contraste relatif apparaît sur le diagramme à barres.
- Appuyez sur [>] ou sur [MNU] pour sauvegarder le<br>réglage. Sinon, appuyez sur [<] ou sur [PTT] pour 5 annuler

Remarque: Si vous émettez en continu pendant un certain temps ou que vous laissez l'émetteur-récepteur dans un endroit chaud, l'arrière-plan du visuel ACL peut devenir gris et le contraste peut être atténué. Le cas échéant, mettez l'émetteur-récepteur hors tension ou laissez-le refroidir un certain temps. Le visuel ACL reviendra à la normale lorsqu'il sera retroidi.

## **PAS DE FRÉQUENCE**

Choisir le bon pas de fréquence est une étape essentielle pour pouvoir sélectionner exactement votre fréquence de réception au moyen de la commande d'Accord ou en appuyant sur [▲]/ [▼]. Vous pouvez sélectionner le pas de fréquence désiré parmi les suivants:

5 kHz, 6,25 kHz, 8,33 kHz (bande aviation seulement), 9 kHz (bande AM seulement), 10 kHz, 12,5 kHz, 15 kHz, 20 kHz, 25 KHz, 30 kHz, 50 kHz, 100 kHz.

Remarque: Les pas de fréquence 5 kHz, 6,25 kHz et 15 kHz ne beuvent être utilisés au-dessus de 470 MHz.

Les pas de fréquence par défaut pour les bandes radioamateurs sont les suivants.

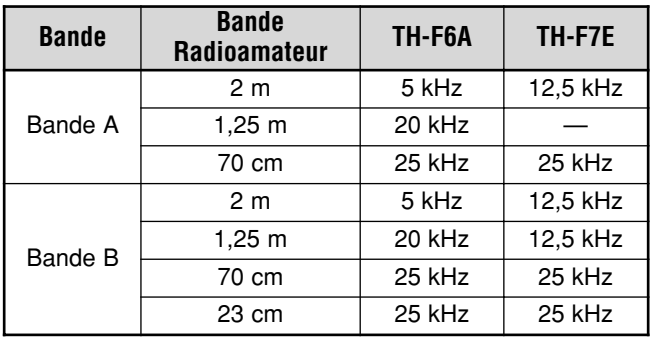

Pour la bande B, reportez-vous à les pages 33 et 34 pour connaître le pas de fréquence par défaut pour d'autres bandes de fréquences. L'émetteur-récepteur conserve le pas de fréquence de chaque bande de façon indépendante. Vous pouvez aussi accorder plus finement la fréquence en mode LSB, USB, AM ou CW sur la bande B {page 34}.

Pour changer le pas de fréquence:

- **1** Appuyez sur **[F]**, **[FINE]**.
	- Le pas de fréquence courant apparaît.
- **2** Tournez la commande d'**Accord** ou appuyez sur [A]/ [V] pour sélectionner le pas de fréquence désiré.
- **3** Appuyez sur [ $\blacktriangleright$ ] ou sur [MNU] pour sauvegarder le réglage. Sinon, appuyez sur **[◄]** ou sur **[PTT]** to pour  $\sum_{n=1}^{\infty}$

**Remarque:** Si vous passez à un pas de fréquence qui n'est pas en accord avec la fréquence d'exploitation courante, l'émetteurrécepteur ajuste automatiquement la fréquence pour qu'elle soit en accord avec le nouveau pas de fréquence.

## **ÉCLAIRAGE**

Pour illuminer l'émetteur-récepteur:

Appuyez sur [LAMP].

- · Environ 5 secondes après avoir relâché la touche [LAMP], l'éclairage s'éteint si aucune touche n'est appuyée.
- L'appui de n'importe quelle touche (y compris le commutateur [PTT]), sauf la touche [LAMP], lorsque le visuel est illuminé a pour effet de réinitialiser la minuterie de 5 secondes.
- L'appui de la touche [LAMP] éteint immédiatement l'éclairage.

Pour maintenir l'éclairage allumé en continu:

#### Appuyez sur [F], [LAMP].

· L'éclairage demeure allumé jusqu'à ce que vous appuyiez à nouveau sur **[F]**, **[LAMP]**.

## **VERROUILLAGE**

La fonction de Verrouillage désactive la plupart des touches afin d'éviter d'activer une fonction par erreur.

**1** Appuyez sur [**F**] (**1 s**).

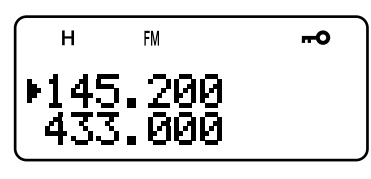

- "Ho" apparaît lorsque cette fonction est activée.
- Les touches suivantes ne peuvent être verrouillées: **[LAMP], [MONI], [SQL], [PTT], [F] (1 s), [**  $\Phi$  ] (ALIMENTATION), et **[F]** suivi de **[LAMP]**.
- **2** Appuyez sur [F] (1 s) pour déverrouiller les touches.

#### **Remarques:**

- La commande d'**Accord** est aussi verrouillée. Pour déverrouiller la commande d'**Accord** lorsque la fonction de Verrouillage est activée, accédez à l'élément 7 du Menu (TUNE ENABLE) et sélectionnez "ON".
- Vous ne pouvez pas effectuer une Réinitialisation du microprocesseur {page 50} lorsque la fonction de Verrouillage est activée.
- Les touches de fonction programmables du microphone {ci-dessous} sont fonctionnelles même si la fonction de Verrouillage est activée.

## **ACCORD AUTORISÉ**

Même si la fonction de Verrouillage est activée, vous voudrez peut-être tourner la commande d'**Accord** pour changer la fréquence. Le cas échéant, activez la fonction d'Accord autorisé.

- **1** Appuyez sur [MNU].
- **2** Tournez la commande d'**Accord** ou appuyez sur [▲]/ [▼] pour sélectionner l'élément 7 du Menu (TUNE ENABLE).
- **3** Appuyez sur [ $\blacktriangleright$ ] ou sur [MNU].
- **4** Tournez la commande d'**Accord** ou appuyez sur [A]/ [V] pour sélectionner "ON".
- **5** Appuyez sur [►] ou sur [MNU] pour sauvegarder le réglage. Sinon, appuyez sur **[◄]** ou sur **[PTT]** pour  $\n *ann*$

## **TOUCHES DE FONCTION PROGRAMMABLES DU MICROPHONE (OPTIONNEL)**

Si vous disposez d'un microphone à haut-parleur optionnel SMC-33 ou SMC-34, vous pouvez accéder à plusieurs réglages de l'émetteur-récepteur sans avoir à utiliser les touches ou les commandes de l'émetteur-récepteur. Les touches 1, 2 et 3 situées sur le dessus du microphone sont programmables avec les fonctions des touches (ou combinaisons de touches) de l'émetteur-récepteur. Les fonctions par défaut sont les suivantes.

Mic **[1]: A/B** Mic **[2]: VFO/ MR** Mic **[3]: CALL** (TH-F6A)/ **1750 Hz** (TH-F7E)

#### **Remarques:**

- Mettez l'émetteur-récepteur hors tension avant de connecter le microphone à haut-parleur optionnel.
- ◆ Si le commutateur de verrouillage (LOCK) à l'arrière du microphone est en position "ON", vous devez le placer en position "OFF" avant de programmer les touches.
- **1** Utilisez l'une des combinaisons de touches suivantes pour reprogrammer les touches du microphone à haut-parleur.
	- ・ Appuyez sur Mic [1]+[  $\uplus$  ] (ALIMENTATION) pour reprogrammer la touche Mic [1]
	- Appuyez sur Mic **[2]**+[  $\Phi$  ] (ALIMENTATION) pour reprogrammer la touche Mic <sup>[2]</sup>
	- Appuyez sur Mic [3]+[  $\uplus$  ] (ALIMENTATION) pour reprogrammer la touche Mic<sup>[3]</sup>

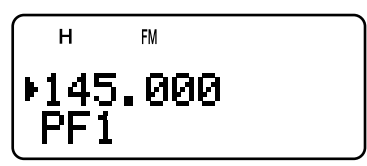

**2** Appuyez sur la touche ou sur la combinaison de touches que vous désirez affecter à la touche de fonction.

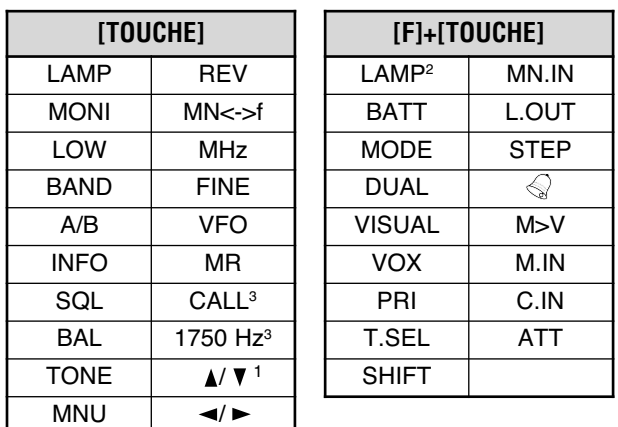

<sup>1</sup> La commande d'**Accord** (Haut ou Bas) peut aussi être programmée.

- <sup>2</sup> L'éclairage demeure allumé jusqu'à ce que vous appuyiez à nouveau sur la touche {ci-dessus}.
- $3$  Les deux touches ne peuvent pas être affectées aux touches de fonction programmables en même temps (TH-F7E seulement).

Vous pouvez aussi appuyer sur [PTT] afin d'attribuer à une touche de fonction l'alternance entre le mode [VFO] et le mode Rappel Mémoire.

## **SURVEILLANCE**

ı

Lorsque vous recevez et que le silencieux est activé, les signaux faibles peuvent être intermittents.

En outre, si la fonction CTCSS ou DCS est activée, vous pouvez désactiver temporairement le silencieux pour surveiller l'activité sur le canal courant.

Dans ces situations, utilisez la fonction de Surveillance pour désactiver le silencieux temporairement.

Pour activer la fonction Surveillance:

- **1** Maintenez la touche [MONI] enfoncée.
	- Le haut-parleur est débloqué et vous pouvez surveiller les signaux.
- **2** Relâchez la touche [MONI] pour retourner au mode d'exploitation normal.

## **EXPLOITATION FM À BANDE ÉTROITE**

Par défaut, si vous sélectionnez le mode FM, l'émetteurrécepteur fonctionne avec une déviation FM normale  $(\pm 5 \text{ kHz})$ pour l'émission et la réception. Vous pouvez aussi exploiter l'émetteur-récepteur avec une déviation FM étroite  $(\pm 2, 5 \text{ kHz})$ sur les bandes de 2 m, 1,25 m (TH-F6A seulement) et 70 cm pour les bandes A ou B. Pour l'exploitation FM à bande étroite:

- **1** Appuyez sur [MNU].
- **2** Tournez la commande d'**Accord** ou appuyez sur [A]/ [V] pour sélectionner l'élément 29 du Menu (FM NARROW).
- **3** Appuyez sur [ $\blacktriangleright$ ] ou sur [MNU].
- **4** Tournez la commande d'**Accord** ou appuyez sur [A]/ [V] pour sélectionner "ON".
- 5 Appuyez sur [ $\blacktriangleright$ ] ou sur [MNU] pour sauvegarder le réglage. Sinon, appuyez sur [◀] ou sur [PTT] pour annuler.

Lorsque le mode d'exploitation FM à bande étroite est activé, "FMN" apparaît au lieu de "FM".

#### **Remarques:**

- Lorsque vous sélectionnez l'option "9600" bps à l'élément 28 du Menu (PACKET), le mode d'exploitation retourne temporairement à un mode FM normal.
- Vous pouvez sauvegarder l'état d'exploitation FM à bande étroite pour chaque bande radioamateur.

## **MESSAGE DE MISE SOUS TENSION**

Vous pouvez modifier le message d'accueil (8 caractères ou moins) qui apparaît à la mise sous tension de l'émetteurrécepteur.

- **1** Appuyez sur [MNU].
- **2** Tournez la commande d'**Accord** ou appuyez sur [▲]/ [V] pour sélectionner l'élément 15 du Menu (PWR-ON MSG).
- **3** Appuyez sur [ $\blacktriangleright$ ] ou sur [MNU].
	- Le message courant et le curseur de saisie apparaissent.

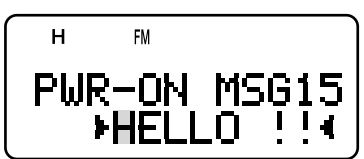

- **4** Tournez la commande d'**Accord** ou appuyez sur [A]/ [V] pour sélectionner le premier caractère.
	- Vous pouvez choisir parmi les caractères alphanumériques et certains caractères spéciaux du système ASCII. Reportez-vous au tableau de la page 17 pour la liste des caractères disponibles.
	- Pour une autre méthode de sélection des caractères, reportez-vous à l'étape 3 de la section "ATTRIBUTION D'UN NOM À UN CANAL MÉMOIRE", page 17.
- **5** Appuyez sur [ $\blacktriangleright$ ].
	- Le curseur se déplace à la position suivante.
- **6** Répétez les étapes 4 et 5 pour entrer 8 caractères ou moins
	- Appuyer sur [►] après avoir sélectionné le 8<sup>e</sup> caractère permet de compléter la programmation.
	- Pour terminer la programmation après avoir entré moins de 8 caractères, appuyez sur **[MNU]** ou sur **[** $\blacktriangleright$ **]** à deux reprises. Pour annuler, appuyez sur [<] ou sur **[PTT]**>
	- Appuyez sur [<] pour faire reculer le curseur.

## **VFO PROGRAMMABLE**

Si vous désirez confiner les fréquences d'exploitation à une plage spécifique, programmez les limites inférieure et supérieure du VFO programmable. Par exemple, si vous choisissez 144 MHz comme limite inférieure et 145 MHz comme limite supérieure, la plage de fréquences accordables sera de 144,000 MHz à 145,995 MHz.

- **1** Appuyez sur [A/B] pour sélectionner la bande A.
- **2** Appuyez sur [VFO].
- **3** Appuyez sur [BAND] jusqu'à ce que vous obteniez la bande radioamateur désirée pour configurer la plage de fréquences du VFO programmable.
- 4 Appuyez sur [MNU].
- **5** Tournez la commande d'**Accord** ou appuyez sur [A]/ [V] pour sélectionner l'élément 4 du Menu (PROG VFO).

• La plage de fréquences programmable courante pour la bande apparaît.

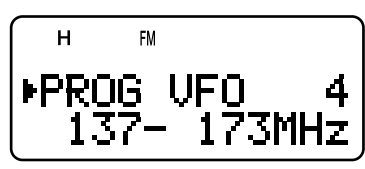

- 6 Appuyez sur [ $\blacktriangleright$ ] ou sur [MNU].
- 7 Tournez la commande d'**Accord** ou appuyez sur [▲]/ [▼] pour sélectionner la limite de fréquence inférieure en MHz.
- **8** Appuyez sur [►] ou sur [MNU] pour sauvegarder la limite de fréquence inférieure. Pour annuler, appuyez sur [<] ou sur **[PTT]**.
	- Le curseur se déplace vers la droite et la limite de fréquence supérieure clignote.
- **9** Tournez la commande d'**Accord** ou appuyez sur [A]/ [V] pour sélectionner la limite de fréquence supérieure en .<br>MHz.
- 10 Appuyez sur [ $\blacktriangleright$ ] ou sur [MNU] pour sauvegarder la limite de fréquence supérieure. Pour annuler, appuyez sur [◀] ou sur **[PTT]**.

#### **Remarques:**

- Le VFO programmable n'est disponible que pour la bande A.
- Vous ne pouvez pas programmer le chiffre des centaines de kHz et les suivants.
- La fréquence supérieure sélectionnée ne peut être plus basse que la fréquence inférieure.

## **EXPLOITATION MONOBANDE**

Si vous ne voulez pas utiliser les récepteurs des bandes A et B simultanément, vous pouvez désactiver le récepteur de la bande A ou de la bande B.

- 1 Appuyez sur [A/B] pour sélectionner la bande que vous désirez exploiter.
- 2 Appuyez sur [F], [A/B].
	- La fréquence de la bande sélectionnée apparaît en gros caractères et le récepteur de l'autre bande est désactivé et bloqué.
	- Vous pouvez aussi appuyer sur [A/B] pour alterner entre la bande A et B.

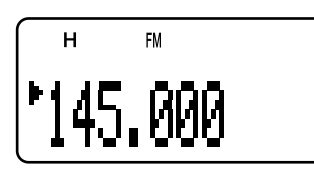

3 Pour retourner à l'exploitation normale à double bande, appuyez à nouveau sur [F], [A/B].

## **TEMPORISATEUR D'ARRÊT**

Le Temporisateur d'Arrêt limite la durée de chaque transmission. Le Temporisateur d'Arrêt intégré limite chaque transmission à une durée maximale de 10 minutes, afin de protéger l'émetteur-récepteur contre un endommagement thermique. Juste avant que l'émetteur-récepteur cesse d'émettre, un bip d'avertissement se fait entendre. Vous ne pouvez pas désactiver cette fonction.

**Remarque:** Un bip d'avertissement se fait entendre même si l'élément 19 du Menu (KEY BEEP) est désactivé.

## **TONALITÉ D'ALERTE**

La fonction Tonalité d'Alerte est une alarme sonore qui vous indique quand vous recevez des signaux sur la fréquence surveillée. De plus, elle indique le nombre d'heures et de minutes écoulés depuis la réception des signaux. Si vous utilisez aussi le système CTCSS ou DCS, l'alarme retentit uniquement lorsque la tonalité CTCSS ou le code DCS reçu correspond à la tonalité ou au code sélectionné.

- 1 Sélectionnez la fréquence ou le canal mémoire désiré.
- 2 Appuyez sur [F], [ENT].
	- L'icône " "√" apparaît.

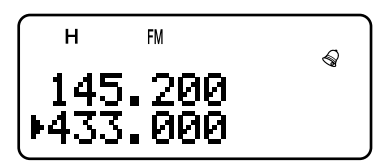

• A la réception d'un signal, une alarme se fait entendre durant 10 secondes et l'icône " $\lessgtr$ " commence à clignoter.

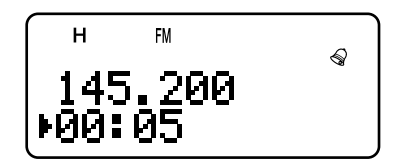

- Lorsque l'icône " $\lessapprox$ " clignote, appuyez sur le commutateur [PTT] si vous désirez désactiver la fonction Tonalité d'Alerte.
- Le compteur s'arrête 99 heures et 59 minutes après la réception d'un signal.
- Le compteur est réinitialisé à 00:00 chaque fois qu'un nouveau signal est reçu.

#### **Remarques:**

- Lorsque la fonction Tonalité d'Alerte est activée, le haut-parleur reste muet à la réception d'un signal. Pour entendre, maintenez la touche **[MONI]** enfoncée.
- Lorsque la fonction Tonalité d'Alerte est activée, la fonction APO ne peut mettre l'appareil hors tension.
- ◆ Si vous mettez l'émetteur-récepteur hors tension alors que l'icône " " clignote, l'émetteur-récepteur ne réinitialise pas le compteur.
- ◆ Lorsque la fonction Tonalité d'Alerte est activée, seules les fonctions suivantes peuvent être utilisées: **[LAMP]**, **[MONI]**, **[SQL]**, **[A/B]**, **[F]** suivi de **[LAMP]**, et **[F]** suivi de **[ENT]**.

## **INTERDICTION D'ÉMETTRE**

Vous pouvez bloquer l'accès à l'émission, afin d'empêcher des personnes non autorisées d'émettre, ou pour éviter les émissions accidentelles en cours de transport de l'émetteurrécepteur.

- 1 Appuyez sur [MNU].
- 2 Tournez la commande d'**Accord** ou appuyez sur [▲]/ [▼] pour sélectionner l'élément 8 du Menu (TX INHIBIT).
- 3 Appuyez sur [ $\blacktriangleright$ ] ou sur [MNU].
- 4 Tournez la commande d'**Accord** ou appuyez sur [▲]/ [▼] pour sélectionner "ON".
- 5 Appuyez sur [ $\blacktriangleright$ ] ou sur [MNU] pour sauvegarder le réglage. Sinon, appuyez sur **[◄]** ou sur **[PTT]** pour annuler.
	- "TX INHIBIT!" apparaît et un bip d'erreur se fait entendre si vous appuyez sur [PTT] lorsque la fonction Interdiction d'émettre est activée.

## **PUISSANCE D'ÉMISSION**

Pour changer la puissance d'émission:

Appuyez sur [LOW].

Chaque fois que vous appuyez sur [LOW], les icônes suivantes défilent à tour de rôle: "H" (élevée), "L" (faible) et "EL" (économique faible).

La puissance de sortie dépend du type de batterie et de la tension de fonctionnement. Le tableau ci-dessous indique la puissance de sortie approximative lorsque l'émetteurrécepteur fonctionne avec différents types de batterie ou de source d'alimentation CC.

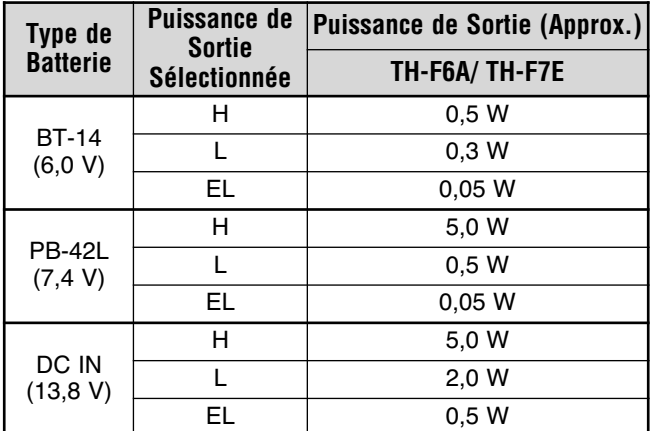

#### Remarques:

- Vous pouvez sauvegarder les réglages de puissance d'émission de façon indépendante pour les bandes A et B.
- Si la tension à la prise DC IN est plus élevée que 14,5 V CC et que la puissance élevée ("H") a été sélectionnée, l'icône "H clignote et la puissance de sortie est automatiquement réduite à la puissance d'émission faible ("L").

## **BALANCE DE VOLUME**

Lorsque vous recevez simultanément sur les bandes A et B, vous pouvez parfois trouver que la sortie audio est trop élevée sur l'une ou l'autre bande. Vous pouvez régler la balance de volume sur les bandes.

- $\blacksquare$ Appuyez sur [BAL].
	- L'échelle de balance et le curseur (clignotant) apparaissent.

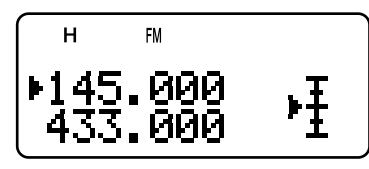

2 Tournez la commande d'Accord ou appuyez sur [A]/ [V] pour changer la balance de volume des bandes.

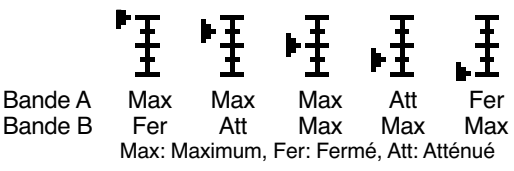

 $\mathbf{R}$ Appuyez sur [>] ou sur [MNU] pour sauvegarder le réglage. Sinon, appuyez sur [<] pour annuler sans modifier les réglages courants.

#### Remarques:

- Si l'option "TNC" a été sélectionnée à l'élément 9 du Menu (SP/MIC JACK), l'état du silencieux (REM/ SQ) dépend des réglages de la balance du volume {pages 45 et 46}
- Vous pouvez aussi régler la balance du volume en mode d'exploitation monobande {page 40}.

## VOX (ÉMISSION COMMANDÉE PAR LA VOIX)

Le dispositif VOX vous évite d'avoir à passer manuellement en mode d'émission chaque fois que vous désirez émettre. L'émetteur-récepteur passe automatiquement au mode d'émission lorsque le circuit VOX détecte que vous avez commencé à parler au microphone.

Lorsque vous exploitez la fonction VOX, vous devez utiliser un accessoire optionnel (HMC-3 ou KHS-21). Parce que le haut-parleur interne et le microphone sont trop près pour être utilisés avec la fonction VOX.

Pour activer la fonction VOX:

#### Appuyez sur [F], [SQL].

"VOX" apparaît au visuel.

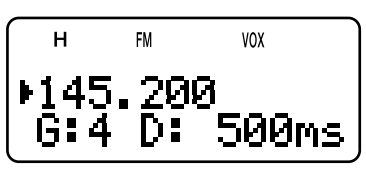

Pour quitter le mode VOX, appuyez à nouveau sur [F]. **ISQLI.** 

#### Remarques:

- Vous ne pouvez pas activer la fonction VOX lorsque le Balayage Visuel est en cours (pages 26 et 27).
- Lorsque la fonction VOX est activée, l'élément 28 du Menu (PACKET) est rétabli à 1200 bps {page 45}.
- Lorsque la fonction VOX est activée, vous ne pouvez pas utiliser En VIVI-1) pour régler d'autres paramètres, comme la<br>tréquence et la bande d'exploitation.
- En mode Menu {page 9}, la fonction VOX est temporairement désactivée.
- Puisque le circuit VOX doit détecter la présence de votre voix, vous remarquerez peut-être un court délai au moment de<br>l'émission. La toute première partie de votre message ne sera peut-être pas transmise.
- Désactivez la fonction VOX du HMC-3 lorsque vous utilisez la fonction VOX interne.

## **GAIN DU CIRCUIT VOX**

Pour apprécier la fonction VOX, prenez soin de régler correctement le Gain du circuit VOX. Le niveau de gain commande le circuit VOX pour la détection de présence ou d'absence de voix. Vous pouvez régler le Gain du circuit VOX de deux facons.

Si la fonction VOX est déjà activée:

Appuyez sur [1] [V] pour régler le Gain du circuit VOX<br>entre 0 (sensibilité la plus faible) et 9 (sensibilité la plus  $\blacksquare$ élevée).

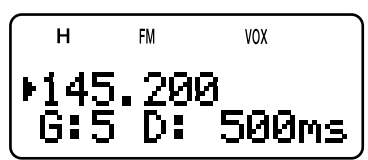

- Le niveau de Gain du circuit VOX ("G: 4") est modifié en conséquence (4 par défaut).
- 2 Tout en parlant au microphone d'un ton de voix normal. réglez le Gain du circuit VOX en appuyant sur [A]/ [V] jusqu'à ce que l'émetteur-récepteur puisse passer de façon fiable au mode d'émission chaque fois que vous parlez.
	- Le réglage ne devrait pas permettre au bruit de fond de faire passer l'émetteur-récepteur en mode d'émission

À partir du Menu:

- Appuvez sur **[MNU]**.  $\blacksquare$
- Tournez la commande d'Accord ou appuyez sur [A]/ [V]  $\mathbf{c}$ pour accéder à l'élément 21 du Menu (VOX GAIN).
- $\mathbf{a}$ Appuvez sur [►] ou sur [MNU].
- Tournez la commande d'Accord ou appuyez sur [A]/ [V] 4 pour sélectionner le gain désiré pour le circuit VOX (4 par défaut).

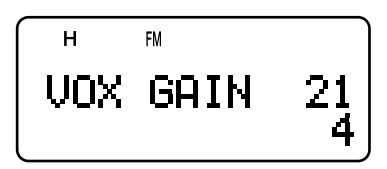

- Vous pouvez régler le gain entre 0 (sensibilité la plus faible) et 9 (sensibilité la plus élevée).
- Le réglage ne devrait pas permettre au bruit de fond de faire passer l'émetteur-récepteur en mode d'émission
- Appuyez sur [►] ou sur [MNU] pour sauvegarder le<br>réglage. Sinon, appuyez sur [◄] ou sur [PTT] pour 5 annuler

## DÉLAI VOX

Si l'émetteur-récepteur retourne trop rapidement au mode de réception lorsque vous cessez de parler, le dernier mot prononcé ne sera peut-être pas transmis. Pour éviter cette situation, sélectionnez un délai qui permette de transmettre tous vos mots. Évitez toutefois d'établir un délai trop long. Vous pouvez Régler le Délai VOX de 2 façons différentes.

Lorsque la fonction VOX est déjà activée:

Appuyez sur [◄]/ [▶] pour sélectionner le délai désiré: 250, 500 (défaut), 750, 1000, 1500, 2000 et 3000 ms.

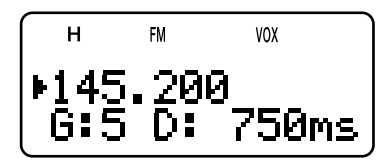

Le délai VOX ("D: 500ms") est modifié en conséquence.

À partir du Menu:

- Appuyez sur [MNU].  $\blacksquare$
- Tournez la commande d'Accord ou appuyez sur [A]/ [V]  $\overline{2}$ pour sélectionner l'élément 22 du Menu (VOX DELAY).
- 3 Appuyez sur [►] ou sur [MNU].
- $\overline{A}$ Appuyez sur [A]/ [V] pour sélectionner le délai désiré: 250/ 500 (défaut)/ 750/ 1000/ 1500/ 2000/ 3000 ms.

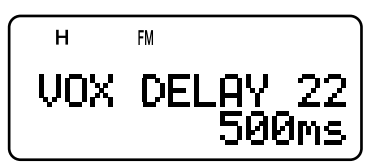

5 Appuyez sur [>] ou sur [MNU] pour sauvegarder le réglage. Sinon, appuyez sur [◄] ou sur [PTT] pour annuler.

#### Remarques:

- Si vous appuyez sur [PTT] alors que la fonction VOX est activée, le Délai VOX n'affecte pas l'émission.
- Si vous appuyez sur [CALL] (lorsque la tonalité 1750 Hz a été programmée) (page 13) pour émettre la tonalité de 1750 Hz, le délai VOX ne s'applique pas.
- Si la fonction DCS est activée (page 29), l'émetteur-récepteur demeure en mode d'émission pour toute la durée du délai VOX,<br>puis transmet le "Code d'arrêt" pour toute la durée du délai VOX, destinataires.

## VOX SI OCCUPÉ

Vous pouvez configurer l'émetteur-récepteur pour forcer l'émission VOX même lorsque l'émetteur-récepteur recoit un signal sur la bande A ou B.

- $\mathbf{1}$ Appuvez sur IMNUI.
- Tournez la commande d'Accord ou appuyez sur [A]/ [V]  $\overline{2}$ pour sélectionner l'élément 20 du Menu (VOXonBUSY).
- $\overline{\mathbf{3}}$ Appuyez sur [►] ou sur [MNU].
- Tournez la commande d'Accord ou appuyez sur [A]/ [V] 4 pour sélectionner "ON".

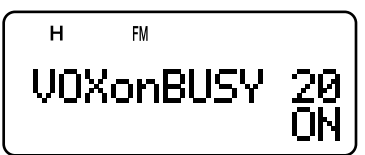

- Pour empêcher l'émission VOX lorsque l'émetteur- $\ddot{\phantom{a}}$ récepteur reçoit un signal, sélectionnez "OFF".
- 5 Appuyez sur [ $\blacktriangleright$ ] ou sur [MNU] pour sauvegarder le réglage. Sinon, appuyez sur [<] ou sur [PTT] pour annuler.

Remarque: Vous pouvez appuyer sur [PTT] ou sur [CALL] (si la tonalité 1750 Hz a été programmée) pour émettre, peu importe le réglage de l'élément 20 du Menu (VOXonBUSY).

## **TÉLÉCOMMANDE SANS FIL (TH-F6A SEULEMENT)**

Si vous disposez aussi d'un émetteur-récepteur mobile multibande KENWOOD, vous pouvez commander l'une de ses bandes en émettant des tonalités DTMF au moyen de cet émetteur-récepteur portatif. Cette fonction est pratique lorsque vous désirez commander votre émetteur-récepteur mobile depuis un endroit situé à l'extérieur de votre véhicule.

#### **Remarques:**

- Vous ne pouvez télécommander que les émetteurs-récepteurs munis des fonctions DTSS et Télécommande.
- Les règlements de la FCC vous permettent d'envoyer des codes de commande uniquement sur la bande de 70 cm.

## **ÉTAPES PRÉPARATOIRES**

Supposons que vous désirez commander la bande de 2 m de l'émetteur-récepteur mobile.

Sur l'émetteur-récepteur portatif:

- 1 Appuyez sur [PTT]+[VFO]+[  $\circ$  ] (ALIMENTATION).
	- Le code d'accès secret courant apparaît. La valeur par défaut est "000".

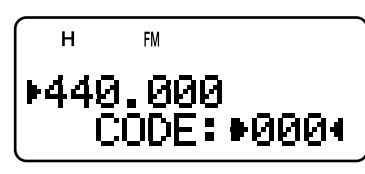

- 2 Utilisez les touches numériques (entre 0 et 9) pour entrer un code secret à 3 chiffres.
	- Vous pouvez aussi tourner la commande d'**Accord** ou appuyer sur [A]/ [V] pour sélectionner chaque chiffre. Appuyez sur [►] (ou sur [◄]) pour déplacer le curseur au chiffre suivant (ou précédent).
- 3 Lorsque le curseur arrive à l'extrême droite, appuyez sur [►] pour compléter le réglage.
- 4 Appuyez sur [BAND] pour sélectionner la bande de 70 cm.
- 5 Tournez la commande d'**Accord** pour sélectionner la fréquence d'émission.
- 6 Mettez l'émetteur-récepteur hors tension.
- **7** Appuyez sur **[PTT]+[MR]+[** ψ ] (ALIMENTATION).
	- L'émetteur-récepteur passe en mode de Télécommande. "MOBILE CTRL" apparaît.

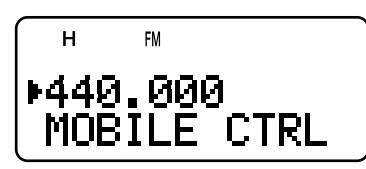

· Pour quitter le mode de Télécommande, répétez les étapes 6 et 7.

Sur l'émetteur-récepteur mobile:

- **8** Programmez le code DTSS secret sur la bande de 70 cm code secret.
	- Sélectionnez le même nombre que vous avez sélectionné à l'étape 2.
	- Pour la méthode de programmation, reportez-vous au mode d'emploi de l'émetteur-récepteur mobile.
- **9** Sélectionnez la fréquence de réception sur la bande de 70 cm.
	- Faites correspondre cette fréquence avec la fréquence d'émission de l'émetteur-récepteur portatif.
- 10 Faites passer l'émetteur-récepteur en mode de télécommande.
	- · Reportez-vous au mode d'emploi de l'émetteurrécepteur mobile.

## **COMMANDES**

En mode de Télécommande, les touches de l'émetteurrécepteur fonctionnent comme ci-dessous. Chaque fois que vous appuyez sur une touche, l'émetteur-récepteur passe automatiquement en mode d'émission et transmet la commande correspondante à l'émetteur-récepteur mobile.

|                 | 2               |                  |                  |
|-----------------|-----------------|------------------|------------------|
| <b>REV ON'</b>  | <b>TONE ON</b>  | <b>CTCSS ON</b>  | <b>ENT</b>       |
|                 | 5               |                  | B                |
| <b>REV OFF!</b> | <b>TONE OFF</b> | <b>CTCSS OFF</b> | <b>TONE SEL</b>  |
|                 |                 |                  |                  |
| CALL            | VFO             | ΜR               | (REP $ON)^2$     |
| $\ast$          |                 | #                |                  |
| DOWN            | LOW             | UP               | $(REP$ OFF $)^2$ |

<sup>&</sup>lt;sup>1</sup> TM-V7A/TM-D700A: REV ON/ OFF TS-2000/ TS-B2000: DCS ON/ OFF Autre émetteur-récepteur mobile: TONE ALERT ON/OFF

<sup>2</sup> Active ou désactive la fonction de Répéteur si l'émetteur-récepteur mobile reconnaît cette fonction.

Pour changer la fréquence d'émission/ réception:

 $[VPO] \rightarrow [ENT] \rightarrow [0]$  à  $[9]$  (entrez les chiffres requis)  $\rightarrow [ENT]$  $O<sub>II</sub>$ 

## $[VPO] \rightarrow [UP]/[DOWN]$

Pour rappeler un canal mémoire:

 $[MR] \rightarrow [ENT] \rightarrow [0]$  à  $[9]$  (entrez les chiffres requis)  $\rightarrow [ENT]$  $O<sub>II</sub>$ 

### $[MR] \rightarrow [UP]/[DOWN]$

Pour changer la fréquence de tonalité (ou CTCSS):

**[TONE SEL] → [0] à [9] (entrez 2 chiffres; p. ex., [0], [5]) → TONE SELT** 

- Reportez-vous au tableau des fréquences de Tonalité de votre émetteur-récepteur mobile pour le numéro de Tonalité.
- Votre émetteur-récepteur mobile peut exiger que vous activiez d'abord la fonction Tonalité ou CTCSS. Il peut aussi vous permettre de programmer une fréquence de tonalité et CTCSS différente. Reportez-vous au mode d'emploi de l'émetteur-récepteur mobile.

## **ACCESSOIRES OPTIONNELS**

#### **BT-13**

Boîtier Piles (4 AA/ LR6)

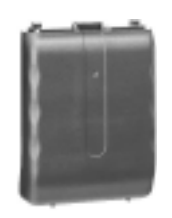

**PB-42L** Batterie ion-lithium  $(7,4 \text{ V}, 1550 \text{ mAh})$ 

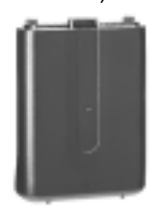

EMC-3

Microphone à pince avec écouteur

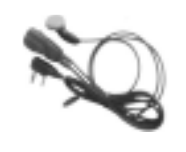

**PG-2W** Câble d'alimentation CC

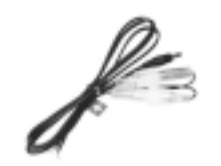

HMC-3 Casque (avec VOX/PTT)

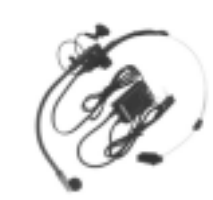

PG-3J Câble d'alimentation pour allume-cigarette

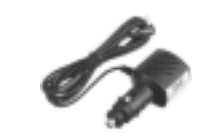

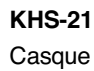

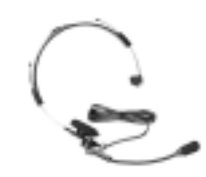

**SMC-32** Microphone à haut-parleur

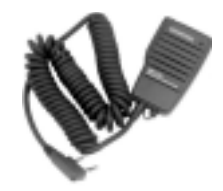

**SMC-33** Microphone à haut-parleur (avec touches PF)

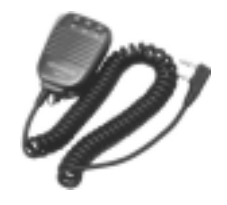

**SMC-34** Microphone à haut-parleur<br>(avec touches PF et commande VOL)

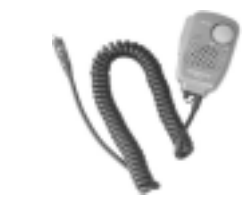

## **INTERFAÇAGE DE PÉRIPHÉRIQUES**

## **PRISE SP/MIC**

La prise SP/MIC de l'émetteur-récepteur peut permettre de connecter divers types de périphériques tels un microphone à haut-parleur (SMC-32/ 33/ 34), Câble d'interface d'ordinateur et CTN. Accédez à l'élément 9 du Menu (SP/MIC JACK) et sélectionnez le type de périphérique approprié (SP/MIC, TNC ou PC).

Vous pouvez configurer davantage l'émetteur-récepteur pour la liaison à un CTN à grande vitesse (9600 bps) qui exige une modulation FM directe {ci-dessous}.

## **SÉLECTION DE FONCTION DE LA PRISE SP/MIC**

À moins que vous ne connectiez l'émetteur-récepteur à un CTN ou à un ordinateur, le réglage par défaut ("SP/MIC") de la fonction. Prise SP/MIC (élément 9 du Menu) est adéquat. Toutefois, si vous désirez connecter l'émetteur-récepteur à un type différent de périphérique, configurez la fonction Prise SP/MIC comme suit:

- **1** Appuyez sur **[MNU]** pour entrer en mode Menu.
- **2** Tournez la commande dí**Accord** ou appuyez sur **[ ]**/ **[ ]** pour sélectionner l'élément 9 du Menu (SP/MIC JACK).
- **3** Appuyez sur **[ ]** ou sur **[MNU]**.
- **4** Tournez la commande dí**Accord** ou appuyez sur **[ ]**/ **[ ]** pour sélectionner le type de périphérique approprié: "SP/MIC" (défaut), "TŃC" ou "PC".

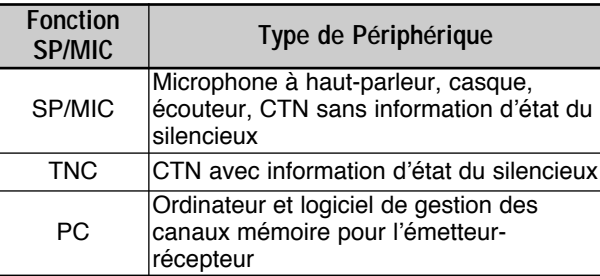

- **5** Appuyez sur **[ ]** ou sur **[MNU]** pour sauvegarder le rÈglage. Sinon, appuyez sur **[ ]** ou sur **[PTT]** pour annuler.
	- Au besoin, sélectionnez et configurez les réglages additionnels.
- **6** Appuyez sur **[ ]** (ALIMENTATION) pour mettre l'émetteur-récepteur hors tension.
- **7** Connectez un périphérique à la prise SP/MIC.
- **8** Appuyez sur [  $\phi$  ] (ALIMENTATION) pour mettre l'émetteur-récepteur sous tension.

## ■ **SP/MIC**

Si vous branchez le microphone à haut-parleur ou un casque à la prise SP/MIC, accédez à l'élément 9 du Menu et sélectionnez "SP/MIC" (défaut). Pour configurer les touches de fonction programmables avec des touches externes afin de commander l'émetteur-récepteur, consultez le schéma de circuits ci-dessous.

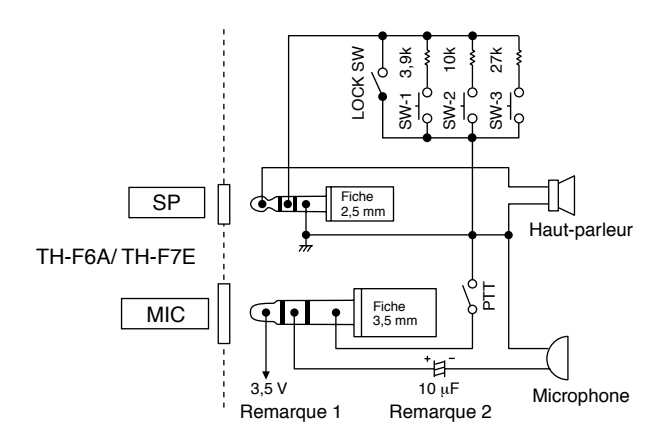

#### **Remarque 1:**

La tension est produite aux bornes d'une résistance de 100Ω sur le conducteur de ligne de 3,5 V à l'intérieur de l'émetteurrécepteur. Lorsque qu'un courant de 2 mA circule, une tension de 3,3 V est créée.

#### **Remarque 2:**

Un condensateur de 10 µF n'est pas requis dans les cas suivants:

- Lorsqu'un autre dispositif est muni d'un condensateur d'arrêt CC.
- ï Lorsqu'un micro à condensateur électret à deux bornes est utilisé.

### ■ **TNC**

Si vous désirez utiliser l'information d'état du silencieux sur votre CTN, accédez à l'élément 9 du Menu et sélectionnez 'TNC". À partir du CTN, connectez un câble d'interface aux bornes SP/PRD, MIC/PKD, PTT, REM/SQ et GND de la prise SP/MIC de l'émetteur-récepteur. De plus, si votre CTN permet la transmission par paquet à 9600 bps, (modem G3RUH/ GMSK 9600 bps), accédez à l'émetteur-récepteur 28 du Menu (PACKET) et sélectionnez "9600" bps. Cette option vous permet d'émettre/ recevoir des signaux par paquet avec une sortie directe en modulation FM/ dÈtection de quadrature de phase. Vous devez utiliser la bande A pour émettre et recevoir un paquet (signal) à 9600 bps. Le schéma suivant présente les bornes disponibles sur la prise SP/MIC du CTN.

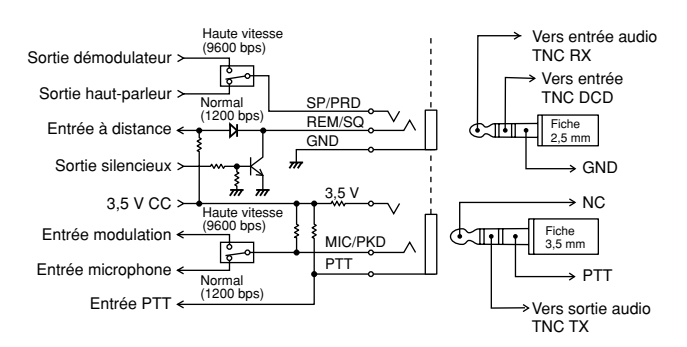

- Vous ne pouvez pas surveiller le son du haut-parleur lorsque vous sélectionnez l'option "9600 bps" pour l'élément 28 du menu (PACKET). Sélectionnez l'option "1200 bps" lorsque vous revenez au mode d'exploitation normal.
- Lorsque la fonction VOX est activée, l'élément 28 du menu (PACKET) revient à 1200 bps {page 41}.

## **14 INTERFAÇAGE DE PÉRIPHÉRIQUES**

Puisque l'émetteur-récepteur peut recevoir sur 2 fréquences différentes à la fois, l'état du silencieux (REM/SQ) est émis de la manière indiquée dans le tableau ci-dessous.

Appuyez sur [BAL] pour régler la balance du Volume {page 41}.

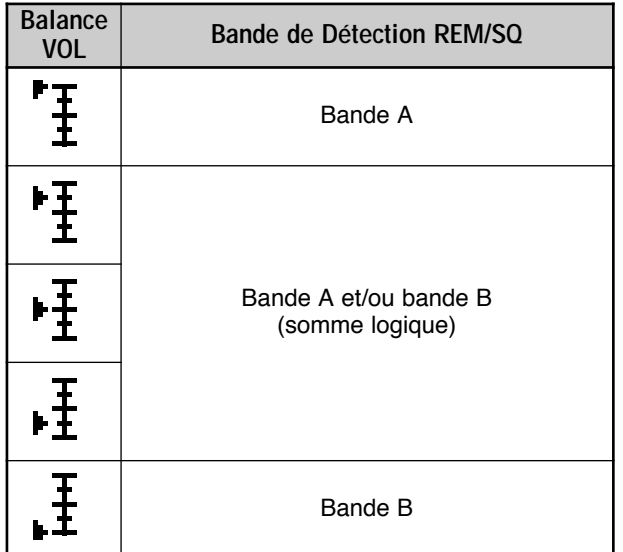

#### ■ **Connexion à un ordinateur**

Si vous désirez connecter l'émetteur-récepteur à un ordinateur afin de gérer les canaux mémoire de l'émetteur-récepteur, vous avez besoin d'un câble d'interface. Vous devrez aussi utiliser le logiciel approprié pour télécharger ou éditer le contenu des canaux mémoire de l'émetteur-récepteur.

Pour gérer le contenu de la mémoire de l'émetteurrécepteur au moyen d'un ordinateur, accédez à l'élément 9 du Menu et sélectionnez "PC".

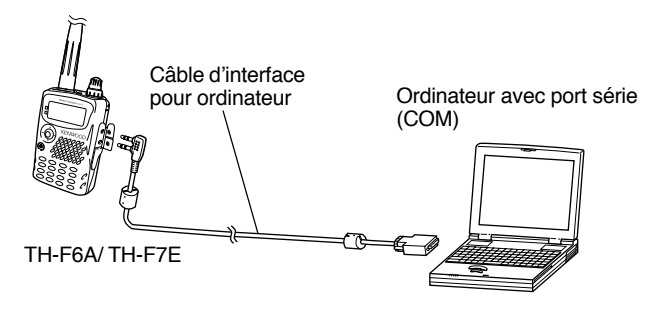

l'illustration suivante montre comment le TH-F6A/ TH-F7E communique avec un ordinateur par le biais d'un port série (COM).

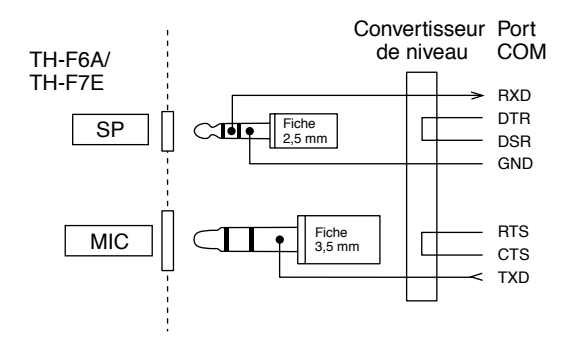

**Remarque:** Contactez un détaillant autorisé pour le câble d'interface pour ordinateur.

## NÉPANNAGF

## RENSEIGNEMENTS GÉNÉRAUX

Avant d'être expédié, cet émetteur-récepteur a été aligné et testé en usine afin d'être conforme aux spécifications. Normalement, l'émetteur-récepteur devrait fonctionner conformément aux directives d'exploitation. Tous les condensateurs d'appoint, bobines et résistances aiustables à l'intérieur de l'émetteur-récepteur ont été préréglés en usine. Ils ne peuvent être raiustés que par un technicien qualifié. familier avec cet émetteur-récepteur et possédant le matériel d'essai approprié. Tenter de réparer ou d'aligner soi-même l'appareil sans obtenir l'autorisation de l'usine peut entraîner l'annulation de la garantie de l'émetteur-récepteur.

Si l'émetteur-récepteur est exploité correctement, il fournira des années de service et d'agrément sans réalignement nécessaire. La présente section fournit quelques procédures générales d'entretien exigeant peu ou pas de matériel d'essai.

## **SERVICE APRÈS-VENTE**

Si vous devez retourner ce produit à votre vendeur ou à un centre de service à la clientèle, utilisez la boîte et l'emballage originaux. Joignez-y une description complète des problèmes rencontrés. Inscrivez vos numéro de téléphone, de télécopieur, adresse électronique (s'il y a lieu), ainsi que vos nom et adresse, au cas où un technicien devrait communiquer avec vous. Ne retournez pas les accessoires, à moins qu'elles soient directement liées au problème.

Vous pouvez retourner ce produit au fournisseur KENWOOD autorisé où vous avez acheté votre appareil ou à n'importe quel autre centre de service KENWOOD autorisé. Vous recevrez une copie du rapport d'entretien avec le produit. Ne renvoyez pas de sous-ensembles ni de plaquettes de circuits imprimés. Faites nous parvenir l'appareil au complet.

Aux fins d'identification, prenez soin d'étiquetez tous les articles retournés avec votre nom et votre indicatif d'appel. Veuillez fournir le modèle et le numéro de série de l'émetteurrécepteur dans toute correspondance relative au problème.

## **AIDE TECHNIQUE**

Si vous désirez obtenir de l'aide pour un problème technique ou de fonctionnement, veuillez rédiger votre demande de manière concise, complète et précise. Aidez-nous à vous aider en fournissant les renseignements suivants:

- $\blacksquare$ Le modèle et le numéro de série du matériel.
- $\overline{2}$ Votre question ou la description du problème.
- 3 La liste des autres pièces liées au problème.
- $\boldsymbol{\Lambda}$ Lectures des compteurs.
- 5 Autres informations pertinentes (configuration du menu, mode, fréquence, combinaison de touches causant le défaut de fonctionnement, etc.).

### ATTENTION

LORSQUE VOUS RETOURNEZ L'APPAREIL. NE L'EMBALLEZ COURS DE LA MANUTENTION OU DE L'EXPÉDITION.

#### Remarques:

- Inscrivez la date d'achat, le numéro de série et le nom du vendeur où vous avez acheté l'appareil.
- Veuillez conserver les documents relatifs à tous les travaux d'entretien dont ce produit a été l'objet.
- Lorsque vous faites valoir la garantie, veuillez inclure une photocopie de l'acte de vente ou de toute autre preuve d'achat sur laquelle figure la date d'achat.

## **NETTOYAGE**

Les touches, les commandes et le boîtier de l'émetteurrécepteur seront probablement salis après un usage prolongé. Enlevez les commandes de l'émetteur-récepteur et nettoyezles avec un détergent neutre et de l'eau tempérée. Utilisez un détergent neutre (aucun produit chimique fort) et un linge humide pour nettoyer le boîtier.

## **BATTERIE DE SECOURS**

Cet émetteur-récepteur utilise la mémoire de type EEPROM pour sauvegarder les données des canaux mémoire, la configuration du menu et tous les paramètres d'exploitation nécessaires. Vous n'avez donc jamais à vous soucier de remplacer les piles de secours pour exploiter l'émetteurrécepteur.

## **DÉPANNAGE**

Les problèmes de fonctionnement présentés dans le tableau ci-dessous sont de type courant, habituellement causés par un mauvais raccordement, par des réglages inappropriés ou accidentels, ou par une programmation incomplète de la part de l'opérateur. Ils ne sont habituellement pas causés par la défaillance d'un circuit. Veuillez consulter ce tableau et les sections appropriées de ce manuel avant de supposer que votre émetteur-récepteur est défectueux.

Remarque: Les périphériques d'ordinateur placés près de cet émetteur-récepteur peuvent être une source de bruit dans l'émetteur-récepteur.

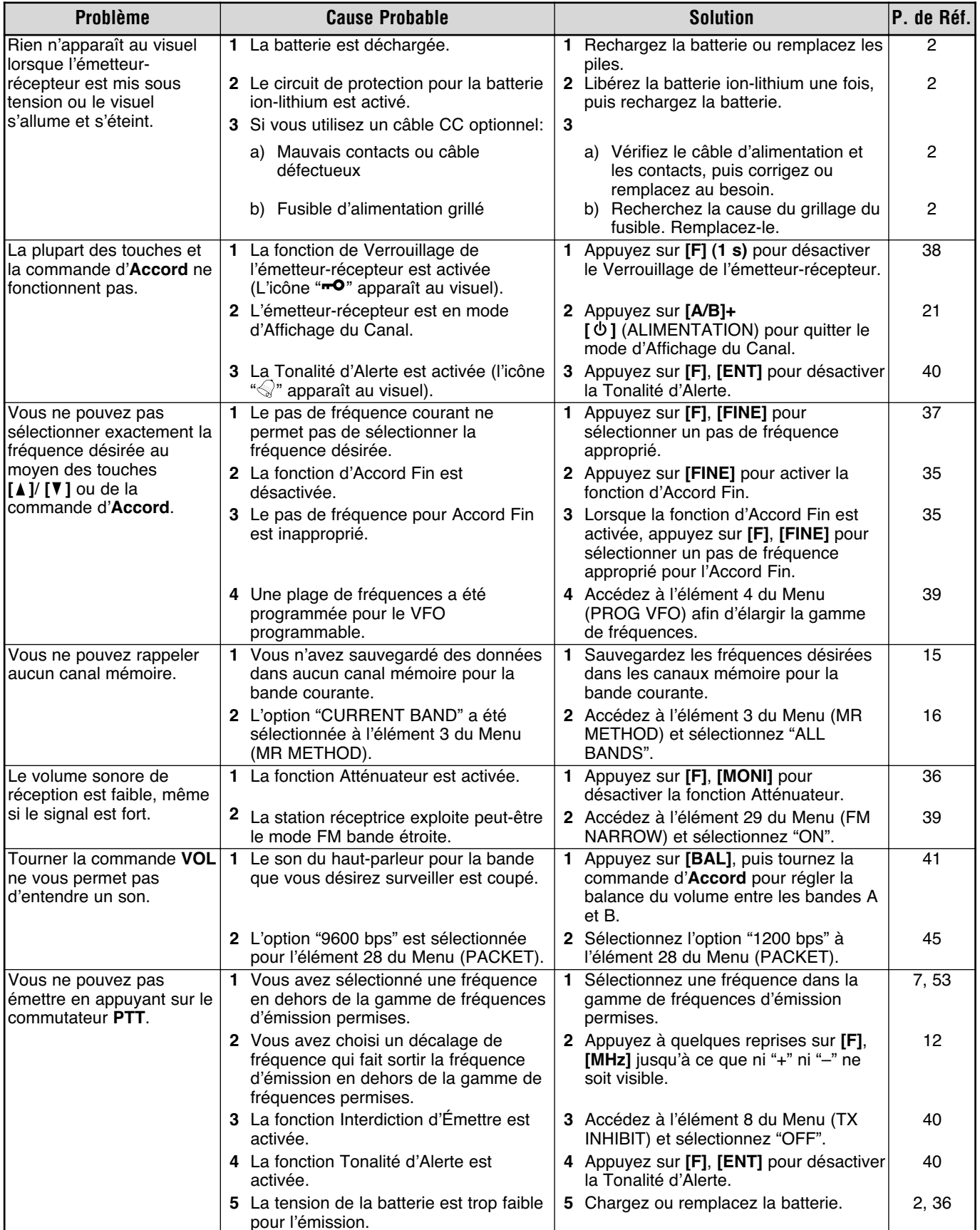

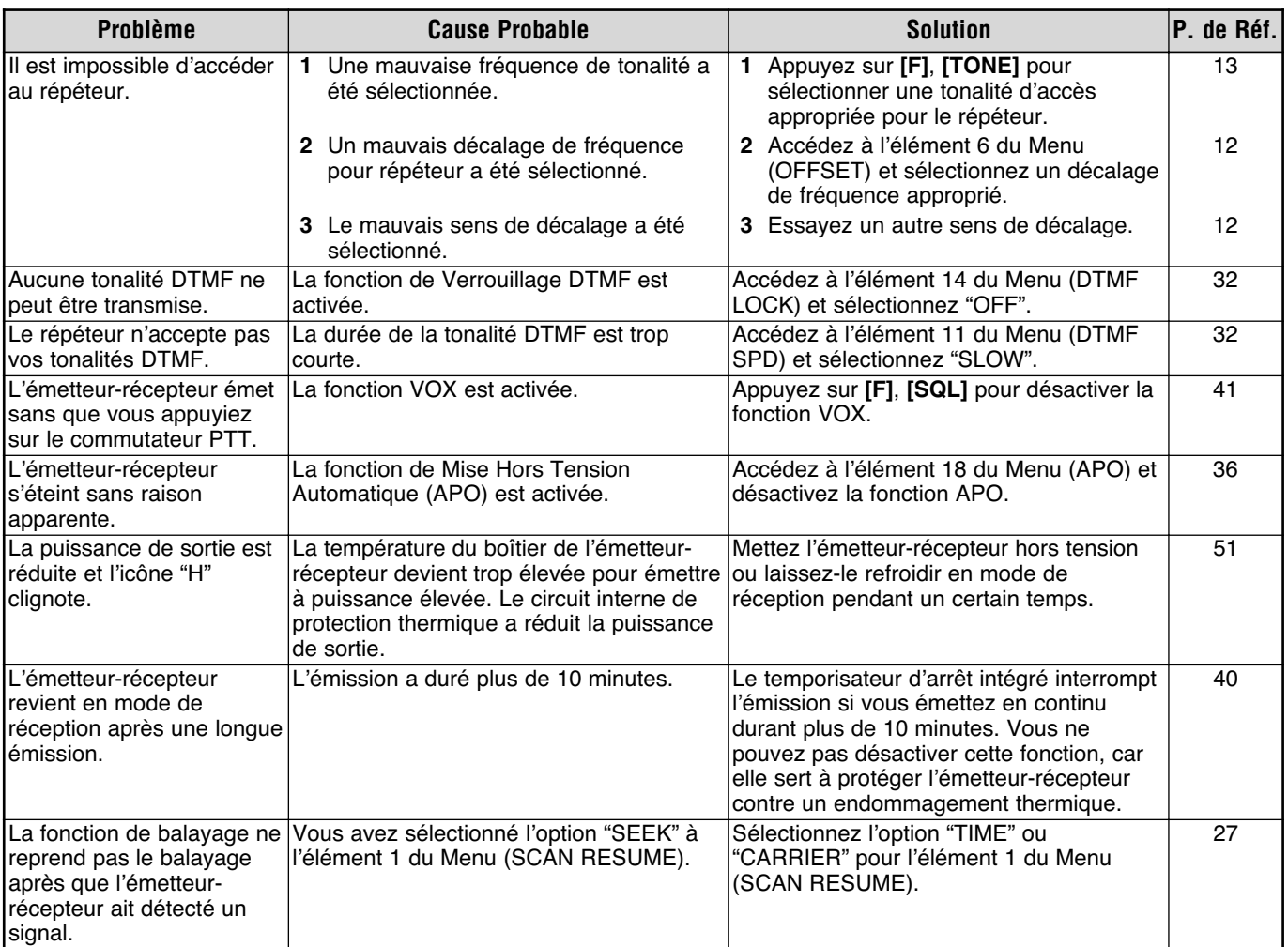

## RÉINITIALISATION DU MICROPROCESSEUR

Si votre émetteur-récepteur ne semble pas fonctionner normalement, la réinitialisation du microprocesseur pourrait résoudre le problème. Trois types de réinitialisation sont possibles. Lorsque vous effectuez une réinitialisation, il est possible que vous perdiez des données sauvegardées en mémoire. Effectuez une sauvegarde ou notez les données importantes avant d'effectuer la réinitialisation.

## **RÉGI AGES INITIALLY**

Pour chaque VFO, les valeurs par défaut établies en usine pour le mode et la fréquence d'exploitation sont les suivantes:

- Bande A: 144,000 MHz/ FM
- Bande B: 440,000 MHz/ FM (TH-F6A) Bande B: 430,000 MHz/ FM (TH-F7E)

Aucune donnée n'est sauvegardée dans les canaux Mémoires. Reportez-vous aux pages 19 et 20 pour connaître les valeurs par défaut des Canaux d'Appel et des Canaux d'Information

## RÉINITIALISATION DU VFO

Cette option permet de réinitialiser les paramètres de l'émetteur-récepteur, à l'exception du contenu du Menu et des canaux Mémoire.

Remarque: Les éléments de Menu 4 (PROG VFO) et 6 (OFFSET) sont réinitialisés aux valeurs établies par défaut en usine.

## RÉINITIALISATION DU MENU

Cette option permet de rétablir uniquement les éléments du Menu aux valeurs établies par défaut en usine.

## RÉINITIALISATION COMPLÈTE

Cette option permet de rétablir tous les paramètres de l'émetteur-récepteur aux valeurs établies par défaut en usine.

## **PROCÉDURE DE RÉINITIALISATION**

Vous pouvez sélectionner le mode de réinitialisation de 2 façons. Toutefois, la fonction de Verrouillage de l'émetteurrécepteur doit être désactivée {page 38}.

Lorsque l'émetteur-récepteur est éteint:

- Appuyez sur [F]+[  $\uplus$  ] (ALIMENTATION).  $\blacksquare$ 
	- Tous les indicateurs sont allumés.
- 2 Relâchez la touche [F].
	- Passez à l'étape 3 {ci-dessous}.

À partir du Menu:

- 1 Appuyez sur [MNU].
- 2 Tournez la commande d'Accord ou appuyez sur [A]/ [V] pour sélectionner l'élément 31 du Menu (RESET?). Appuyez sur [►] ou sur [MNU].
- 3 Sélectionnez le mode de réinitialisation en tournant la commande d'Accord ou en appuyant sur [A]/ [V]. Si vous sélectionnez "NO", l'émetteur-récepteur quitte le mode de réinitialisation.

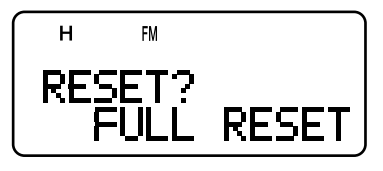

- 4 Appuyez sur [>] ou sur [MNU] pour procéder.
	- Si vous appuyez sur une touche différente des touches [LAMP] et [MONI], l'émetteur-récepteur quitte le mode de réinitialisation.
	- Un message de confirmation de réinitialisation apparaît.

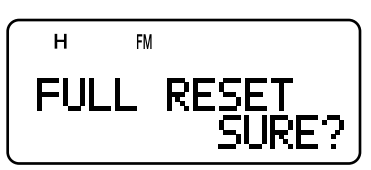

- 5 Appuyez sur [>] ou sur [MNU] pour réinitialiser l'émetteur-récepteur.
	- Si vous appuyez sur une touche différente des touches [LAMP] et [MONI], l'émetteur-récepteur quitte le mode de réinitialisation.

## **AVIS D'EXPLOITATION**

L'émetteur-récepteur a été conçu et construit pour éviter les pépins matériels. Toutefois, les symptômes suivants surviennent à l'occasion lorsque vous exploitez votre émetteur-récepteur. Ils ne doivent toutefois pas être considérés comme des problèmes de fonctionnement.

## **TENSION DE FONCTIONNEMENT**

Tel qu'indiqué dans la "FICHE TECHNIQUE" {page 53}, cet émetteur-récepteur fonctionne sous une tension CC entre 5.5 et 7.5 V CC (borne de batterie) ou entre 12.0 V et 16.0 V CC (prise DC IN). Si vous être incapable de mettre l'émetteur-récepteur sous tension ou que "VOLTAGE ERROR" apparaît au visuel, la tension de la source d'alimentation est peut-être à l'extérieur de la plage établie.

Le cas échéant, retirez immédiatement le câble CC de l'émetteur-récepteur et assurez-vous que la tension fournie se trouve à l'intérieur des valeurs établies.

## **ACCORD EN MODE SSB/CW**

L'émetteur-récepteur utilise un filtre FI tout usage pour la réception des signaux dans les modes LSB, USB, CW et AM. Lorsque vous recevez des signaux en mode LSB ou USB, le signal de la bande latérale opposée n'est donc pas complètement atténué. Par ailleurs, puisque le même filtre est utilisé pour la réception CW, il peut être difficile de séparer le signal CW des autres signaux sur la bande encombrée.

Pour accorder efficacement un signal SSB, suivez les instructions ci-dessous.

Lorsque vous recevez des signaux en mode USB:

- Activez la fonction d'Accord Fin {page 35}.  $\mathbf{1}$
- Au moyen de la commande d'Accord, accordez l'appareil  $\overline{2}$ sur le signal cible en commençant à une fréquence inférieure.

Lorsque vous recevez des signaux en mode LSB:

- Activez la fonction d'Accord Fin {page 35}. 1.
- Au moyen de la commande d'Accord, accordez l'appareil  $2<sub>2</sub>$ sur le signal cible en commençant à une fréquence supérieure.

## **RÉCEPTION SUR LA BANDE AM**

Si vous recevez un signal faible sur la bande AM, vous entendrez peut-être un sifflement aigu en arrière-plan. Ce bruit est produit par le convertisseur CC/CC interne et ne peut être supprimé.

## RÉCEPTION DE SIGNAUX EN VILLE

Lorsque vous recevez des signaux en ville, le S-mètre de l'émetteur-récepteur peut indiquer une valeur maximale en l'absence de signal fort. Cela se produit lorsque l'amplificateur RF du récepteur est surchargé de signaux parasites intenses à proximité. Le cas échéant, activez la fonction Atténuateur {page 36} pour diminuer le niveau du signal parasite. Vous devrez peut-être régler le volume pour la réception du signal cible.

## **BATTEMENT ET BRUIT**

Lorsque vous utilisez les mêmes fréquences sur 2 m, 1,25 m (TH-F6A seulement) et 70 cm pour les récepteurs des bandes A et B, le Balayage Visuel peut indiquer des signaux sur le diagramme à barres et ce, même si aucun signal n'est surveillé sur le récepteur de la bande A. Cela est causé par les harmoniques parasites engendrées par le récepteur de la bande B. Reportez-vous au paragraphe "BATTEMENTS INTERNES" (ci-dessus) pour savoir de quelles fréquences il s'agit.

Dans les cas suivants, vous entendrez aussi du bruit sur le signal recu.

- Vous effectuez un balayage sur l'autre récepteur.
- Vous effectuez un Balayage Visuel sur le récepteur de la bande B.

## ÉMISSION

Si vous émettez en continu durant plus de 3 minutes à puissance élevée (5 W), l'émetteur-récepteur devient chaud. Si vous continuez ou si vous répétez l'émission avant le refroidissement de l'émetteur-récepteur, le circuit de protection thermique réduit automatiquement la puissance d'émission à 0.5 W. "H" clignote aussi en même temps. Le cas échéant, laissez l'émetteur-récepteur refroidir un certain temps avant d'émettre à nouveau.

## **BATTEMENTS INTERNES**

Si l'une des formules de la page suivante est vraie, le S-mètre se déplace sans que vous receviez de signal, ou vous ne pouvez recevoir aucun signal. Ceci est inevitable lorsque vous utilisez des récepteurs superhétérodynes.

#### Formule de Fréquence des Battements Internes

Lorsque vous recevez un signal pour la bande A sur la bande de 2 m.

(Fréq. de réception de la bande A + 59,85 MHz) x 10 - (Fréq. de réception sur la bande de 2 m pour la bande B + 57,6 MHz) x 10 = ±59,85 MHz ou ±57,6 MHz 1 (Fréq. de réception de la bande A + 59.85 MHz) x 3 – (Fréq. de réception sur la bande de 1.25 m pour la bande B + 57.6 MHz) x 2 = ±59.85 MHz ou ±57.6 MHz 1 (Fréq. de réception de la bande A + 59,85 MHz) x 8 - (Fréq. de réception sur la bande de 1,25 m pour la bande B + 57,6 MHz) x 6 = ±59,85 MHz ou ±57,6 MHz<sup>1</sup> (Fréq. de réception de la bande A + 59,85 MHz) x 4 - (Fréq. de réception sur la bande de 70 cm pour la bande B - 57,6 MHz) x 2 = ±59,85 MHz ou ±57,6 MHz (Fréq. de réception de la bande A + 59,85 MHz) x 6 - (Fréq. de réception sur la bande de 70 cm pour la bande B - 57,6 MHz) x 3 = ±59,85 MHz ou ±57,6 MHz 1 (Fréq. de réception de la bande A + 59,85 MHz) x 7 - (Fréq. de réception sur la bande de 70 cm pour la bande B - 57,6 MHz) x 4 = ±59,85 MHz ou ±57,6 MHz<sup>2</sup> (Fréq. de réception de la bande A + 59,85 MHz) x 9 - (Fréq. de réception sur la bande de 70 cm pour la bande B - 57,6 MHz) x 5 = ±59,85 MHz ou ±57,6 MHz (Fréq. de réception de la bande A + 59,85 MHz) x 11 - (Fréq. de réception sur la bande de 70 cm pour la bande B - 57,6 MHz) x 6 = ±59,85 MHz ou ±57,6 MHz 1

#### sur la bande de 1.25 m

(Frég. de réception de la bande A + 59.85 MHz) x 6 – (Frég. de réception sur la bande de 2 m pour la bande B + 57.6 MHz) x 8 = ±59.85 MHz ou ±57.6 MHz 1 (Fréq. de réception de la bande A + 59,85 MHz) x 7 - (Fréq. de réception sur la bande de 2 m pour la bande B + 57,6 MHz) x 10 = ±59,85 MHz ou ±57,6 MHz<sup>1</sup> (Fréq. de réception de la bande A + 59,85 MHz) x 8 - (Fréq. de réception sur la bande de 2 m pour la bande B + 57,6 MHz) x 11 = ±59,85 MHz ou ±57,6 MHz<sup>1</sup> (Fréq. de réception de la bande A + 59,85 MHz) x 11 - (Fréq. de réception sur la bande de 1,25 m pour la bande B + 57,6 MHz) x 11 = ±57,6 MHz<sup>1</sup> (Fréq. de réception de la bande A + 59,85 MHz) x 12 - (Fréq. de réception sur la bande de 1,25 m pour la bande B + 57,6 MHz) x 12 = ±59,85 MHz ou ±57,6 MHz

(Fréq. de réception de la bande A + 59,85 MHz) x 7 - (Fréq. de réception sur la bande de 70 cm pour la bande B - 57,6 MHz) x 5 = ±59,85 MHz ou ±57,6 MHz<sup>1</sup> (Fréq. de réception de la bande A + 59,85 MHz) x 8 - (Fréq. de réception sur la bande de 70 cm pour la bande B - 57,6 MHz) x 6 = ±59,85 MHz ou ±57,6 MHz 1 (Fréq. de réception de la bande A + 59,85 MHz) x 11 - (Fréq. de réception sur la bande de 70 cm pour la bande B - 57,6 MHz) x 8 = ±59,85 MHz ou ±57,6 MHz 1 (Fréq. de réception de la bande A + 59,85 MHz) x 12 - (Fréq. de réception sur la bande de 70 cm pour la bande B - 57,6 MHz) x 9 = ±59,85 MHz ou ±57,6 MHz<sup>1</sup>

#### sur la bande de 70 cm

(Fréq. de réception de la bande A - 59,85 MHz) x 2 - (Fréq. de réception sur la bande de 2 m pour la bande B + 57,6 MHz) x 4 = ±59,85 MHz ou ±57,6 MHz (Fréq. de réception de la bande A - 59,85 MHz) x 3 - (Fréq. de réception sur la bande de 2 m pour la bande B + 57,6 MHz) x 6 = ±59,85 MHz ou ±57,6 MHz<sup>1</sup> (Fréq. de réception de la bande A - 59,85 MHz) x 4 - (Fréq. de réception sur la bande de 2 m pour la bande B + 57,6 MHz) x 7 = ±59,85 MHz ou ±57,6 MHz<sup>2</sup> (Fréq. de réception de la bande A - 59,85 MHz) x 4 - (Fréq. de réception sur la bande de 2 m pour la bande B + 57,6 MHz) x 8 = ±59,85 MHz ou ±57,6 MHz 1 (Fréa. de réception de la bande A - 59,85 MHz) x 5 - (Fréq. de réception sur la bande de 2 m pour la bande B + 57,6 MHz) x 9 = ±59,85 MHz ou ±57,6 MHz (Fréq. de réception de la bande A - 59,85 MHz) x 6 - (Fréq. de réception sur la bande de 2 m pour la bande B + 57,6 MHz) x 11 = ±59,85 MHz ou ±57,6 MHz (Fréq. de réception de la bande A – 59.85 MHz) x 2 – (Fréq. de réception sur la bande de 1.25 m pour la bande B + 57.6 MHz) x 3 = ±59.85 MHz<sup>1</sup> (Fréq. de réception de la bande A - 59,85 MHz) x 5 - (Fréq. de réception sur la bande de 1,25 m pour la bande B + 57,6 MHz) x 7 = ±59,85 MHz ou ±57,6 MHz 1 (Fréq. de réception de la bande A - 59,85 MHz) x 6 - (Fréq. de réception sur la bande de 1,25 m pour la bande B + 57,6 MHz) x 8 = ±59,85 MHz ou ±57,6 MHz<sup>1</sup> (Fréq. de réception de la bande A - 59,85 MHz) x 8 - (Fréq. de réception sur la bande de 1,25 m pour la bande B + 57,6 MHz) x 11 = ±59,85 MHz ou ±57,6 MHz<sup>1</sup> (Frég. de réception de la bande A - 59.85 MHz) x 5 - (Frég. de réception sur la bande de 70 cm pour la bande B - 57.6 MHz) x 5 = ±59.85 MHz ou ±57.6 MHz (Fréq. de réception de la bande A - 59.85 MHz) x 6 - (Fréq. de réception sur la bande de 70 cm pour la bande B - 57.6 MHz) x 6 = ±59.85 MHz ou ±57.6 MHz (Fréq. de réception de la bande A – 59.85 MHz) x 7 – (Fréq. de réception sur la bande de 70 cm pour la bande B – 57.6 MHz) x 7 = ±59.85 MHz ou ±57.6 MHz  $^2$ (Frég. de réception de la bande A - 59.85 MHz) x 8 - (Frég. de réception sur la bande de 70 cm pour la bande B - 57.6 MHz) x 8 = ±59.85 MHz ou ±57.6 MHz (Frég. de réception de la bande A - 59.85 MHz) x 9 - (Frég. de réception sur la bande de 70 cm pour la bande B - 57.6 MHz) x 9 = ±59.85 MHz ou ±57.6 MHz (Fréq. de réception de la bande A – 59.85 MHz) x 10 – (Fréq. de réception sur la bande de 70 cm pour la bande B – 57.6 MHz) x 10 = ±59.85 MHz ou ±57.6 MHz

<sup>1</sup> TH-F6A seulement

<sup>2</sup> À l'exception du TH-F6A

## **FICHE TECHNIQUE**

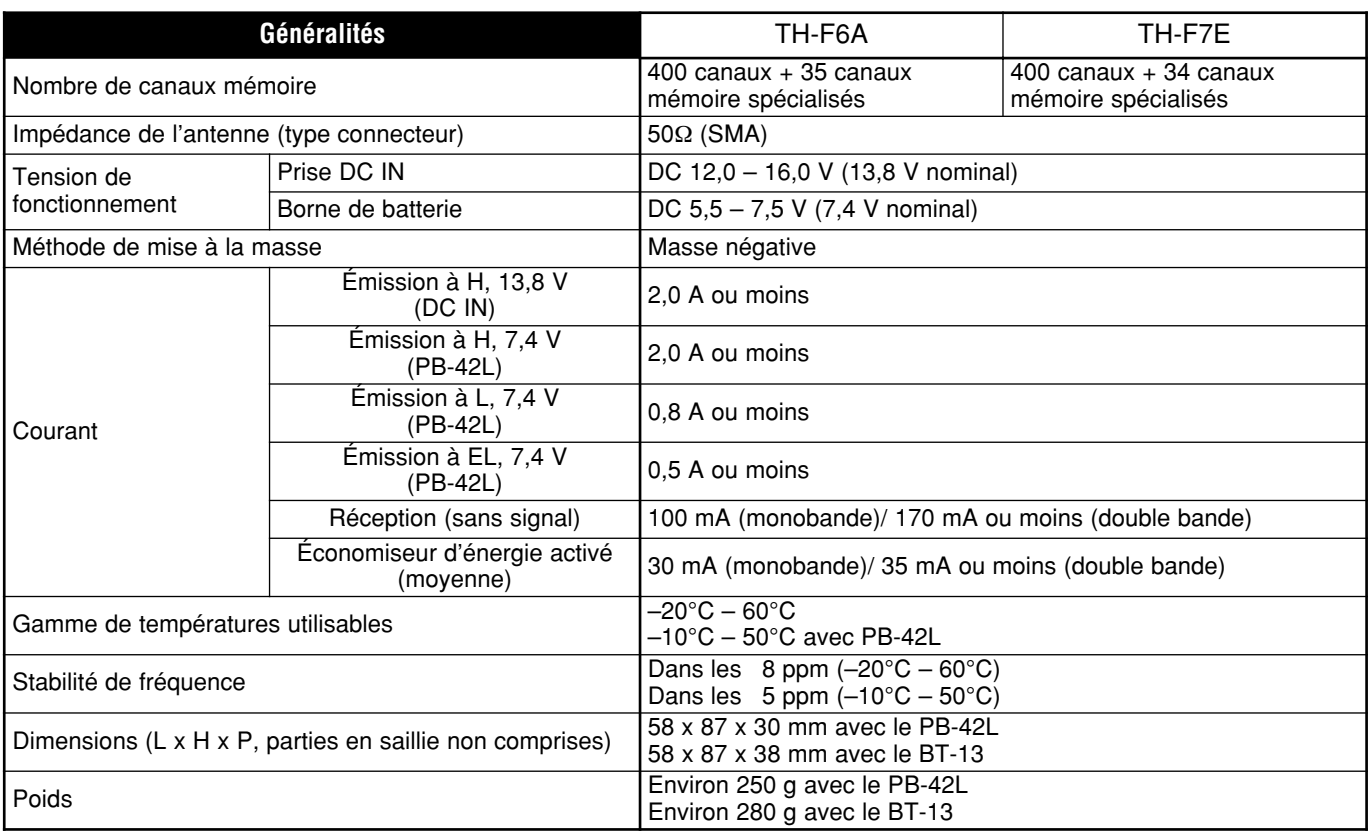

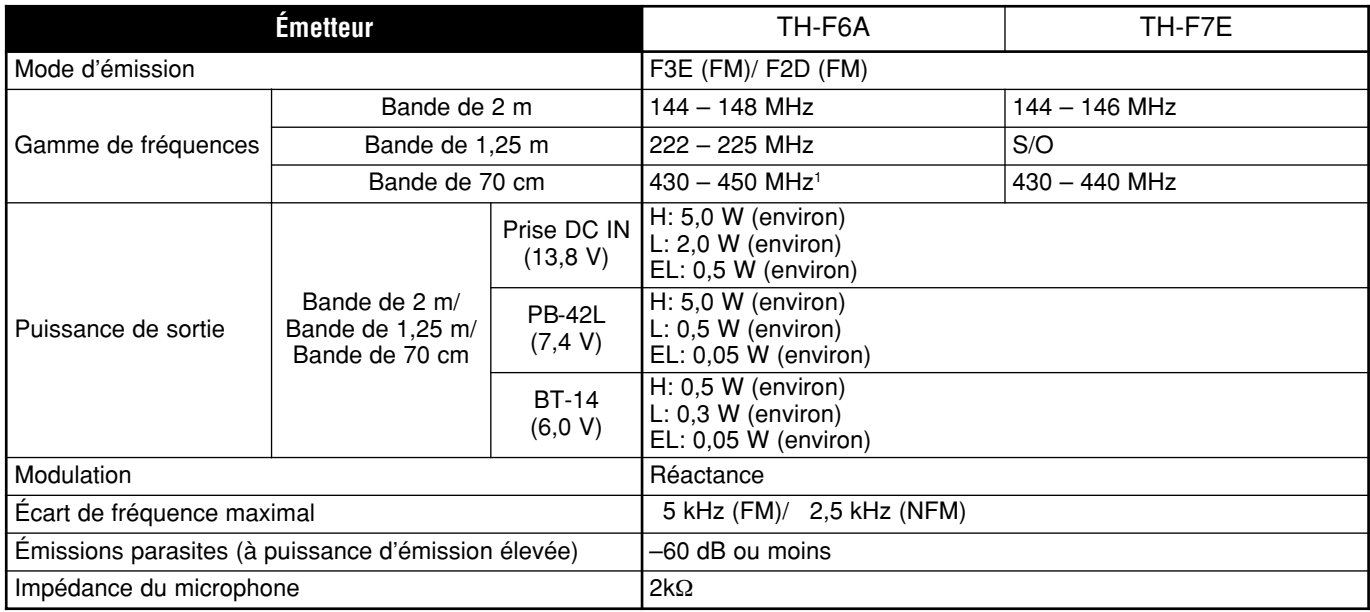

<sup>1</sup> Les spécifications sont garanties entre 438 et 450 MHz.

## 16 FICHE TECHNIQUE

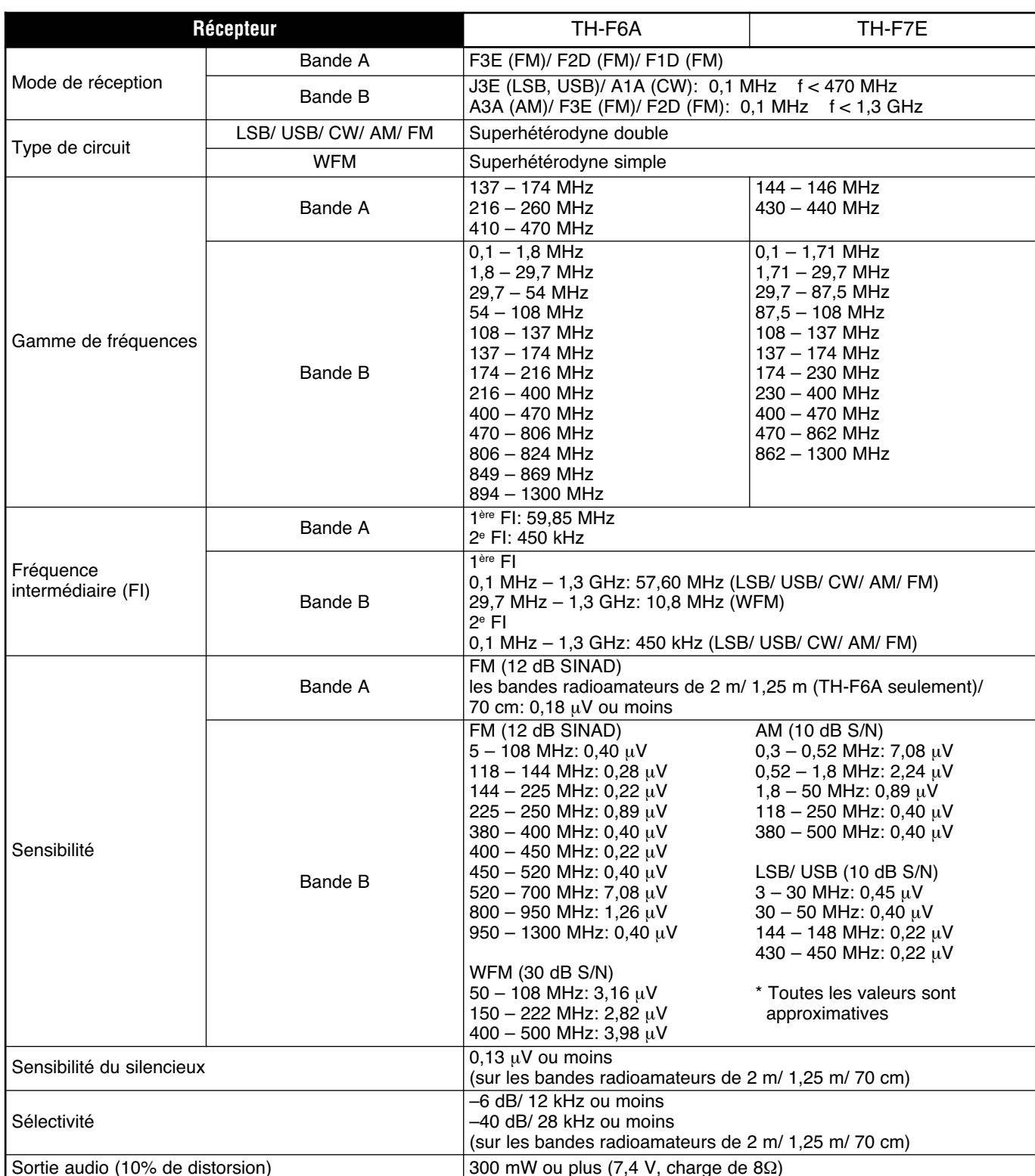

## **ANNEXE**

## **CANAUX DE TÉLÉVISION (VHF)**

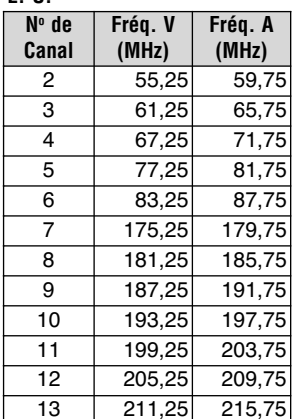

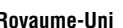

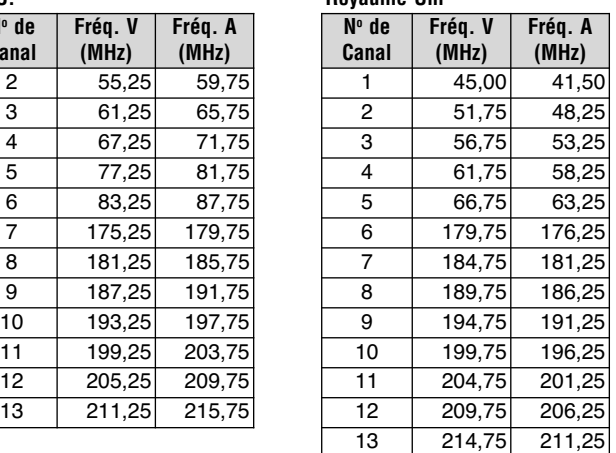

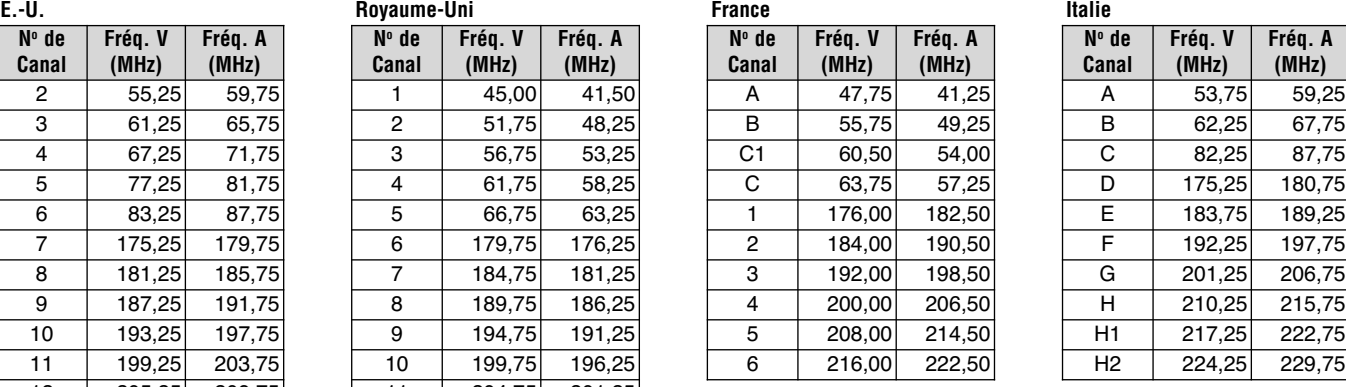

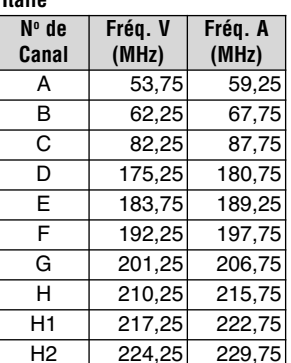

## **No de Canal Fréq. V (MHz) Fréq. A (MHz)**

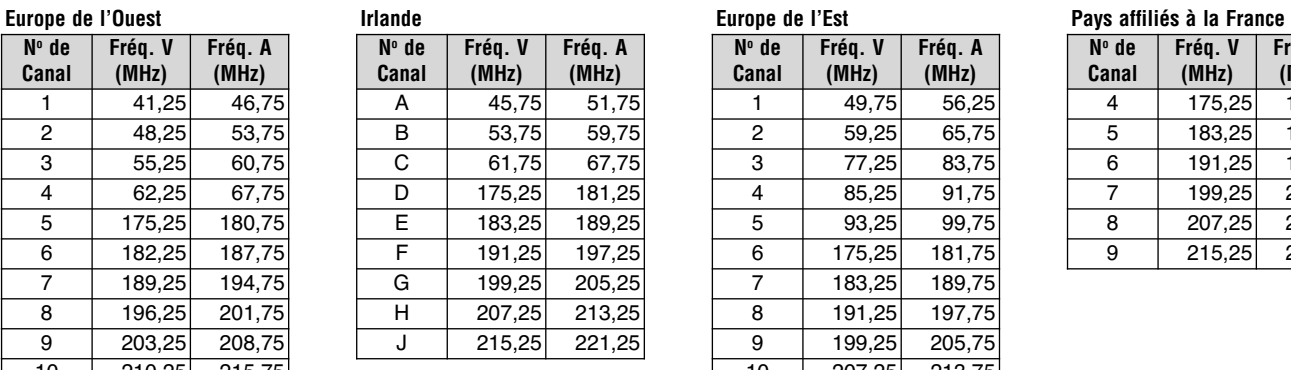

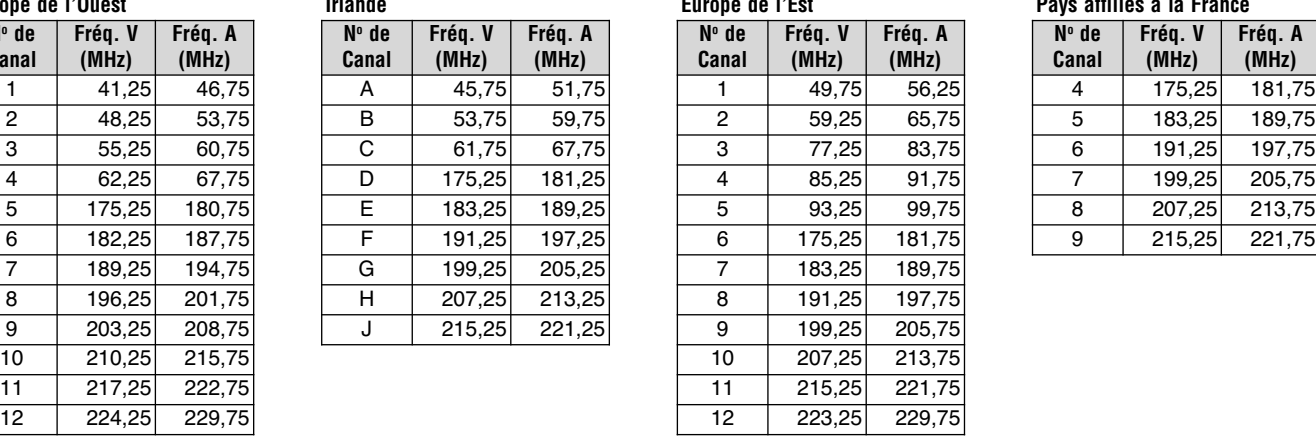

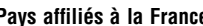

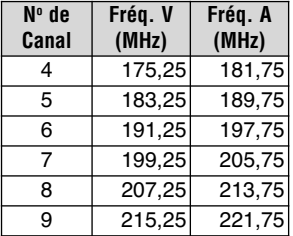

**No de Canal**

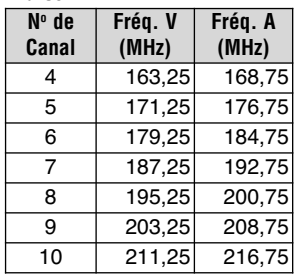

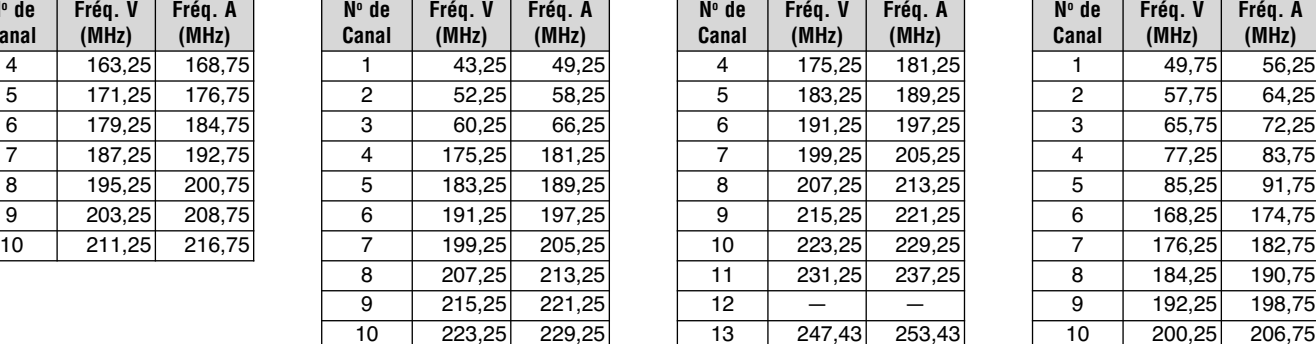

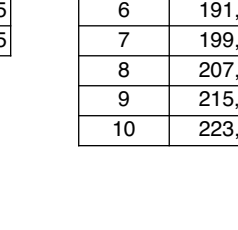

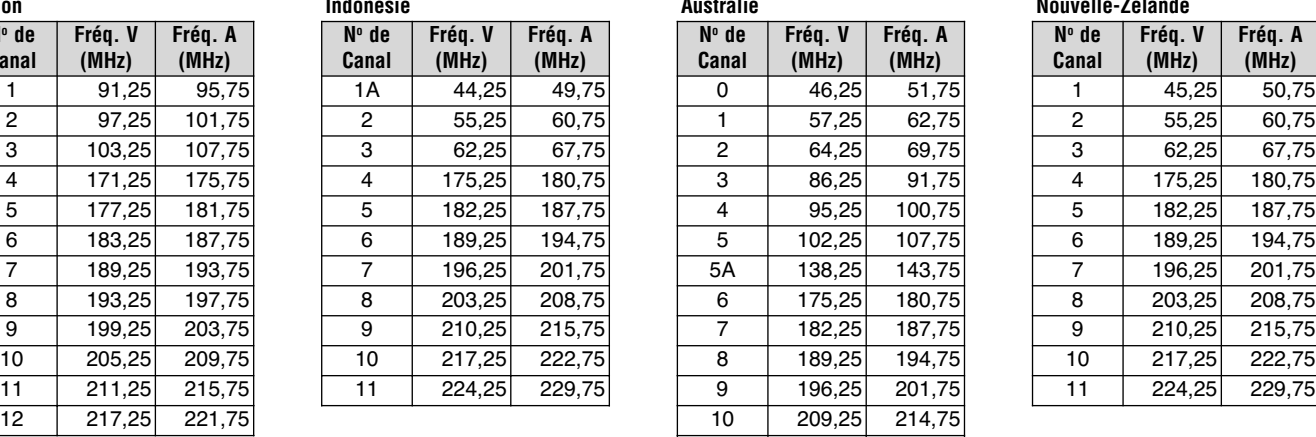

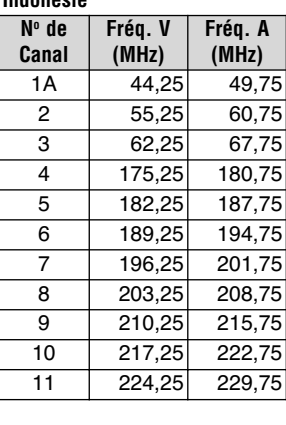

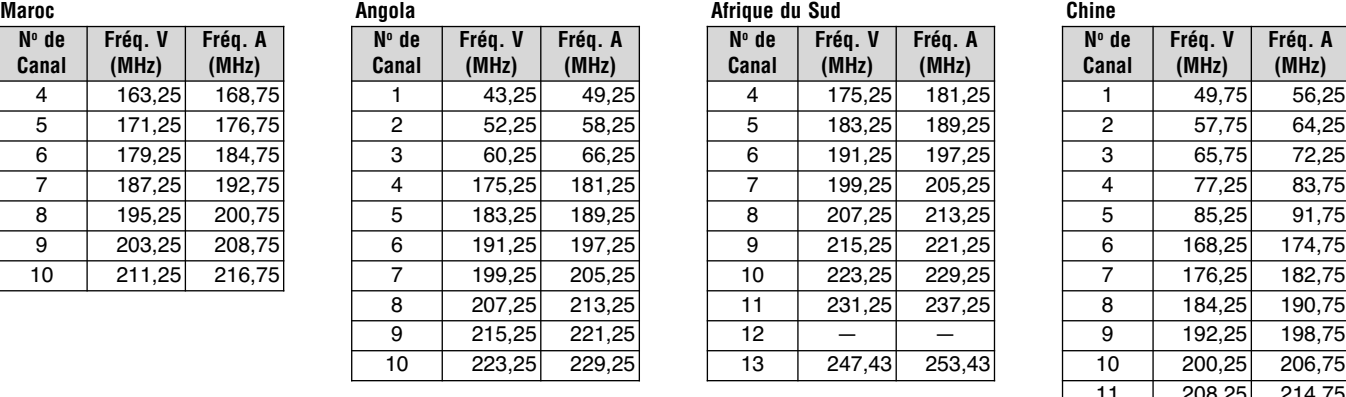

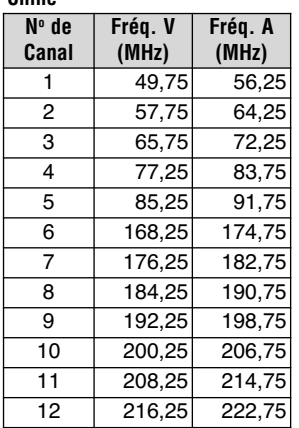

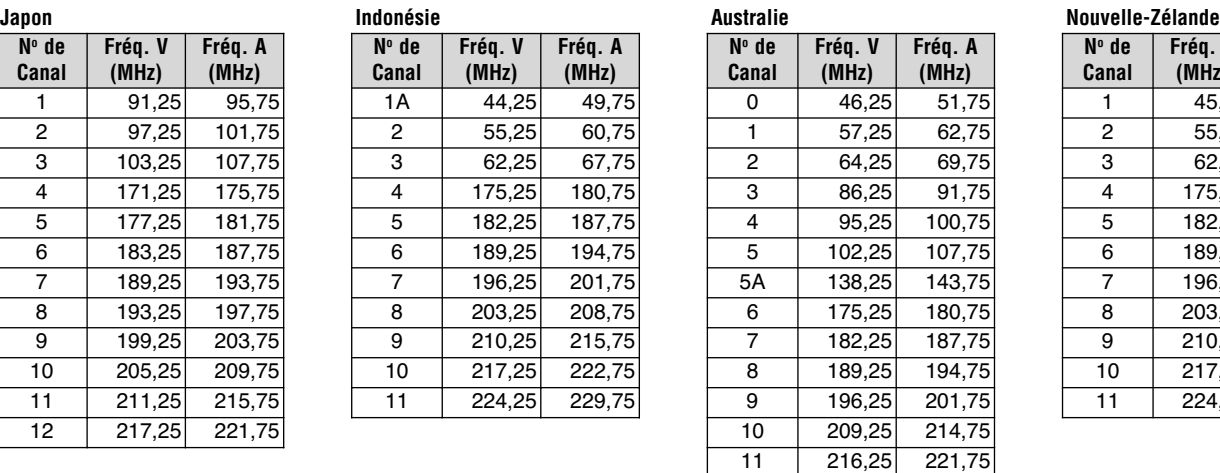

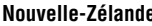

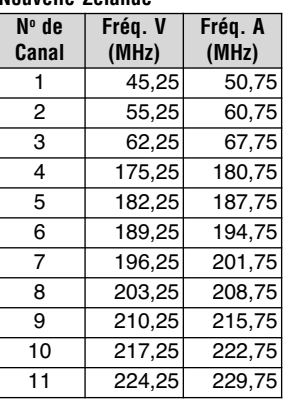

## **17 ANNEXE**

## **CANAUX DE TÉLÉVISION (UHF)**

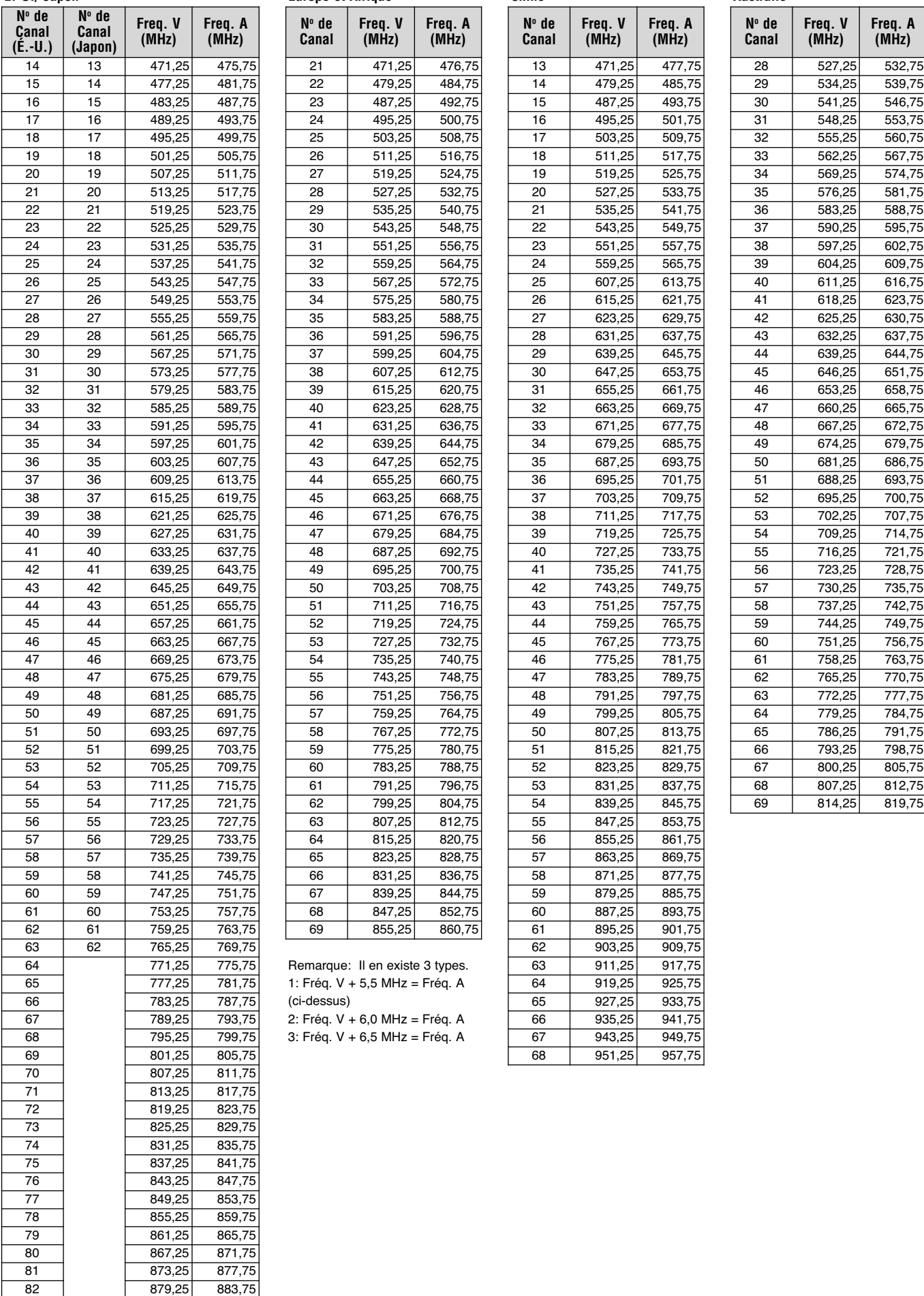

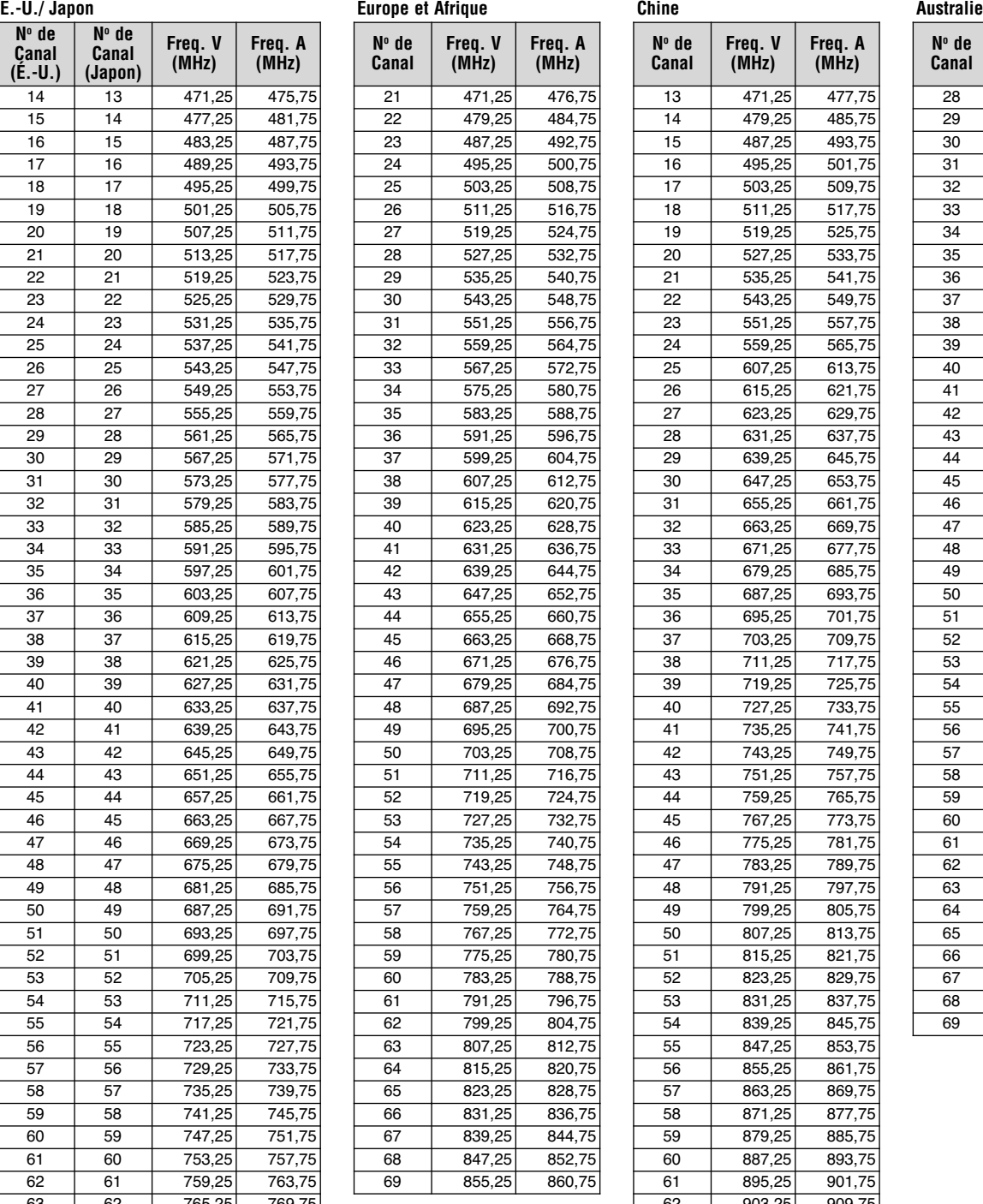

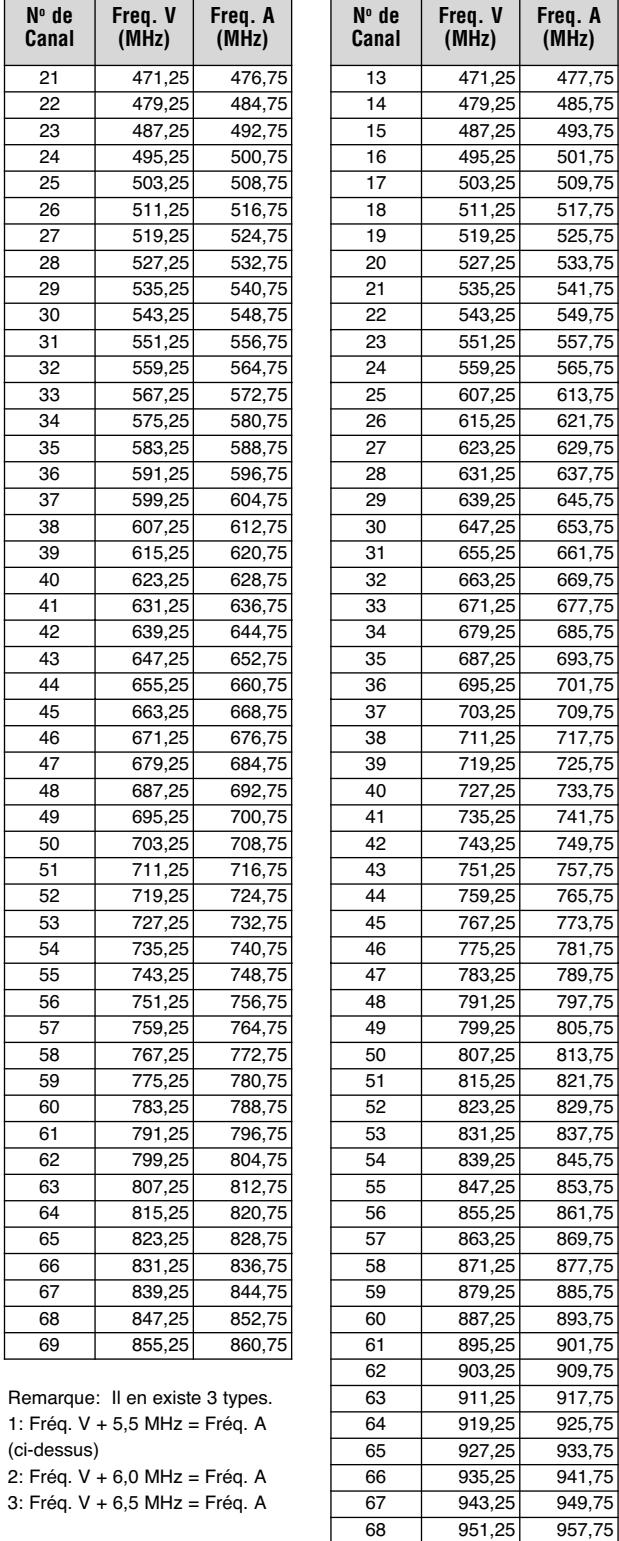

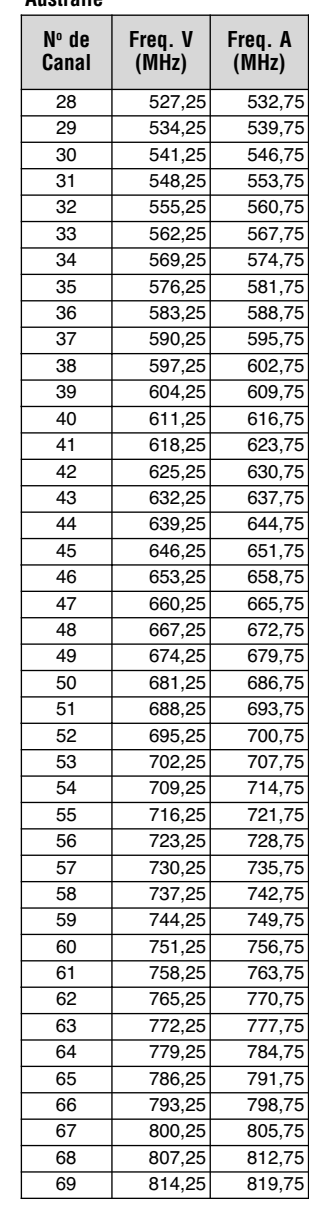

1: Fréq. V + 5,5 MHz = Fréq. A

(ci-dessus)

83 885,25 889,75

## **17 ANNEXE**

## **CANAUX MARITIMES (VHF)**

#### **International**

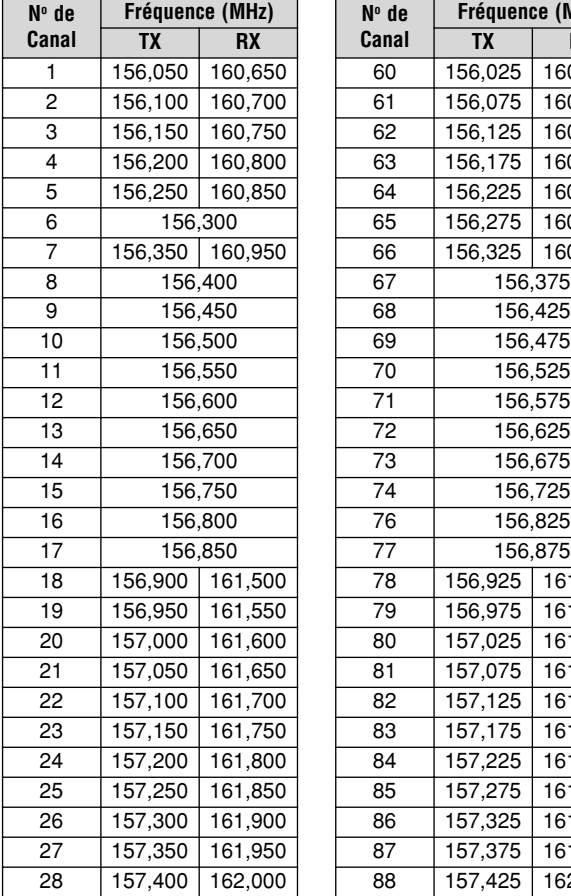

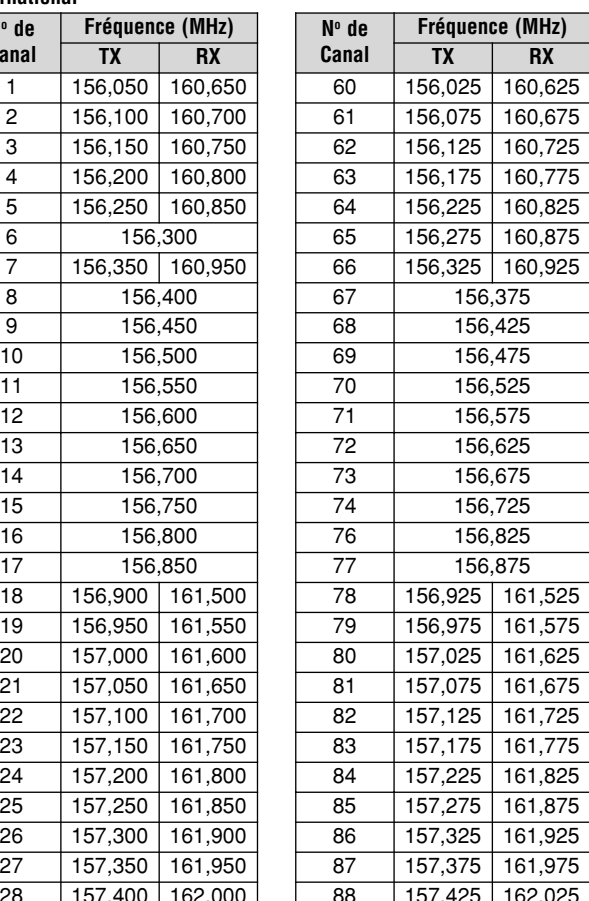

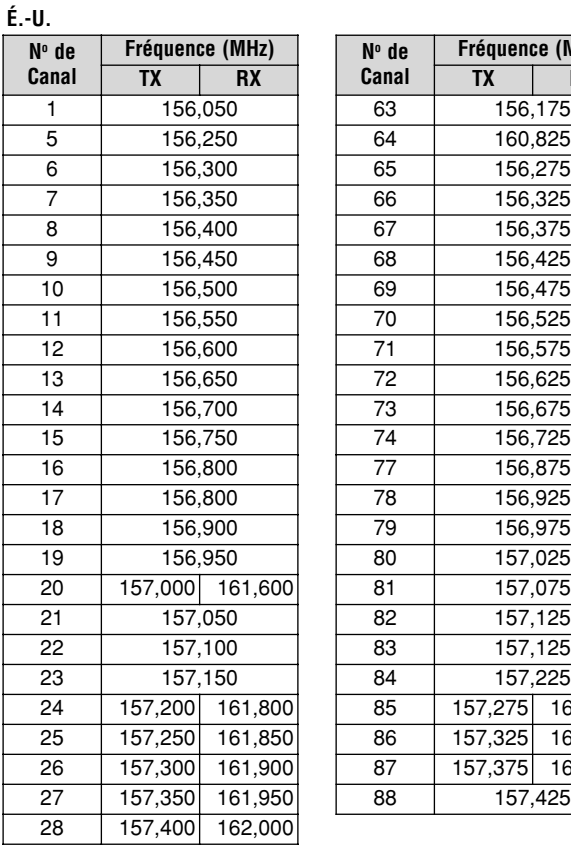

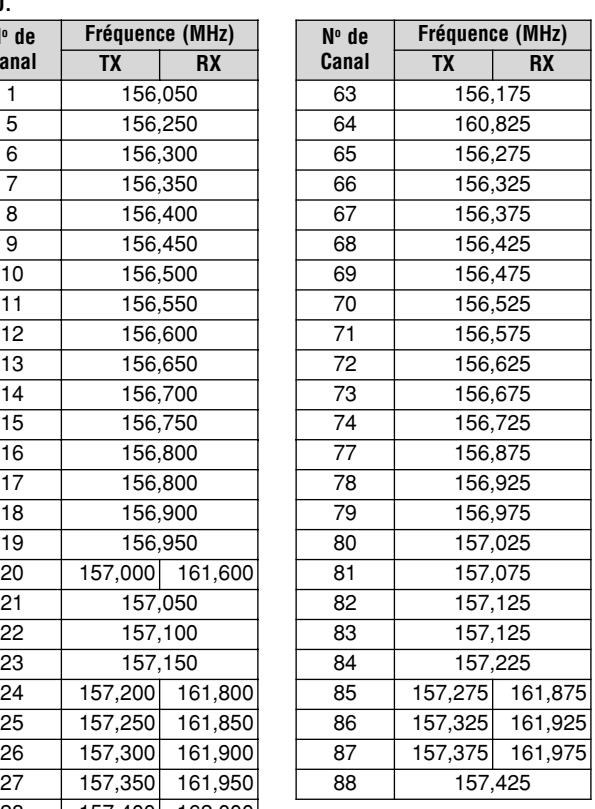

## **CANAUX BANDE PUBLIQUE**

#### **Canada**

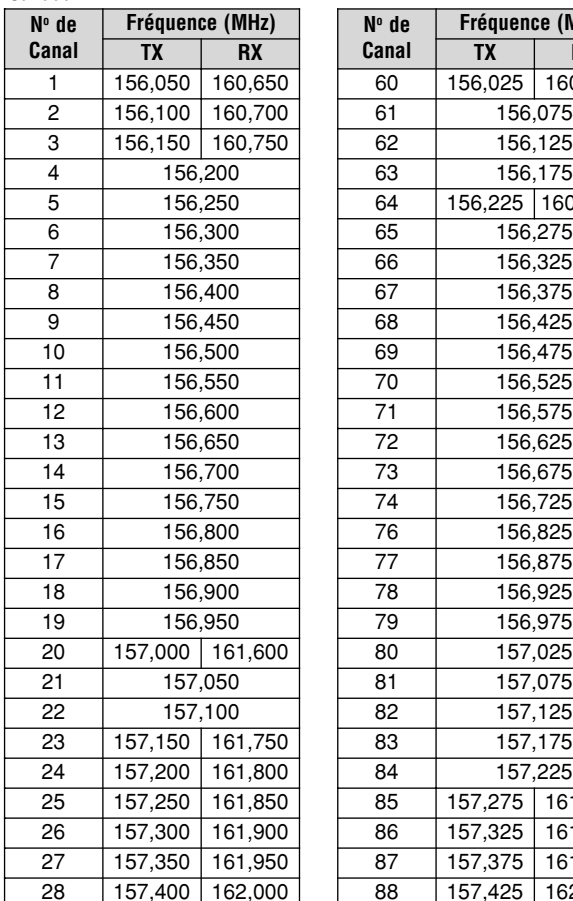

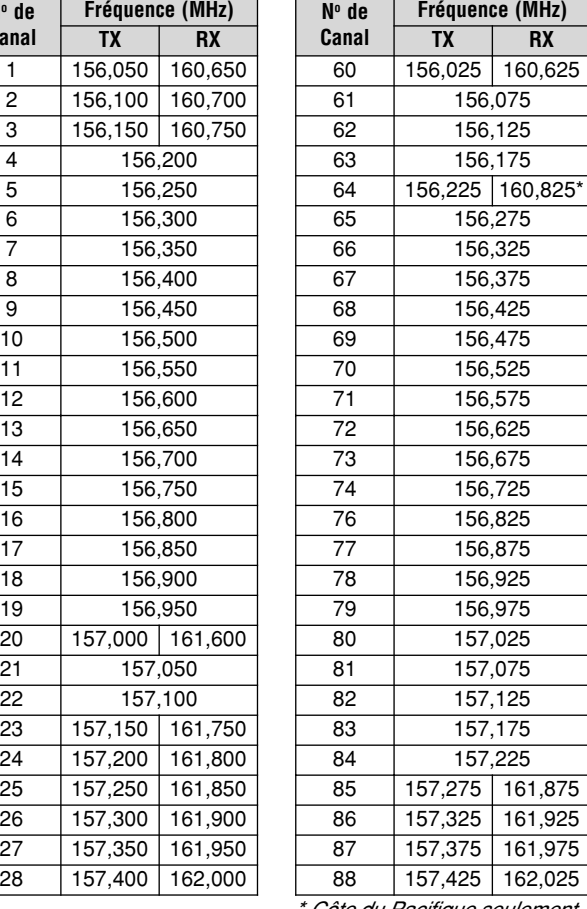

**É.-U. No de Canal Fréquence (MHz)**  $\frac{1}{26,965}$  $\overline{2}$  26,975  $\overline{3}$  26,985  $\overline{4}$  27,005  $\overline{5}$  27,015  $\overline{6}$  27,025  $\overline{7}$  27,035  $8 \overline{)27,055}$  $\overline{9}$  27,065  $\overline{10}$  27,075  $\overline{11}$  27,085  $\overline{12}$   $\overline{27,105}$  $13 \overline{)27,115}$  $\overline{14}$   $\overline{27,125}$  $15$  27,135 16 27,155  $17 \t 27,165$  $18$  27,175  $19$  27,185 20 27,205 40 27,4

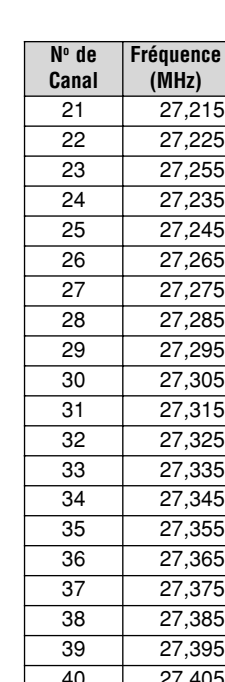

\* Côte du Pacifique seulement

## INDEX

Ξ

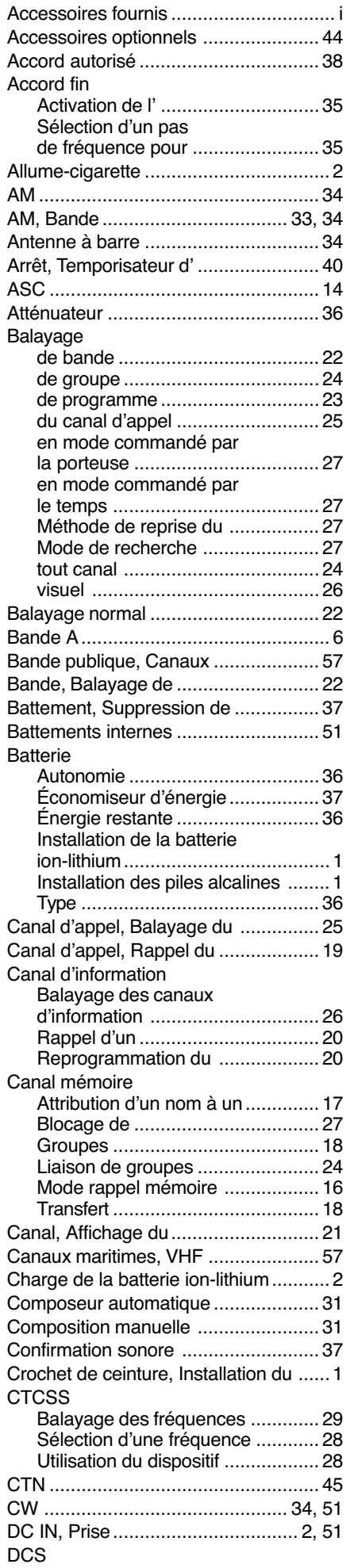

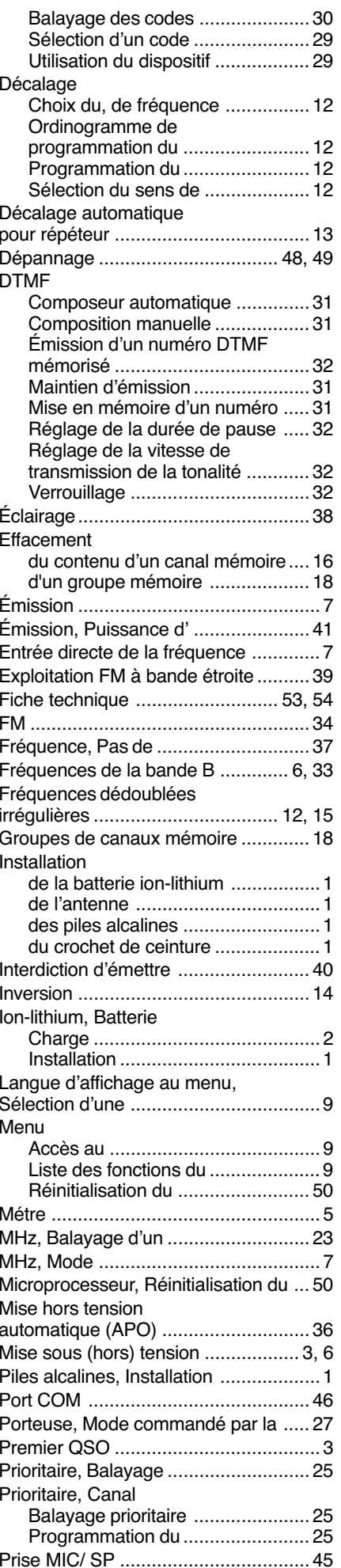

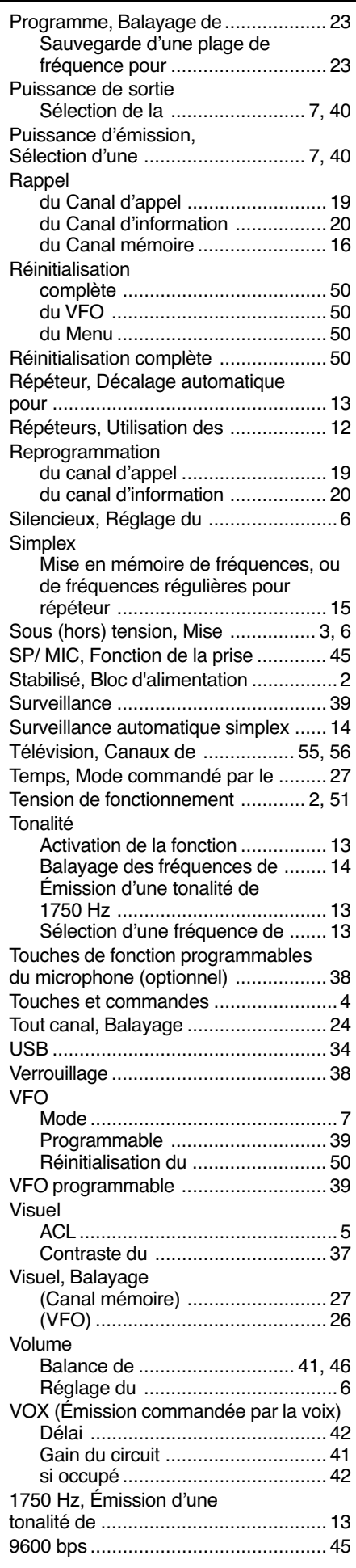

# KENWOOD